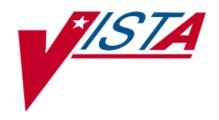

# PHARMACY DATA MANAGEMENT

## **USER MANUAL**

Version 1.0 September 1997

(Revised December 2008)

Department of Veterans Affairs
 Office of Information & Technology
 Office of Enterprise Development

## **Revision History**

Each time this manual is updated, the Title Page lists the new revised date and this page describes the changes. If the Revised Pages column lists "All," replace the existing manual with the reissued manual. If the Revised Pages column lists individual entries (e.g., 25, 32), either update the existing manual with the Change Pages Document or print the entire new manual.

| Date  | Revised<br>Pages                                      | Patch<br>Number | Description                                                                                                    |
|-------|-------------------------------------------------------|-----------------|----------------------------------------------------------------------------------------------------|
| 12/08 | 19a-19d, 149-<br>150                                  | PSS*1*139       | Add ed explanations of DEA special handling code N for Nutritional Supplement. (M. Anthony, PM; G. O'Connor, Tech. Writer)                                                                                                    |
| 08/08 | 55                                                    | PSS*1*94        | Added text clarifying administration times and frequency. (S. Templeton, PM; G. O'Connor, Tech. Writer)                                                                                                    |
| 07/07 | i-iii, 33, 34,<br>149, 151                            | PSS*1*88        | <ul> <li>- Prompts for injection site in BCMA and Display ON IVP/IVPB TAB IN BCMA added to the PSS MEDICATION ROUTES input template.</li> <li>- Updated index to include BCMA prompts (R. Singer, PM; E. Phelps, Tech. Writer)</li> </ul>                                                                                                    |
| 01/07 | v, 19a, 53                                            | PSS*1*120       | Added new prompts for warning label source for Consolidated Mail Outpatient Pharmacy (CMOP) and Outpatient Pharmacy Automation Interface (OPAI) to the Pharmacy System Parameters Edit section. Updated formatting on pages iii and 19a. (E. Williamson, PM; S. Krakosky, Tech. Writer)                                                                                                    |
| 06/06 | 24g                                                   | PSS*1*92        | Added Service Code field to <i>Drug Enter/Edit</i> option. (R. Hardy, PM; M. Rentachintala, Tech. Writer)                                                                                                    |
| 04/06 | i-iii,<br>19-19d, 20, 24,<br>24b, 24e-f, 29           | PSS*1*90        | HIPAA NCPDP Global Project. In Drug Enter/Edit section: - Added description of a new code ("E") added to the DEA, SPECIAL HDLG field, as well as a list of DEA, SPECIAL HDLG field effects on ePharmacy Billing Added description of the new Dispense As Written DAW CODE field and how it is used in ePharmacy Billing. Updated existing Drug Enter/Edit screen capture examples to include the DAW CODE prompt Added new screen capture example: Drug Enter/Edit Dispense As Written (DAW) Code Editing. (S. Spense, PM; M. Newman, Tech. Writer) |
| 03/05 | i – vi, 3, 20 -<br>24f, 29, 53, 58a<br>- 58h, 149-152 | PSS*1*87        | Laser Labels II project. Added <i>Warning Builder</i> option and section. Added <i>Warning Mapping</i> option and section. Added Warning Label and Gender-Specific Warnings prompts to the <i>Drug Enter/Edit</i> option. Added Warning Label Source prompt to the <i>Pharmacy System Parameters Edit</i> option. Updated the Table of Contents and Index to reflect the new options. Cleaned up footers, misspelled words, etc. on many pages.  (H. Whitley, PM; L. Woodson, Tech. Writer)                                                         |
| 01/05 | 55                                                    | PSS*1*59        | - Added text about odd schedules and note regarding schedule name of OTHER to Standard Schedule Edit, section 1.15. (S. Templeton, PM, R. Singer, PM, M. Newman, Tech. Writer)                                                                                                    |

| Date  | Revised<br>Pages                               | Patch<br>Number | Description                                                                                                    |
|-------|------------------------------------------------|-----------------|----------------------------------------------------------------------------------------------------|
| 10/04 | i,<br>iii,<br>3,<br>58a-b,<br>153              | PSS*1*82        | <ul> <li>Added Send Entire Drug File to External Interface option to menu list.</li> <li>Added new section for Send Entire Drug File to External Interface option.</li> <li>Updated the Table of Contents and the Index to reflect the new option.</li> </ul>                                                                                                    |
| 07/03 | i-iii<br>3,<br>19-24d<br>29-30<br>58           | PSS*1*61        | <ul> <li>- Described functionality change for deriving the DEA, SPECIAL HDLG code.</li> <li>- Added description of changes to Drug Enter/Edit option and included the related screen capture, resulting in pages 19-24 being renumbered to pages 19-24d.</li> <li>- Added new Controlled Substances/PKI Reports menu and related reports to the PDM options list, and updated the Table of Contents to reflect this addition.</li> <li>- Noted additional code (F=NON REFILLABLE) for DEA, SPECIAL HDLG field.</li> <li>- Updated screen captures for Lookup into Dispense Drug File option to include CS FEDERAL SCHEDULE field in drug details.</li> </ul>                                                                                                    |
| 04/03 | i<br>10-12a,19-<br>23a,36<br>23b-24,30         | PSS*1*68        | -Updated the Revision History PageAdded Non-VA Med messages to the examples in the Enter/Edit Dosages, Drug Enter/Edit, and Edit Orderable Items sectionsAdded Non-VA Med examples to the Drug Enter/Edit and Lookup into Dispense Drug File sectionsUpdated the index to cover Non-VA Meds.                                                                                                    |
| 03/03 | i-ii iii iv 1 3 9-12b 19-23b 31 33-38 55 57-58 | PSS*1*47        | -Updated the Revision History PagesAdded Other Language Translation Setup option to the table of contentsAdded appendices on Spanish terms to the TOCAdded information about PDM now allowing users to enter SIG components in another languageAdded Other Language Translation Setup to the list of optionsUpdated Dosage Form File Enter/ Edit section to show the new Other Language optionsUpdated Enter/Edit Dosages section to show new Other Language Dosage Name fieldUpdated Drug Enter/Edit section to show new Other Language Dosage Name fieldUpdated Medication Instruction File Add/Edit section to show Other Language Expansion fieldUpdated Medication Route File Enter/Edit section to show new Other Language Expansion fieldUpdated Orderable Item Management and Dispense Drug/Orderable Item Maintenance sections to show new Other Language Instructions fieldUpdated Standard Schedule Edit section to show Other |

| Date  | Revised<br>Pages                                                  | Patch<br>Number | Description                                                                                                    |
|-------|-------------------------------------------------------------------|-----------------|----------------------------------------------------------------------------------------------------|
|       | 97-152                                                            |                 | Language Expansion fieldAdded the stand-alone Other Language Translation Setup optionUpdated the index Added appendices with Spanish equivalents for common terms, moved appendices after the Glossary, and renumbered pages from Glossary through the Index.                                                                                                    |
| 10/02 | i, (ii) iii, (iv) 3, (4) 51-52 52a-52b 53, (54) 55, (56) 57, (58) | PSS*1*55        | <ul> <li>Updated this Revision History Page.</li> <li>Changed Table of Contents to include new menu option.</li> <li>Added new <i>Drug Text File Report</i> option to menu item list.</li> <li>Updated Drug Text Enter/Edit section to show the new <i>Drug Text File Report</i> option.</li> <li>Added new section for new menu option <i>Drug Text File Report</i>.</li> <li>Adding this section changed the section numbering for remaining sections in Chapter 1.</li> <li>Added Appendix B.</li> <li>Updated the Index.</li> </ul> |
| 09/01 | All                                                               | PSS*1*38        | Added this Revision History Page. Added Patch Release changes and Pharmacy Ordering Enhancements (POE) enhancements edits. Updated manual to comply with current documentation standards.                                                                                                    |
| 09/97 |                                                                   |                 | Original Release of User Manual                                                                                                    |

<This page left blank for two-sided printing.>

## **Table of Contents**

|       | luction                                     |     |
|-------|---------------------------------------------|-----|
| Chap  | ter One Pharmacy Data Management Options    | 3   |
| Dosag | ge Form File Enter/Edit                     | 3   |
| 1.1   | CMOP Mark/Unmark (Single drug)              | 5   |
| 1.2   | Dosages                                     | 7   |
| 1.2.1 | Auto Create Dosages                         |     |
| 1.2.2 | Dosage Form File Enter/Edit                 | 9   |
| 1.2.3 | Enter/Edit Dosages                          | 10  |
| 1.2.4 | Most Common Dosages Report                  | 13  |
| 1.2.5 | Noun/Dosage Form Report                     |     |
| 1.2.6 | Review Dosages Report                       | 17  |
| 1.3   | Drug Enter/Edit                             | 19  |
| 1.4   | Drug Interaction Management                 | 25  |
| 1.4.1 | Enter/Edit Local Drug Interaction           |     |
| 1.4.2 | Report of Locally Entered Interactions      | 26  |
| 1.5   | Electrolyte File (IV)                       | 27  |
| 1.6   | Lookup into Dispense Drug File              | 29  |
| 1.7   | Medication Instruction File Add/Edit        | 31  |
| 1.8   | Medication Route File Enter/Edit            | 33  |
| 1.9   | Orderable Item Management                   | 35  |
| 1.9.1 | Edit Orderable Items                        | 35  |
| 1.9.2 | Dispense Drug/Orderable Item Maintenance    | 37  |
| 1.9.3 | Orderable Item/Dosages Report               | 39  |
| 1.9.4 | Patient Instructions Report                 | 43  |
| 1.10  | Orderable Item Report                       | 45  |
| 1.11  | Formulary Information Report                | 49  |
| 1.12  | Drug Text Enter/Edit                        | 51  |
| 1.13  | Drug Text File Report                       | 52a |
| 1.14  | Pharmacy System Parameters Edit             | 53  |
| 1.15  | Standard Schedule Edit                      | 55  |
| 1.16  | Synonym Enter/Edit                          | 57  |
| 1.17  | Other Language Translation Setup            | 57  |
| 1.18  | Controlled Substances/PKI Reports           | 58  |
| 1.19  | Send Entire Drug File to External Interface | 58a |
| 1.20  | Warning Builder                             | 58a |
| 1.21  | Warning Mapping                             | 58f |
| Chap  | ter Two Understanding Dosages               | 59  |
| 2.1   | Possible Dosages                            | 59  |
| 2.2   | Local Possible Dosages                      | 73  |
| 2.3   | Possible Dosages and Local Possible Dosages | 79  |
| 2.4   | Multi-Ingredient Drugs                      | 83  |
| Chap  | ter Three Creating the Sig                  | 85  |
| 3.1   | SIG Formulas                                | 89  |
| Gloss | ary                                         | 97  |

| Appendix A Convertible Dosage Form/Unit Combinations       | 101 |
|------------------------------------------------------------|-----|
| Appendix B Original Drug Text File Entries Combinations    | 109 |
| Appendix C Administration Schedules - Spanish Translations | 111 |
| Appendix D Dosage Forms - Spanish Translations             | 117 |
| Appendix E Local Possible Dosages - Spanish Translations   | 125 |
| Appendix F Medication Instructions - Spanish Translations  | 131 |
| Appendix G Medication Routes – Spanish Translations        | 145 |
| Index                                                      |     |

### Introduction

Pharmacy Data Management (PDM) provides tools for managing Pharmacy data. It includes tools for creating Pharmacy Orderable Items and maintaining files necessary for the Computerized Patient Record System (CPRS). PDM consolidates tools for managing the various Pharmacy software products. It provides Pharmacy Supervisors, in one location, the capability to enter and edit data from the local DRUG file (#50) for all Pharmacy related packages. PDM now allows users to enter medication instruction components (e.g., dosage, noun, verb, expansion) in a language other than English. However, at this time, the Patient Medication Information Sheets only allow patient data to be in English or Spanish.

The PDM user manual is designed to acquaint the user with the various PDM options and offer specific guidance on the maintenance and use of the PDM package. Documentation concerning the PDM package, including any subsequent change pages affecting this documentation, can be found at the VistA documentation library on the Internet at <a href="http://www.va.gov/vdl">http://www.va.gov/vdl</a>.

Notations will be used consistently throughout this PDM user manual are outlined below.

- Menu options will be italicized.
   Example: The *Drug Enter/Edit* option permits you to enter or edit a drug.
- Screen prompts will be denoted with quotation marks around them. Example: the "select drug" prompt will display next.
- Responses in bold face indicate user input.
   Example: DRUG INTERACTION SEVERITY: CRITICAL
- Text centered between bent parentheses represents a keyboard key that needs to be pressed in order for the system to capture a user response or move the cursor to another field.

**<Enter>** indicates that the Enter key (or Return key on some keyboards) must be pressed. Example: Type **Y** for Yes or **N** for No and press **<Enter>** 

<**Tab>** indicates that the Tab key must be pressed. Example: Press <**Tab>** to move the cursor to the next field.

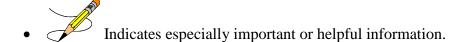

• Options are locked with a particular security key. The user must hold the particular security key to be able to perform the menu option.

Example: Without the PSXCOMPMGR key, the Consolidated Mail Outpatient Pharmacy options cannot be accessed.

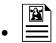

### The page symbol indicates a referral to a diagram.

- ?, ??? One, two or three question marks can be entered at any of the prompts for online help. One question mark elicits a brief statement of what information is appropriate for the prompt. Two question marks provide more help, plus the hidden actions, and three question marks will provide more detailed help, including a list of possible answers, if appropriate.
- ^ Up arrow (caret or a circumflex) and pressing **<Enter>** can be used to exit the present option.

## **Chapter One Pharmacy Data Management Options**

The PDM options are listed below. Each of these options is explained in detail later in this user manual.

CMOP Mark/Unmark (Single *drug*)

Dosages ...

Auto Create Dosages

Dosage Form File Enter/Edit

Enter/Edit Dosages

Most Common Dosages Report

Noun/Dosage Form Report

Review Dosages Report

Drug Enter/Edit

Drug Interaction Management ...

Enter/Edit Local Drug Interaction

Report of Locally Entered Interactions

Electrolyte File (IV)

Lookup into Dispense Drug File

Medication Instruction File Add/Edit

Medication Route File Enter/Edit

Orderable Item Management ...

Edit Orderable Items

Dispense Drug/Orderable Item Maintenance

Orderable Item/Dosages Report

Patient Instructions Report

Orderable Item Report

Formulary Information Report

Drug Text Enter/Edit

Drug Text File Report

Pharmacy System Parameters Edit

Standard Schedule Edit

Synonym Enter/Edit

Other Language Translation\*

Controlled Substances/PKI Reports

DEA Spec Hdlg & CS Fed Sch Discrepancy

Controlled Substances Not Matched to NDF

CS (DRUGS) Inconsistent with DEA Spec Hdlg

CS (Ord. Item) Inconsistent with DEA Spec Hdlg

Send Entire Drug File to External Interface

Warning Builder

Warning Mapping

\*Other Language Translation Setup is a stand-alone option that must be assigned to the person(s) responsible for maintaining it.

option in the PDM Main Menu. For documentation purposes, it is being left at the beginning of this menu.

The *CMOP Mark/Unmark* (*Single drug*) option is displayed

before the Warning Builder

<This page left blank for two-sided printing.>

# 1.1 CMOP Mark/Unmark (Single drug) [PSSXX MARK]

The *CMOP Mark/Unmark* (*Single drug*) option allows the user to mark/unmark a single drug for transmission to the Consolidated Mail Outpatient Pharmacy (CMOP). Pertinent DRUG file (#50) and VA PRODUCT file (#50.68) fields shall be displayed to the user for review whenever a drug is marked or unmarked for CMOP transmission.

If the user marks the entry to transmit to CMOP, it will replace the Dispense Unit with the VA Dispense Unit. In addition, if the user overwrites the local drug name with the VA Print Name, the entry may not be edited. The VA Print Name will be displayed on all profiles and prescription labels if the local drug name is overwritten with the VA Print Name. The local drug name will no longer be selectable during order entry.

If the user chooses not to overwrite the local drug name with the VA Print Name, the local drug name will continue to be displayed on all profiles and can be used for drug selection during order entry. The VA Print Name will be displayed on all prescription labels regardless of the local drug name.

A drug cannot be marked for CMOP if:

- 1. It is inactive in DRUG file (#50) or VA PRODUCT file (#50.68).
- 2. It is not marked for Outpatient Medications use.
- 3. It is not matched to National Drug File.
- 4. It is a Schedule I or II narcotic.
- 5. It is not marked for CMOP in National Drug File.

The ability to mark/unmark a singe drug for CMOP transmission is also available utilizing the *Drug Enter/Edit* option.

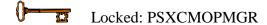

Without the PSXCMOPMGR key, the CMOP Mark/Unmark (Single drug) option will not appear on your menu.

When using the *CMOP Mark/Unmark* (*Single drug*) option to mark a drug for CMOP the user **must** update the cost information in the DRUG file (#50) to ensure the cost data for each prescription fill will be correct. Use the *Drug Enter/Edit* option to edit the price per order unit and the dispense units per order unit when appropriate.

#### **Example 1: Marking a CMOP Drug (Single drug)**

```
Select Pharmacy Data Management Option: CMOP Mark/Unmark (Single drug)
This option allows you to choose entries from your drug file and helps you
review your NDF matches and mark individual entries to send to CMOP.
If you mark the entry to transmit to CMOP, it will replace your Dispense Unit
with the VA Dispense Unit. In addition, you may overwrite the local drug name
with the VA Print Name and the entry will remain uneditable.
Select DRUG GENERIC NAME:
                             GUAIFENESIN 100MG/5ML LIQUID
                                                                     RE302
   Local Drug Generic Name: GUAIFENESIN 100MG/5ML LIQUID
                ORDER UNIT: 120ML
DISPENSE UNITS/ORDER UNITS: 120
             DISPENSE UNIT: EA
   PRICE PER DISPENSE UNIT: 0.01
VA Print Name: GUAIFENESIN 100MG/5ML SYRUP
                                                  VA Dispense Unit: ML
VA Drug Class: RE302
                                                  CMOP ID: G0035
Do you wish to mark this drug to transmit to CMOP?
Enter Yes or No: \mathbf{Y} \in \mathbf{S}
QUANTITY DISPENSE MESSAGE: ENTER IN MULTIPLES OF 120.
Your old Dispense Unit EA does not match the new one ML.
You may wish to edit the Price Per Order Unit and/or The Dispense
Units Per Order Unit.
Do you wish to overwrite your local name?
Enter Yes or No: YES
Select DRUG GENERIC NAME:
```

#### **Example 2: Unmarking a CMOP Drug (Single drug)**

```
Select DRUG GENERIC NAME: GUAIFENESIN 100MG/5ML SYRUP

ORDER UNIT: 120ML

DISPENSE UNITS/ORDER UNITS: 120

DISPENSE UNIT: ML

PRICE PER DISPENSE UNIT: 0.01

VA Print Name: GUAIFENESIN 100MG/5ML SYRUP

VA Drug Class: RE302

Do you wish to UNmark this drug to transmit to CMOP?

Enter Yes or No: YES

Select DRUG GENERIC NAME:
```

### 1.2 Dosages

### [PSS DOSAGES MANAGEMENT]

The *Dosages* option controls the entering and editing of dosages. The six dosages sub-options are explained in more detail below.

# 1.2.1 Auto Create Dosages [PSS DOSAGE CONVERSION]

The *Auto Create Dosages* option will queue the conversion that populates the Possible Dosages and Local Possible Dosages in the DRUG file (#50). When the *Auto Create Dosages* job is complete, a mail message is sent to the user. The initial creation of these dosages occurred after the setup of patch PSS\*1\*34; therefore, all subsequent executions of this option are considered a "rerun".

#### **Example: Rerun Auto Create Dosages**

```
This option will queue the conversion that populates the Possible Dosages and Local Possible Dosages in the Drug file.

Select Systems Manager Menu Option: PDM Pharmacy Data Management

Select Pharmacy Data Management Option: DOSages

Select Dosages Option: AUTo Create Dosages

This option will queue the conversion that populates the Possible Dosages and Local Possible Dosages in the Drug file.

The dosage conversion was last run by PDMPHARMACIST,ONE

It started on DEC 07, 2000@15:09:20 and ended on DEC 07, 2000@15:09:34

Are you sure you want to run the Dosage conversion again? N//
```

#### **Example: Mail Message following completion of Auto Create Dosages**

```
Subj: PDM DOSAGE CONVERSION [#81907] 07 Dec 00 15:09 2 lines

From: PHARMACY DATA MANAGEMENT In 'IN' basket. Page 1 *New*

The PDM Auto Create Dosages Job has run to completion.

Please use the Dosages Review Report to print out results.

Enter message action (in IN basket): Ignore//
```

<This page left blank for two-sided printing.>

# 1.2.2 Dosage Form File Enter/Edit [PSS DOSAGE FORM EDIT]

The *Dosage Form File Enter/Edit* option provides the ability to edit data in the DOSAGE FORM file (#50.606). Changes made using this option may affect the way CPRS and Outpatient Pharmacy SIGs display and how Local Possible Dosages are created. The Noun entries are used to populate the Local Possible Dosages for DRUG file (#50) entries, when these entries are matched to National Drug File. These Nouns may be package specific (i.e. Outpatient Pharmacy, Inpatient Medications, or both). Entries in this file will be used as default values in the construction of the Outpatient Pharmacy prescription SIG.

The conjunction will be used to provide a connector between the Local Possible Dosage and the strength and units or Dispense Drug name when displaying the dosage list through CPRS. For example, the dosage 1 TEASPOONFUL GUAIFENESIN WITH DEXTROMETHORPHAN SYRUP would display as 1 TEASPOONFUL OF GUAIFENESIN WITH DEXTROMETHORPHAN SYRUP in CPRS after the conjunction "OF" was provided using the *Dosage Form File Enter/Edit* option.

The *Dosage Form File Enter/Edit* option allows the user to enter a noun, verb, or preposition in a language other than English. PDM does not translate English terms into another language; instead, it allows the user to enter a translation of a term. If a value has not been entered in the OTHER LANGUAGE VERB, OTHER LANGUAGE PREPOSITION, or OTHER LANGUAGE NOUN fields, PDM defaults to the values entered in the VERB, PREPOSITION, or NOUN fields. If the VERB, PREPOSITION, or NOUN fields do not contain data for the selected item, the system will not display default values for those fields during CPRS or Outpatient Pharmacy prescription order entry processing. However, when building the SIG, Outpatient Pharmacy will default to the values the user input during order entry. See Appendix D for a list of Spanish equivalents for some of the more common dosage forms.

#### Example: Dosage Form File Enter/Edit

```
Select Dosages Option: DOSage Form File Enter/Edit

Select DOSAGE FORM NAME: TAB

NAME: TAB <Enter>
Select MED ROUTE FOR DOSAGE FORM: ORAL// <Enter>
VERB: TAKE// <Enter>
OTHER LANGUAGE VERB: TOMAR
PREPOSITION: BY// <Enter>
OTHER LANGUAGE PREPOSITION: POR
Select NOUN: TABLET(S)// <Enter>
NOUN: TABLET(S)// <Enter>
OTHER LANGUAGE NOUN: TABLETAS// TABLETA(S)
PACKAGE: Both// <Enter>
Select NOUN: <Enter>
CONJUNCTION: OF// <Enter>
```

## 1.2.3 Enter/Edit Dosages [PSS EDIT DOSAGES]

The *Enter/Edit Dosages* option allows you to edit Possible Dosages and Local Possible Dosages for a selected Dispense Drug. These dosages may be specified for Inpatient Medications, Outpatient Pharmacy, or both packages.

The BCMA UNITS PER DOSE field is used by Inpatient Medications to populate the Units Per Dose information for Unit Dose orders. This value will determine the number of times a medication must be scanned in order to document a medication administration through Bar Code Medication Administration (BCMA). This field is not required and an entry should be made only when multiple scans through BCMA appear to document erroneous dosages.

The *Enter/Edit Dosages* option allows the user to enter a dosage in a language other than English. PDM does not translate English terms into another language; instead, it allows the user to enter a translation of a term. If a value has not been entered in the OTHER LANGUAGE DOSAGE NAME field, PDM defaults to the value entered in the LOCAL POSSIBLE DOSAGE field. If no values exist in the LOCAL POSSIBLE DOSAGE and OTHER LANGUAGE DOSAGE NAME fields, the system will not display default values for those fields during CPRS or Outpatient Pharmacy prescription order entry processing. However, when building the SIG, Outpatient Pharmacy will default to the value the user input during order entry. See Appendix E for a list of Spanish equivalents for some of the more common Local Possible Dosages.

Example 1: Enter/Edit Dosages Simple Possible Dosage

```
Select Drug: ACETAMIN
     NATL FORM; 480 ML/BT (NDC ACETAMINOPHEN 300MG/CODEINE 30MG TAB CN101 VISN FORM

ACETAMINOPHEN 300MG/CODEINE 30MG TB U.D. CN101 VISN FORM (NDC)

ACETAMINOPHEN 325MG TAB CN103 NATL FORM

ACETAMINOPHEN 325MG TAB U.D. CN103 NATL FORM (IEN)
     1 ACETAMINOPHEN 160MG/5ML LIOUID
                                                         CN103
                                                                        NATL FORM; 480 ML/BT (NDC)
Press <RETURN> to see more, '^' to exit this list, OR
CHOOSE 1-5: 4 ACETAMINOPHEN 325MG TAB
                                                                    NATL FORM
This entry is marked for the following PHARMACY packages:
Outpatient
Non-VA Med
ACETAMINOPHEN 325MG TAB
                                                            Inactive Date:
Strength from National Drug File match => 325 MG
Strength currently in the Drug File => 325 MG
Edit Strength? N// <Enter> 0
Strength => 325 Unit => MG
Select DISPENSE UNITS PER DOSE: ?
    Answer with POSSIBLE DOSAGES DISPENSE UNITS PER DOSE
   Choose from:
         325
          650 IO
         You may enter a new POSSIBLE DOSAGES, if you wish
         Type a Number between 0 and 99999999, 4 Decimal Digits
Select DISPENSE UNITS PER DOSE: 3
```

#### Example 1: Enter/Edit Dosages Simple Possible Dosage (continued)

```
Are you adding '3' as a new POSSIBLE DOSAGES (the 3RD for this DRUG)? No// Y

(Yes)
Dosage = 975MG

POSSIBLE DOSAGES DOSE: 975// (No Editing) <Enter>

DISPENSE UNITS PER DOSE: 3// <Enter>
PACKAGE: O

Strength => 325  Unit => MG

Select DISPENSE UNITS PER DOSE: <Enter>
Enter/Edit Local Possible Dosages? N// <Enter> O

Select Drug:
```

#### **Example 2: Enter/Edit Dosages** Create a Local Possible Dosage

```
Select Dosages Option: ENter/Edit Dosages
Select Drug: GUAIFENESIN 100MG/5ML SYRUP
                                                 RE302
                                                               DISP BY ML(120
ML MAX/NON-REFILLABLE)mpr 1BT=120ML *OTC DRUG* $ 6/02
This entry is marked for the following PHARMACY packages:
Outpatient
Unit Dose
Non-VA Med
GUAIFENESIN 100MG/5ML SYRUP
                                                   Inactive Date:
Strength from National Drug File match => 100
Strength currently in the Drug File
Edit Strength? N// <Enter>0
Strength => 100 Unit =>
Select DISPENSE UNITS PER DOSE: ?
   Answer with POSSIBLE DOSAGES DISPENSE UNITS PER DOSE
   Choose from:
        100
  1
               Т
        200
        You may enter a new POSSIBLE DOSAGES, if you wish
       Type a Number between 0 and 99999999, 4 Decimal Digits
Select DISPENSE UNITS PER DOSE: <Enter>
This drug has the following Local Possible Dosages:
2 TEASPOONFULS
                                                       PACKAGE: O
10 MLS
                                                      PACKAGE: I
Do you want to merge new Local Possible Dosages? Y// <Enter> YES
Setting Local Possible Dosages..
Strength: 100
                             Unit: MG/5ML
Select LOCAL POSSIBLE DOSAGE: 2 TEASPOONFULS
LOCAL POSSIBLE DOSAGE: 2 TEASPOONFULS// <Enter>
OTHER LANGUAGE DOSAGE NAME: 2 CUCHARADITAS
PACKAGE: Outpatient// <Enter>
Strength: 100
                             Unit: MG/5ML
```

#### Example 3: Enter/Edit Dosages Editing the Dispense Units Per Dose

```
Select Dosages Option: ENter/Edit Dosages
Select Drug: PROPR
    1 PROPRANOLOL 10MG S.T.
     2 PROPRANOLOL 40MG S.T. CV100
3 PROPRANOLOL 80MG S.T. CV100
       PROPRANOLOL TABS,80MG.PINACIDIL STUDY
                                                                  STUDY DRUG
CHOOSE 1-4: 2 PROPRANOLOL 40MG S.T.
This entry is marked for the following PHARMACY packages:
Outpatient
Unit Dose
Non-VA Med
PROPRANOLOL 40MG S.T.
                                                    Inactive Date:
Strength from National Drug File match => 40
Strength currently in the Drug File => 40
                                              MG
Edit Strength? N// <Enter> 0
Strength => 40 Unit => MG
Select DISPENSE UNITS PER DOSE: 0.5
Are you adding '.5' as a new POSSIBLE DOSAGES (the 3RD for this DRUG)? No// {\bf Y}
  (Yes)
 Dosage = 20MG
   POSSIBLE DOSAGES DOSE: 20// (No Editing) <Enter>
DISPENSE UNITS PER DOSE: 0.5// <Enter>
PACKAGE: IO <Enter>
BCMA UNITS PER DOSE: <Enter>
Strength => 40 Unit => MG
Select DISPENSE UNITS PER DOSE: <Enter>
Enter/Edit Local Possible Dosages? N// <Enter> 0
Select Drug:
```

#### Example 4: Enter/Edit Dosages Creating Possible Dosages

```
Select Dosages Option: ENter/Edit Dosages
Select Drug: GRISEOFULVIN 500MG S.T.
                                               AM700
This entry is marked for the following PHARMACY packages:
Outpatient
Unit Dose
Non-VA Med
GRISEOFULVIN 500MG S.T.
                                                   Inactive Date:
This drug can have Possible Dosages, but currently does not have any.
Create Possible Dosages for this drug? N// ?
This drug meets the criteria to have Possible Dosages, but it currently does
not have any. If you answer 'YES', Possible Dosages will be created for this
drug, based on the match to the National Drug File.
Create Possible Dosages for this drug? N// YES
Resetting Possible Dosages..
Press Return to continue: <Enter>
Strength from National Drug File match => 500 MG
Strength currently in the Drug File => 500
Edit Strength? N// <Enter> 0
Strength => 500 Unit => MG
Select DISPENSE UNITS PER DOSE: ?
   Answer with POSSIBLE DOSAGES DISPENSE UNITS PER DOSE
  Choose from:
        500
        1000
                IO
       You may enter a new POSSIBLE DOSAGES, if you wish
       Type a Number between 0 and 99999999, 4 Decimal Digits
Select DISPENSE UNITS PER DOSE: <Enter>
Enter/Edit Local Possible Dosages? N// <Enter> 0
Select Drug:
```

<This page left blank for two-sided printing.>

# 1.2.4 Most Common Dosages Report [PSS COMMON DOSAGES]

The *Most Common Dosages Report* option displays the most common dosages administered over a specified time period for Unit Dose orders.

#### **Example: Most Common Dosages Report**

```
Select Dosages Option: MOst Common Dosages Report
This report displays common dosages of Dispense Drugs for Unit Dose orders
based on the time frame entered. Unit Dose orders without a Dosage Ordered
are not included on this report.
If there are multiple Dispense Drugs associated with an order, only the first
Dispense Drug of the order will print with the Dosage Ordered.
Press Return to continue, '^' to exit: <Enter>
Enter start date for gathering Dosages: T-365 (JAN 23, 2000)
Do not print Dosage if frequency is less than: (1-100): 1// 10
Because of the length of this report, and the time needed to gather the
information, this report must be queued to a printer.
DEVICE: HOME// QUEUED
DEVICE: HOME// PRINTER 1
(This report must be sent a printer)
   COMMON DOSAGES REPORT STARTING FROM 01/23/00
                                                                 PAGE: 1
                                        DOSAGE
DRUG
                                                         FREQUENCY
ACETAMINOPHEN 325MG TAB U.D.
                                         325-650MG TAB 12
                                         650 mg
                                         650MG
                                         650MG TAB 66
                                         650mg
                                         1000 mg
ACETAMINOPHEN 500MG TAB U.D.
                                         1000 mg 20
1000MG 11
1000MG TAB 33
                                                              12
                                         1000mg
                                         500-1000MG TAB
                                                             17
                                         0.5% NEB SOLN
0.5CC SOLN
0.5ML SOLN
ALBUTEROL 0.5% INHL SOLN
                                                             10
                                         0.5ML SOLN
                                                             12
ALBUTEROL 90MCG 200D ORAL INHL
                                         2 PUFFS
                                                             52
                                         2 puffs
                                                             17
ALLOPURINOL 300MG TAB U.D.
                                         300MG TAB
                                                             12
                                                              11
ALOH/MGOH/SIMTH XTRA STRENGTH LIQ
                                         30CC
                                         30CC SUSP
                                         30cc
                                                              25
AMOXICILLIN 500/CLAV K 125MG TAB
                                         500/125MG TAB
                                                            13
```

### **Example: Most Common Dosages Report (continued)**

| ASPIRIN 325MG EC TAB U.D.                                   | 325 MG<br>325MG EC TAB                 | 11<br>80             |
|-------------------------------------------------------------|----------------------------------------|----------------------|
| ASPIRIN 325MG TAB U.D.                                      | 325 MG<br>325 Mg<br>325MG TAB          | 10<br>10<br>17       |
| ASPIRIN 81MG CHEW TAB  ATENOLOL 25MG TAB  ATENOLOL 50MG TAB | 81MG TAB                               | 16                   |
| ATENOLOL 25MG TAB                                           | 25MG TAB                               | 17                   |
| ATENOLOL 50MG TAB                                           | 50MG TAB                               | 14                   |
| AZITHROMYCIN 250MG TAB                                      | 250MG TAB                              | 11                   |
| BISACODYL 10MG RTL SUPP                                     | 10MG SUPP                              | 19                   |
| CARBAMAZEPINE (TEGRETOL) 100MG CHEW TAB                     | 100MG TAB                              | 11                   |
| CARBAMAZEPINE (TEGRETOL) 200MG TAB                          | 200MG TAB                              | 11                   |
| CASANTHRANOL 30/DOCUSATE 100MG CAP U.D.                     | 30/100MG CAP                           | 24                   |
| CLOPIDOGREL BISULFATE 75MG TAB                              | 75 mg                                  | 14                   |
| DEXAMETHASONE 4MG TAB U.D.                                  | 4MG                                    | 13                   |
| DIGOXIN (LANOXIN) 0.125MG TAB                               | 0.125 mg<br>0.125MG<br>0.125MG TAB     | 10<br>10<br>23       |
| DIGOXIN (LANOXIN) 0.25MG TAB                                | 0.25MG<br>0.25MG TAB                   | 13<br>27             |
| DOCUSATE NA 100MG CAP U.D.                                  | 100 MG<br>100 mg<br>100MG<br>100MG CAP | 11<br>19<br>11<br>40 |
| DROPERIDOL 5MG/2ML INJ                                      | 1/4-1/2CC INJ                          | 19                   |
| FELODIPINE 5MG SA TAB U.D.                                  | 5MG SA TAB                             | 10                   |
| FERROUS SULFATE 325MG TAB                                   | 325MG TAB                              | 31                   |
| FLUNISOLIDE 250MCG 100D ORAL INHL                           | 2 PUFFS<br>2 puffs                     | 18<br>12             |
| FOLIC ACID 1MG TAB U.D.                                     | 1 mg<br>1MG TAB                        | 21<br>19             |
| (Report continues)                                          |                                        |                      |

# 1.2.5 Noun/Dosage Form Report [PSS DOSE FORM/NOUN REPORT]

The *Noun/Dosage Form Report* option displays the Dosage Forms, along with their associated Nouns and package use identifiers. It also displays the Local Possible Dosage created by the software based on the Nouns and Instructions of each Dosage Form.

#### **Example: Noun/Dosage Form Report**

```
Select Dosages Option: NOUN/Dosage Form Report
This report shows the Dosage Forms and Nouns, along with the package use for
each Noun and the resulting Local Possible Dosage.
DEVICE: HOME// <Enter> TELNET DEVICE
Dosage Form Dispense Units per Dose
Noun(s) Package-->Local Possible Dosage
                                 Dispense Units per Dose
ADAPTER
                                  (1)
 ADAPTER
                                  IO--> 1 ADAPTER
AEROSOL
                                  (1)
 PUFF(S)
                                  IO--> 1 PUFF
                                  IO--> 1 SPRAY
  SPRAY(S)
AEROSOL, ORAL
                                  (1,2)
 PUFF(S)
                                  IO--> 1 PUFF
                                  IO--> 2 PUFFS
 SPRAY(S)
                                  IO--> 1 SPRAY
                                  IO--> 2 SPRAYS
AEROSOL, RTL
                                  (1,2)
                                  IO--> 1 APPLICATORFUL
 APPLICATORFUL(S)
                                  IO--> 2 APPLICATORFULS
AEROSOL, TOP
                                  (1,2)
 SPRAY(S)
                                  IO--> 1 SPRAY
                                  IO--> 2 SPRAYS
                                  (1,2)
AEROSOL, VAG
 SPRAY(S)
                                  IO--> 1 SPRAY
                                  IO--> 2 SPRAYS
APPLICATOR
                                  (1,2)
 APPLICATOR
                                  IO--> 1 APPLICATOR
                                  IO--> 2 APPLICATOR
BAG
 BAG
                                  IO--> BAG
BANDAGE
                                  IO--> BANDAGE
BAR, CHEWABLE
                                  (1)
 BAR(S)
                                  IO--> 1 BAR
BAR, TOP
  (No Nouns)
BARRIER
                                  IO--> BARRIER
 BARRIER
```

### **Example: Noun/Dosage Form Report (continued)**

| BEADS, TOP<br>BEADS             | IO> BEADS                                |
|---------------------------------|------------------------------------------|
| BELT<br>BELT                    | OI> BELT                                 |
| BLOCK                           | IO> BLOCK                                |
| CAPSULE(S)                      | (1,2)<br>IO> 1 CAPSULE<br>IO> 2 CAPSULES |
| CAPSULE(S)                      | (1,2)<br>IO> 1 CAPSULE<br>IO> 2 CAPSULES |
| CAPSULE(S)                      | (1,2)<br>IO> 1 CAPSULE<br>IO> 2 CAPSULES |
| CAPSULE(S)                      | (1,2)<br>IO> 1 CAPSULE<br>IO> 2 CAPSULES |
| CAPSULE(S)                      | (1,2)<br>IO> 1 CAPSULE<br>IO> 2 CAPSULES |
| CAP, SPRINKLE, SA<br>CAPSULE(S) | (1,2)<br>IO> 1 CAPSULE<br>IO> 2 CAPSULES |
| CAP/INJ (No Nouns)              | (1,2)                                    |
| CATHETER<br>CATHETER            | O> CATHETER                              |
| CHAMBER<br>CHAMBER              | IO> CHAMBER                              |
| (Report Continues)              |                                          |

# 1.2.6 Review Dosages Report [PSS DOSAGE REVIEW REPORT]

The *Review Dosages Report* option shows the Possible Dosages and Local Possible Dosages for selected Dispense Drugs.

#### **Example: Review Dosages Report**

```
Select Dosages Option: REView Dosages Report
     Select one of the following:
                     ALL
          S
                    SELECT A RANGE
Print Report for (A)11 or (S)elect a Range: S// <Enter> ELECT A RANGE
To see drugs beginning with the letter 'A', enter 'A', or whichever letter you
wish to see. To see drugs in a range, for example drugs starting with the
letters 'G', 'H', 'I' and 'J', enter in the format 'G-J'.
Select a Range: G
Report will be for drugs starting with the letter G,
and ending with drugs starting with the letter G.
Is this correct? Y// <Enter> ES
   This report is designed for 132 column format!
DEVICE: HOME// ;C-VT132 TELNET DEVICE
Dosage report for drugs from G through G
                                                                                Outpatient Expansion
PAGE: 1
(2281)
                G U BAGS
                                                                  Inactive Date:
                                      Units:
                                                          Application Package: 0
          Strength:
   Possible Dosages: (None)
   Local Possible Dosages:
                                                                       Package: IO
     BAG
(3383)
                 GABAPENTIN 100MG CAP
                                                                  Inactive Date:
          Strength: 100
                                      Units: MG
                                                            Application Package: 0
   Possible Dosages:
                                      Dose: 100MG
                                                                                      1 CAPSULE
  Dispense Units Per Dose: 1
                                                                       Package: IO
                                                                                      2 CAPSULES
  Dispense Units Per Dose: 2
                                      Dose: 200MG
                                                                       Package: IO
   Local Possible Dosages:
     1 CAPSULE
                                                                       Package: 0
     2 CAPSULES
                                                                       Package: 0
(3386)
                 GABAPENTIN 100MG CAP UD
                                                                  Inactive Date:
          Strength: 100
                                      Units: MG
                                                            Application Package: U
   Possible Dosages:
  Dispense Units Per Dose: 1
                                       Dose: 100MG
                                                                       Package: IO
                                                                                      1 CAPSULE
```

### **Example: Review Dosages Report (continued)**

| Dispense Units Per Dose: 2<br>Local Possible Dosages: (None) | Dose:   | 200MG           | Package:                                                                                                    | IO   | 2 CAPSULES            |
|--------------------------------------------------------------|---------|-----------------|----------------------------------------------------------------------------------------------------|------|-----------------------|
| (2204)                                                       |         |                 | Towns of the Bullion                                                                                                    |      |                       |
| (3384) GABAPENTIN 300MG CAP<br>Strength: 300                 | Units:  | MG              | Inactive Date: Application Package:                                                                                                    |      |                       |
| Possible Dosages:                                            | Dose:   | 200%            | Package:                                                                                                    | Τ.Ο. | 1 CAPSULE             |
| Dispense Units Per Dose: 1 Dispense Units Per Dose: 2        |         | 600MG           | Package:                                                                                                    |      | 2 CAPSULES            |
| Local Possible Dosages: 1 CAPSULE                            |         |                 | Package:                                                                                                    | ^    |                       |
| I CAPSULE                                                    |         |                 | rackage.                                                                                                    | O    |                       |
| (3387) GABAPENTIN 300MG CAP UD                               |         |                 | Inactive Date:                                                                                                    |      |                       |
| Strength: 300                                                |         | MG              | Application Package:                                                                                                    |      |                       |
| Possible Dosages: Dispense Units Per Dose: 1                 | Dose:   | 300MG           | Package:                                                                                                    | TO   | 1 CAPSULE             |
| Dispense Units Per Dose: 2                                   |         | 600MG           | Package:                                                                                                    |      | 2 CAPSULES            |
| Local Possible Dosages: (None)                               |         |                 |                                                                                                    |      |                       |
| (3385) GABAPENTIN 400MG CAP                                  |         |                 | Inactive Date:                                                                                                    |      |                       |
| Strength: 400                                                | Units:  | MG              | Application Package:                                                                                                    |      |                       |
| Possible Dosages: Dispense Units Per Dose: 1                 | Dose:   | 400MC           | Package:                                                                                                    | TO   | 1 CAPSULE             |
| Dispense Units Per Dose: 2                                   | Dose:   |                 | Package:                                                                                                    |      | 2 CAPSULES            |
| Local Possible Dosages: 1 CAPSULE                            |         |                 | Package:                                                                                                    | 0    |                       |
|                                                              |         |                 |                                                                                                    |      |                       |
| (3388) GABAPENTIN 400MG CAP UD                               | )       |                 | Inactive Date:                                                                                                    |      |                       |
| Strength: 400 Possible Dosages:                              | Units:  | MG              | Application Package:                                                                                                    | U    |                       |
| Dispense Units Per Dose: 1                                   | Dose:   |                 | Package:                                                                                                    |      | 1 CAPSULE             |
| Dispense Units Per Dose: 2<br>Local Possible Dosages: (None) | Dose:   | 800MG           | Package:                                                                                                    | IO   | 2 CAPSULES            |
|                                                              |         |                 |                                                                                                    |      |                       |
| (4425) GABAPENTIN 600MG TAB                                  |         |                 | Inactive Date:                                                                                                    |      |                       |
| Strength: 600 Possible Dosages:                              | Units:  | MG              | Application Package:                                                                                                    | OU   |                       |
| Dispense Units Per Dose: 1                                   |         | 600MG           | Package:                                                                                                    |      | 1 TABLET              |
| Dispense Units Per Dose: 2<br>Local Possible Dosages:        | Dose:   | 1200MG          | Package:                                                                                                    | IO   | 2 TABLETS             |
| 1 TABLET                                                     |         |                 | Package:                                                                                                    | 0    |                       |
|                                                              |         |                 |                                                                                                    |      |                       |
| (4426) GABAPENTIN 800MG TAB<br>Strength: 800                 | IInita: | MG              | Inactive Date: Application Package:                                                                                                    | OII  |                       |
| Possible Dosages:                                            |         |                 |                                                                                                    |      |                       |
| Dispense Units Per Dose: 1 Dispense Units Per Dose: 2        |         | 800MG<br>1600MG | Package:<br>Package:                                                                                                    |      | 1 TABLET<br>2 TABLETS |
| Local Possible Dosages:                                      |         |                 | , and the second second |      |                       |
| 1 TABLET                                                     |         |                 | Package:                                                                                                    | O    |                       |
| (3858) GANCICLOVIR 250MG CAP                                 |         |                 | Inactive Date:                                                                                                    |      |                       |
| Strength: 250                                                | Units:  | MG              | Application Package:                                                                                                    | 0    |                       |
| Possible Dosages: Dispense Units Per Dose: 1                 | Dose:   | 250MG           | Package:                                                                                                    | IO   | 1 CAPSULE             |
| Dispense Units Per Dose: 2                                   |         | 500MG           | Package:                                                                                                    |      | 2 CAPSULES            |
| Local Possible Dosages: (None)                               |         |                 |                                                                                                    |      |                       |
| (4033) GANCICLOVIR 4.5MG IMPLA                               | NT,OPH  |                 | Inactive Date:                                                                                                    |      |                       |
| Strength: 4.5                                                | Units:  | MG              | Application Package:                                                                                                    | OU   |                       |
| Possible Dosages:                                            | _       | 4 EMC           | Package:                                                                                                    | т    |                       |
| Dispense Units Per Dose: 1                                   | Dose:   | T.JMG           | rachaqe.                                                                                                    |      |                       |
| Dispense Units Per Dose: 2                                   | Dose:   |                 | Package:                                                                                                    |      |                       |
|                                                              |         |                 |                                                                                                    |      |                       |

## 1.3 Drug Enter/Edit

[PSS DRUG ENTER/EDIT]

The *Drug Enter/Edit* option allows users to make a new Dispense Drug entry into the DRUG file (#50) or to make changes to existing DRUG file (#50) Dispense Drug entries. This option consolidates entries for all Pharmacy packages if the user possesses the proper package key. It will also allow the user to match Dispense Drugs to corresponding NATIONAL DRUG file (#50.6) and Pharmacy Orderable Item entries and to tie the Dispense Drug to a DRUG TEXT file (#51.7) entry. Dispense Drug formulary status is designated via this option and formulary alternatives may be designated for non-formulary Dispense Drug entries.

Dosages created as the result of National Drug File matching or auto creation of dosages may be reviewed and edited via this option.

Outpatient Pharmacy designated Dispense Drug entries may be marked or unmarked as a LAB MONITOR or CLOZAPINE DRUG. This will allow lab values to print on the Outpatient Action Profile for the designated drug and provide lab monitor checks for Clozapine drugs during the medication order entry process.

The *Drug Enter/Edit* option allows the user to enter a dosage in a language other than English. PDM does not translate English terms into another language; instead, it allows the user to enter a translation of a term. If a value has not been entered in the OTHER LANGUAGE DOSAGE NAME field, PDM defaults to the value entered in the LOCAL POSSIBLE DOSAGE field. If no values exist in the LOCAL POSSIBLE DOSAGE and OTHER LANGUAGE DOSAGE NAME fields, the system will not display default values for those fields during CPRS or Outpatient Pharmacy prescription order entry processing. However, when building the SIG, Outpatient Pharmacy will default to the value the user input during order entry.

Patch PSS\*1\*61 adds a new code "F" for NON REFILLABLE to the DEA, SPECIAL HDLG field of the DRUG file (#50), which will allow sites to mark drugs other than controlled substances or clozapine drugs as NON REFILLABLE.

Patch PSS\*1\*81 adds a new code "E" to the DEA, SPECIAL HDLG field of the DRUG file (#50) to indicate that the drug is electronically billable. This will allow OTC drugs, supply items, and other drugs that are usually not billable to be marked for electronic billing.

#### **DEA Special Handling Code**

Sites will need to determine all the nutritional supplements in their drug file and mark the DEA, SPECIAL HDLG field entry for all of their nutritional supplements drug file entries with an "N". They will also need to append any entries that may be third party reimbursable with an "E". Usually only Rx Only nutritional supplements are third party reimbursable.

```
Select OPTION NAME: DRUG ENTER/EDIT PSS DRUG ENTER/EDIT Drug Enter/Edit
Drug Enter/Edit
Select DRUG GENERIC NAME: TRAZO
 Lookup: GENERIC NAME
    1 TRAZODONE 100MG TAB
                                          N/F
     2 TRAZODONE 50MG TAB
CHOOSE 1-2: 1 TRAZODONE 100MG TAB
                                               N/F
This entry is marked for the following PHARMACY packages:
 Outpatient
 Non-VA Med
GENERIC NAME: TRAZODONE 100MG TAB//
VA CLASSIFICATION:
DEA, SPECIAL HDLG: 6// ?
    ANSWER MUST BE 1-6 CHARACTERS IN LENGTH
THE SPECIAL HANDLING CODE IS A 2 TO 6 POSTION FIELD. IF APPLICABLE,
A SCHEDULE CODE MUST APPEAR IN THE FIRST POSITION. FOR EXAMPLE,
A SCHEDULE 3 NARCOTIC WILL BE CODED '3A', A SCHEDULE 3 NON-NARCOTIC WILL BE
CODED '3C' AND A SCHEDULE 2 DEPRESSANT WILL BE CODED '2L'.
THE CODES ARE:
        MANUFACTURED IN PHARMACY
         SCHEDULE 1 ITEM
1
          SCHEDULE 2 ITEM
         SCHEDULE 3 ITEM
3
        SCHEDULE 4 ITEM
        SCHEDULE 5 ITEM
LEGEND ITEM
        OVER-THE-COUNTER
        DEPRESSANTS AND STIMULANTS
т.
          NARCOTICS AND ALCOHOLS
        DATED DRUGS
Р
        INVESTIGATIONAL DRUGS
BULK COMPOUND ITEMS
I
M
          CONTROLLED SUBSTANCES - NON NARCOTIC
        RESTRICTED ITEMS
S
         SUPPLY ITEMS
          ALLOW REFILL (SCH. 3, 4, 5 ONLY)
         NOT RENEWABLE
W
         NON REFILLABLE
          ELECTRONICALLY BILLABLE
          NUTRITIONAL SUPPLEMENT
DEA, SPECIAL HDLG: N//
```

### **DEA, SPECIAL HDLG field effects on ePharmacy Billing:**

- If the DEA, SPECIAL HDLG field contains an "I" (Investigational), "S" (Supply), "N" (Nutritional Supplement), or "9" (OTC), the drug is NOT billable. However, if the same drug also contains the "E" (electronically billable), the drug becomes BILLABLE.
- If the DEA, SPECIAL HDLG field contains an "M" or "0" (both designating a Compound Drug), the drug is NOT billable. If the same drug contains the "E" (electronically billable), the drug is STILL NOT billable.
- If the DEA, SPECIAL HDLG field is NULL (empty), the drug is NOT billable.

Note that ALL other drugs are billable.

Follow these guidelines to ensure proper electronic billing:

- If an item is to be billed, then there must be an entry in the DEA, SPECIAL HDLG field. It is not necessary to include a numeric value; any value (other than the non-billable codes listed above) will allow ePharmacy to submit a bill.
- Add an "E" to all items that contain "9", "N", "I", or "S", but are actually billable. This will most often occur with Insulin and Glucose test strips, which are usually marked with a 9 but are, in fact, billable for most insurance companies.
- Add a non-billable code ("0" (zero), "9", or "M") to all items that should NOT be billed. Specifically, the VA may not disclose any information on the following diseases: HIV, drug abuse, alcohol abuse, or sickle cell anemia. In order to avoid disclosing these diagnoses, it has been decided that the VA will not bill for any drug that is used exclusively or almost exclusively for these conditions. Drugs to mark as non-billable include Antiretrovirals, Disulfiram, Naltrexone, and Methadone for maintenance or detox.

**Note:** The NDF option, *Rematch/Match Single Drugs*, screens out those items with a DEA, SPECIAL HDLG code of "0", "I", or "M". When sites receive NDF data updates that cause one of these items to be unmatched from NDF, they cannot use the *Rematch/Match Single Drugs* option to rematch if they have added "0", "I", or "M" to drugs like Antiretrovirals, Disulfiram, Naltrexone, or Methadone for maintenance or detox. Sites can either:

- 1. Rematch to NDF using another option, or
- 2. Remove the DEA, SPECIAL HDLG code, use the *Rematch/Match Single Drugs* option, and then add the DEA, SPECIAL HDLG code back in.

Patch PSS\*1\*90 adds a new multiple field to the DRUG file (#50) to store the latest National Drug Code (NDC) numbers that have been dispensed at window as well as by CMOP for a specific division. This way, when the next prescription is entered by the division for the same drug, the last used NDC is automatically retrieved from this new multiple, saved in the PRESCRIPTION file (#52), and sent to the third party payer through ECME. This field is populated automatically and does not require user input. Below is the multiple field and the fields under it:

- 32 NDC BY OUTPATIENT SITE
  - .01 -OUTPATIENT SITE
  - 1 -LAST LOCAL NDC
  - 2 -LAST CMOP NDC

#### **DAW CODE field effects on ePharmacy Billing:**

Patch PSS\*1\*90 adds a new DAW CODE field to the DRUG file (#50). DAW stands for Dispense as Written, and refers to a set of ten NCPDP codes (0-9) that tells third party payers why a brand or generic product was selected to fill a prescription. See table below.

| DAW Code | DAW Description                                                |
|----------|----------------------------------------------------------------|
| 0        | No Product Selection Indicated                                 |
| 1        | Substitution Not Allowed by Prescriber                         |
| 2        | Substitution Allowed-Patient Requested Product Dispensed       |
| 3        | Substitution Allowed-Pharmacist Selected Product Dispensed     |
| 4        | Substitution Allowed-Generic Drug Not in Stock                 |
| 5        | Substitution Allowed-Brand Drug Dispensed as a Generic         |
| 6        | Override                                                       |
| 7        | Substitution Not Allowed-Brand Drug Mandated by Law            |
| 8        | Substitution Allowed-Generic Drug Not Available in Marketplace |
| 9        | Other                                                          |

Since the VA primarily uses generic products, this has not been a major issue to date. The DAW CODE field default is 0, which means the physician did not specify whether to dispense a generic or brand name product. We anticipate getting some rejections from third parties for cases where we still dispense branded products, even though a generic is available in the marketplace. Our use of Coumadin<sup>®</sup> instead of generic Warfarin is one example.

DAW codes are typically set for individual prescriptions, but can be set at the DRUG file (#50) level as well. An example scenario of each is given below.

#### **Example: Setting the DAW CODE at the Prescription Level**

If you are informed that a prescription for Coumadin<sup>®</sup> was rejected for DAW reasons, you might try changing the DAW CODE of the prescription and resubmitting. The change can be made through the *Patient Prescription Processing* option or the *Edit Prescriptions* option in Outpatient Pharmacy V. 7.0. The DAW CODE will display for ePharmacy prescriptions. For original fills, this information can be edited by selecting screen field 21. For refills, the user must select screen field 20 (Refill Data), then select the refill number to be edited; the "DAW CODE:" prompt displays after the "DIVISION:" prompt. In the case of the Coumadin<sup>®</sup> reject, you may try changing the field to a 5 or a 1, then resubmitting to see if the claim gets processed. Both 5 and 1 are appropriate choices for the VA setting. Whether or not a claim will get rejected for these reasons and which code to use will vary from third party to third party. We are using brand name products, but are not charging for brand name products. The most common DAW codes are explained as follows:

#1: Physician stipulates that a particular brand be used.

#5: A brand name product is dispensed even though a generic product exists. Patient will be charged at the generic price.

### **Example: Setting the DAW CODE at the Drug File Level**

If you are told that almost every prescription for Coumadin<sup>®</sup> is being rejected, you may choose to make the change at the DRUG file (#50) level. Editing the DAW Code field in the DRUG file (#50) for the Coumadin<sup>®</sup> entry will make a global change, such that each ePharmacy prescription filled for that product will use the DAW code you specify.

Note: Ask your Pharmacy ADPAC to make the change at the DRUG file (#50) level.

When using the *Drug Enter/Edit* option, a warning message is displayed if a discrepancy is found between the CS FEDERAL SCHEDULE field (#19) of the VA PRODUCT file (#50.68) and the DEA, SPECIAL HDLG field (#3) of the DRUG file (#50). The warning message says, "The CS Federal Schedule associated with this drug in the VA Product file represents a DEA, Special Handling code of XX", where XX is the DEA, SPECIAL HDLG code mapped to corresponding CS FEDERAL SCHEDULE code defined as follows (schedule I, IV and V are identical):

| CS                         | FEDERAL | DEA, SPECIAL |
|----------------------------|---------|--------------|
| SG                         | CHEDULE | HDLG         |
| Schedule I narcotics       | 1       | 1            |
| Schedule II narcotics      | 2       | 2A           |
| Schedule II non-narcotics  | 2n      | 2C           |
| Schedule III narcotics     | 3       | 3A           |
| Schedule III non-narcotics | 3n      | 3C           |
| Schedule IV narcotics      | 4       | 4            |
| Schedule V narcotics       | 5       | 5            |

#### Example 1: Drug Enter/Edit

```
Select Pharmacy Data Management Option: DRUG
   1
        Drug Enter/Edit
    2
        Drug Interaction Management
        Drug Text Enter/Edit
CHOOSE 1-3: 1 Drug Enter/Edit
Select DRUG GENERIC NAME: PROPRA
    1 PROPRANOLOL 10MG S.T.
                                        CV100
                                      CV100
     2
        PROPRANOLOL 40MG S.T.
        PROPRANOLOL 80MG S.T.
                                        CV100
       PROPRANOLOL TABS, 80MG. PINACIDIL STUDY
                                                           STUDY DRUG
CHOOSE 1-4: 2 PROPRANOLOL 40MG S.T.
                                           CV100
************
This entry is marked for the following PHARMACY packages:
Outpatient
Unit Dose
Non-VA Med
GENERIC NAME: PROPRANOLOL 40MG S.T. Replace
VA CLASSIFICATION: CV100//<Enter>
DEA, SPECIAL HDLG: 6P//<Enter>
NATIONAL FORMULARY INDICATOR: YES
LOCAL NON-FORMULARY: <Enter>
VISN NON-FORMULARY: <Enter>
Select DRUG TEXT ENTRY: <Enter>
Select FORMULARY ALTERNATIVE: <Enter>
Select SYNONYM: 000719179613// <Enter>
 SYNONYM: 000719179613//<Enter>
  INTENDED USE: DRUG ACCOUNTABILITY// <Enter>
 NDC CODE: 000719-1796-13// <Enter>
Select SYNONYM: <Enter>
MESSAGE: <Enter>
RESTRICTION: <Enter>
FSN: 6505-00-221-3393A//<Enter>
NDC: 719-1796-13// <Enter>
INACTIVE DATE: <Enter>
WARNING LABEL SOURCE is 'NEW'.
The following WARNING LABEL may continue to be used for a limited time for some
external interfaces.
WARNING LABEL: <Enter>
Current Warning labels for PROPRANOLOL 40MG S.T.
Labels will print in the order in which they appear for local and CMOP fills:
13N It is very important that you take or use this exactly as directed. Do
not skip doses or discontinue unless directed by your doctor.
9N Some non-prescription drugs may aggravate your condition. Read all labels
carefully. If a warning appears, check with your doctor.
Pharmacy fill card display: DRUG WARNING 13N,9N
NOTE: Because the NEW WARNING LABEL LIST field is empty, the warnings above
are the warnings that our national data source distributes for this drug.
Would you like to edit this list of warnings? N// <Enter> 0
ORDER UNIT: BT// <Enter>
PRICE PER ORDER UNIT: 50.34//<Enter>
DISPENSE UNIT: <Enter>
DISPENSE UNITS PER ORDER UNIT: 1000// <Enter>
PRICE PER DISPENSE UNIT: 0.050
DAW CODE: 0// <Enter> - NO PRODUCT SELECTION INDICATED
    points to PROPRANOLOL HCL 40MG TAB in the National Drug file.
This drug has already been matched and classified with the National Drug
file. In addition, if the dosage form changes as a result of rematching,
you will have to match/rematch to Orderable Item.
```

#### Example 1: Drug Enter/Edit (continued)

```
Do you wish to match/rematch to NATIONAL DRUG file? No//<Enter>
                                                                 (No)
Just a reminder...you are editing PROPRANOLOL 40MG S.T..
Strength from National Drug File match => 40
Strength currently in the Drug File
                                              MG
Strength => 40 Unit => MG
POSSIBLE DOSAGES:
                                                  PACKAGE: IO
                                     DOSE: 40
  DISPENSE UNITS PER DOSE: 1
   DISPENSE UNITS PER DOSE: 2
                                      DOSE: 80
   DISPENSE UNITS PER DOSE: .5
                                      DOSE: 20
                                                     PACKAGE: IO
LOCAL POSSIBLE DOSAGES: <Enter>
OTHER LANGUAGE DOSAGE NAME <Enter>
Do you want to edit the dosages? N// YES
Changing the strength will update all possible dosages for this Drug.
STRENGTH: 40//<Enter>
Select DISPENSE UNITS PER DOSE: 0.5
DISPENSE UNITS PER DOSE: 0.5// @
   SURE YOU WANT TO DELETE THE ENTIRE '.5' DISPENSE UNITS PER DOSE? Y (Yes)
Select DISPENSE UNITS PER DOSE: <Enter>
Enter/Edit Local Possible Dosages? N// <Enter> 0
******************
This entry is marked for the following PHARMACY packages:
Outpatient
Unit Dose
Non-VA Med
MARK THIS DRUG AND EDIT IT FOR:
0 - Outpatient
U - Unit Dose
X - Non-VA Med
Enter your choice(s) separated by commas : 0
** You are NOW editing OUTPATIENT fields. **
AN Outpatient Pharmacy ITEM? Yes//<Enter> (Yes)
CORRESPONDING INPATIENT DRUG: <Enter>
MAXIMUM DOSE PER DAY: <Enter>
LOCAL NON-FORMULARY: <Enter>
NORMAL AMOUNT TO ORDER: 4// <Enter>
SOURCE OF SUPPLY: 1P//<Enter>
CURRENT INVENTORY: -3822//<Enter>
ACTION PROFILE MESSAGE (OP): <Enter>
MESSAGE: <Enter>
QUANTITY DISPENSE MESSAGE: <Enter>
OP EXTERNAL DISPENSE: <Enter>
Do you wish to mark to transmit to CMOP?
Enter Yes or No: NO
Do you wish to mark/unmark as a LAB MONITOR or CLOZAPINE DRUG?
Enter Yes or No: NO
** You are NOW in the ORDERABLE ITEM matching for the dispense drug. **
PROPRANOLOL 40MG S.T. is already matched to
    PROPRANOLOL TAB
Do you want to match to a different Orderable Item? NO// <Enter>
Select DRUG GENERIC NAME:
```

#### Example 2: Drug Enter/Edit Marking of an Outpatient Drug for Clozapine or Lab Monitor

```
MARK THIS DRUG AND EDIT IT FOR:
O - Outpatient
U - Unit Dose
  - IV
X - Non-VA Med
Enter your choice(s) separated by commas : 0
** You are NOW editing OUTPATIENT fields. **
AN Outpatient Pharmacy ITEM? Yes// <Enter> (Yes)
CORRESPONDING INPATIENT DRUG: CLOZAPINE 100MG TAB
                                                        // <Enter>
MAXIMUM DOSE PER DAY: <Enter>
LOCAL NON-FORMULARY: <Enter>
NORMAL AMOUNT TO ORDER: 1// <Enter>
SOURCE OF SUPPLY: <Enter>
CURRENT INVENTORY: 1000// <Enter>
ACTION PROFILE MESSAGE (OP): RESTRICTED TO NATIONALLY REGISTERED PATIENTS.
          Replace
MESSAGE: NATL RESTRICTED (IEN) Replace
QUANTITY DISPENSE MESSAGE: <Enter>
Do you wish to mark/unmark as a LAB MONITOR or CLOZAPINE DRUG?
Enter Yes or No: YES
Mark/Unmark for Lab Monitor or Clozapine:
     Select one of the following:
         L
                   LAB MONITOR
          C
                   CLOZAPINE
Enter response: CLOZAPINE
** You are NOW editing CLOZAPINE fields. **
Prescription of Clozapine requires identification of two
laboratory tests, WBC and Absolute Neutrophil Count (ANC).
You currently have both laboratory tests identified.
 Type of
           Lab Test Monitor
  Test
                                                       Specimen Type
  1. WBC
                                                      SERUM
            WBC.
          ABSOLUTE GRANULOCYTE COUNT
  2. ANC
                                                       SERUM
(E)dit or (D)elete entry? <Enter>
** You are NOW in the ORDERABLE ITEM matching for the dispense drug. **
CLOZAPINE 100MG TAB is already matched to
     CLOZAPINE TAB
Do you want to match to a different Orderable Item? NO//
```

#### Example 3: Drug Enter/Edit Editing Local Possible Dosages and Orderable Item

```
Select Pharmacy Data Management Option: DRUG
   1
        Drug Enter/Edit
   2
        Drug Interaction Management
        Drug Text Enter/Edit
CHOOSE 1-3: 1 Drug Enter/Edit
Select DRUG GENERIC NAME: CLOTRIMAZOLE 1% TOP CREAM-15
                                                               DE102
15GM-DISP BY GM
        ...OK? Yes// <Enter> (Yes)
*********************
This entry is marked for the following PHARMACY packages:
Outpatient
Unit Dose
Ward Stock
Non-VA Med
GENERIC NAME: CLOTRIMAZOLE 1% TOP CREAM-15 Replace <Enter>
VA CLASSIFICATION: DE102// <Enter>
DEA, SPECIAL HDLG: 6P// <Enter>
NATIONAL FORMULARY INDICATOR: YES
LOCAL NON-FORMULARY: <Enter>
VISN NON-FORMULARY: <Enter>
Select DRUG TEXT ENTRY: <Enter>
Select FORMULARY ALTERNATIVE: <Enter>
Select SYNONYM: CLOTRIMAZOLE 1% TOP CREAM-15 // <Enter>
 SYNONYM: CLOTRIMAZOLE 1% TOP CREAM-15 Replace <Enter>
 INTENDED USE: <Enter>
 NDC CODE: <Enter>
Select SYNONYM: <Enter>
MESSAGE: 15GM-DISP BY GM*
                                 Replace <Enter>
RESTRICTION: <Enter>
FSN: 6505-01-023-5011// <Enter>
NDC: 0085-0613-02// <Enter>
INACTIVE DATE: <Enter>
WARNING LABEL SOURCE is 'NEW'.
The following WARNING LABEL may continue to be used for a limited time for some
external interfaces.
WARNING LABEL: 8,2 // <Enter>
Current Warning labels for CLOTRIMAZOLE 1% TOP CREAM-15
Labels will print in the order in which they appear for local and CMOP fills:
20N For external use only.
Pharmacy fill card display: DRUG WARNING 20N
NOTE: Because the NEW WARNING LABEL LIST field is empty, the warnings above
are the warnings that our national data source distributes for this drug.
Would you like to edit this list of warnings? N// YES
NEW WARNING LABEL LIST: 8,2,20N
Current Warning labels for CLOTRIMAZOLE 1% TOP CREAM-15
Labels will print in the order in which they appear for local and CMOP fills:
8 DO NOT DRINK ALCOHOLIC BEVERAGES when taking this medication.
2 IMPORTANT: Finish all this medication unless otherwise directed by
prescriber.
20N For external use only.
Pharmacy fill card display: DRUG WARNING 8,2,20N
NEW WARNING LABEL LIST: 8,2,20N
Would you like to edit this list of warnings? N// <Enter> 0
```

#### Example 3: Drug Enter/Edit Editing Local Possible Dosages and Orderable Item (continued)

```
ORDER UNIT: TU// <Enter>
PRICE PER ORDER UNIT: 9.77// <Enter>
DISPENSE UNIT: GM// <Enter>
DISPENSE UNITS PER ORDER UNIT: 15// <Enter>
PRICE PER DISPENSE UNIT: 0.651
DAW CODE: 0// <Enter> - NO PRODUCT SELECTION INDICATED
    points to CLOTRIMAZOLE 1% TOP CREAM-15 in the National Drug file.
This drug has already been matched and classified with the National Drug file. In addition, if
the dosage form changes as a result of rematching, you will have to match/rematch to Orderable
Ttem.
Do you wish to match/rematch to NATIONAL DRUG file? No// <Enter> (No)
Just a reminder...you are editing CLOTRIMAZOLE 1% TOP CREAM-15.
LOCAL POSSIBLE DOSAGES: <Enter>
  A THIN FILM
                                                       PACKAGE: OI
Do you want to edit Local Possible Dosages? N// YES
This drug has the following Local Possible Dosages:
A THIN FILM
                                                       PACKAGE: OT
Do you want to merge new Local Possible Dosages? Y// NO
Strength: 1
                             Unit: %
Select LOCAL POSSIBLE DOSAGE: A THIN FILM
LOCAL POSSIBLE DOSAGE: A THIN FILM// <Enter>
OTHER LANGUAGE DOSAGE NAME: UNA CAPA FINA
PACKAGE: Both// <Enter>
BCMA UNITS PER DOSE: <Enter>
Strength: 1
                             Unit: %
Select LOCAL POSSIBLE DOSAGE: <Enter>
This entry is marked for the following PHARMACY packages:
Outpatient
Unit Dose
Ward Stock
Non-VA Med
MARK THIS DRUG AND EDIT IT FOR:
O - Outpatient
  - Unit Dose
  - IV
Т
  - Ward Stock
  - Drug Accountability
  - Controlled Substances
  - Non-VA Med
A - ALL
Enter your choice(s) separated by commas : 0
** You are NOW editing OUTPATIENT fields. **
AN Outpatient Pharmacy ITEM? Yes// <Enter> (Yes)
CORRESPONDING INPATIENT DRUG: <Enter>
MAXIMUM DOSE PER DAY: <Enter>
STANDARD SIG: AP TAA BID
LOCAL NON-FORMILLARY: <Enter>
NORMAL AMOUNT TO ORDER: // <Enter>
SOURCE OF SUPPLY: 1P// <Enter>
CURRENT INVENTORY: // <Enter>
ACTION PROFILE MESSAGE (OP): <Enter>
MESSAGE: 15GM-DISP BY GM*
                                   Replace <Enter>
QUANTITY DISPENSE MESSAGE: DISP BY GM (MULTIPLES OF 15)// <Enter>
```

#### Example 3: Drug Enter/Edit Editing Local Possible Dosages and Orderable Item (continued)

```
Replace
OP EXTERNAL DISPENSE: <Enter>
Do you wish to mark to transmit to CMOP?
Enter Yes or No: YES
This option allows you to choose entries from your drug file and helps you review your NDF
matches and mark individual entries to send to CMOP.
If you mark the entry to transmit to CMOP, it will replace your Dispense Unit with the VA
Dispense Unit. In addition, you may overwrite the local drug name with the VA Print Name and the
entry will remain uneditable.
   Local Drug Generic Name: CLOTRIMAZOLE 1% TOP CREAM-15
                ORDER UNIT: TU
DISPENSE UNITS/ORDER UNITS: 15
            DISPENSE UNIT: GM
   PRICE PER DISPENSE UNIT: 0.651
VA Print Name: CLOTRIMAZOLE 1% TOP CREAM-15
                                                              VA Dispense Unit: GM
VA Drug Class: DE102
                                                  CMOP ID: C0298
Do you wish to mark this drug to transmit to CMOP?
Enter Yes or No: YES
QUANTITY DISPENSE MESSAGE: DISP BY GM (MULTIPLES OF 15)
          Replace <Enter>
Do you wish to overwrite your local name?
Enter Yes or No: NO
Do you wish to mark/unmark as a LAB MONITOR or CLOZAPINE DRUG?
Enter Yes or No: NO
** You are NOW in the ORDERABLE ITEM matching for the dispense drug. **
CLOTRIMAZOLE 1% TOP CREAM-15 is already matched to
     CLOTRIMAZOLE CREAM, TOP
Do you want to match to a different Orderable Item? NO// YES
   Dosage Form -> CREAM, TOP
Match to another Orderable Item with same Dosage Form? NO// <Enter>
                -> CREAM, TOP
   Dosage Form
   Dispense Drug -> CLOTRIMAZOLE 1% TOP CREAM-15
Orderable Item Name: CLOTRIMAZOLE// <Enter>
Matching CLOTRIMAZOLE 1% TOP CREAM-15
CLOTRIMAZOLE CREAM, TOP
Is this OK? YES// <Enter>
Match Complete!
   Now editing Orderable Item:
   CLOTRIMAZOLE CREAM, TOP
This Orderable Item is Formulary.
Select OI-DRUG TEXT ENTRY: <Enter>
INACTIVE DATE: <Enter>
DAY (nD) or DOSE (nL) LIMIT: <Enter>
MED ROUTE: <Enter>
```

#### Example 3: Drug Enter/Edit Editing Local Possible Dosages and Orderable Item (continued)

```
SCHEDULE TYPE: <Enter>
SCHEDULE: <Enter>
PATIENT INSTRUCTIONS: <Enter>
OTHER LANGUAGE INSTRUCTIONS: <Enter>
Select SYNONYM: <Enter>
```

#### Example 4: Drug Enter/Edit Editing Non-VA Medications

```
Select DRUG GENERIC NAME: GINGER ROOT TAB/CAP
  Are you adding 'GINGER ROOT' as a new DRUG (the 1756TH)? No// Y (Yes)
  DRUG NUMBER: 112// <Enter>
   DRUG VA CLASSIFICATION: <Enter>
  DRUG FSN: <Enter>
  DRUG NATIONAL DRUG CLASS: <Enter>
  DRUG LOCAL NON-FORMULARY: N <Enter> N/F
   DRUG INACTIVE DATE: <Enter>
  DRUG MESSAGE: <Enter>
  DRUG RESTRICTION: <Enter>
GENERIC NAME: GINGER ROOT TAB/CAP// ^DI
    1
        DISPENSE UNIT
     2 DISPENSE UNITS PER ORDER UNIT
CHOOSE 1-2: 2 DISPENSE UNITS PER ORDER UNIT
DISPENSE UNITS PER ORDER UNIT: <Enter>
PRICE PER DISPENSE UNIT: 0.0000
DAW CODE: 0// <Enter> - NO PRODUCT SELECTION INDICATED
Do you wish to match/rematch to NATIONAL DRUG file? Yes//
                                                            (Yes)
Deleting Possible Dosages...
Match local drug GINGER ROOT
                                       ORDER UNIT:
                       DISPENSE UNITS/ORDER UNITS: 2
                                    DISPENSE UNIT:
No NDC to match...
     I will attempt to match the NDCs from your SYNONYMS.
No match by Synonym NDC... now first word
Match made with GINGER ROOT TAB/CAP
  Now select VA Product Name
1 GINGER CAP/TAB
                    CAP/TAB HA000 G0226
Enter your choice: 1
         Is this a match < Reply Y, N or press return to continue > : Y
CHOOSE FROM:
 1 60 BOTTLE
      OTHER OTHER
         Enter Package Size & Type Combination: 1
Local drug ginger root
          GINGER CAP/TAB
matches
PACKAGE SIZE: OTHER
PACKAGE TYPE: OTHER
< Enter "Y" for yes >
< Enter "N" for no >
                                                 OK? : Y
LOCAL DRUG NAME: GINGER ROOT TAB/CAP
                                        ORDER UNIT:
                        DISPENSE UNITS/ORDER UNITS:
                                    DISPENSE UNIT:
VA PRODUCT NAME: GINGER CAP/TAB
VA PRINT NAME: GINGER CAP/TAB
                                                         CMOP ID: G0226
```

#### Example 4: Drug Enter/Edit Editing Non-VA Medications (continued)

```
VA DISPENSE UNIT: CAP/TAB
                                                          MARKABLE FOR CMOP: NO
     PACKAGE SIZE: BOTTLE
     PACKAGE TYPE: OTHER
VA CLASS: HA000 HERBS/ALTERNATIVE THERAPIES
INGREDIENTS:
NATIONAL FORMULARY INDICATOR: NO
NATIONAL FORMULARY RESTRICTION:
< Enter "Y" for yes, "N" for no >
          Is this a match ? Y
You have just VERIFIED this match and MERGED the entry.
Resetting Possible Dosages..
Press Return to continue:
Just a reminder...you are editing GINGER ROOT.
LOCAL POSSIBLE DOSAGES:
Do you want to edit Local Possible Dosages? N// <Enter>
MARK THIS DRUG AND EDIT IT FOR:
O - Outpatient
X - Non-VA Med
Enter your choice(s) separated by commas : \mathbf{X}
                                           X - Non-VA Med
** You are NOW Marking/Unmarking for NON-VA MEDS. **
A Non-VA Med ITEM? No// Y (Yes)
** You are NOW in the ORDERABLE ITEM matching for the dispense drug. **
   Dosage Form -> CAP/TAB
Match to another Orderable Item with same Dosage Form? NO// <Enter>
   Dosage Form -> CAP/TAB
   Dispense Drug -> ginger root
Orderable Item Name: GINGER//
Matching GINGER ROOT TAB/CAP
  to
GINGER CAP/TAB
Is this OK? YES// <Enter>
Match Complete!
 Now editing Orderable Item:
   GINGER CAP/TAB
FORMULARY STATUS: <Enter>
                                            Enter an up-arrow at the
Select OI-DRUG TEXT ENTRY: <Enter>
                                            "FORMULARY STATUS"
INACTIVE DATE: <Enter>
                                            prompt to jump to the "Select
DAY (nD) or DOSE (nL) LIMIT: <Enter>
                                            SYNONYM" prompt.
MED ROUTE: <Enter>
SCHEDULE TYPE: <Enter>
SCHEDULE: <Enter>
PATIENT INSTRUCTIONS: <Enter>
OTHER LANGUAGE INSTRUCTIONS: <Enter>
Select SYNONYM: <Enter>
```

#### **Example 5: Drug Enter/Edit** Editing Controlled Substances

```
Select DRUG GENERIC NAME: morphine sulf 15mg cr tab
    MORPHINE SULF 15MG CR TAB
                                   CN101
                                               WRITTEN RX REQUIRED
******************
This entry is marked for the following PHARMACY packages:
Outpatient
Unit Dose
Controlled Substances
GENERIC NAME: MORPHINE SULF 15MG CR TAB Replace <Enter>
VA CLASSIFICATION: CN101// <Enter>
DEA, SPECIAL HDLG: 2C// <Enter>
The CS Federal Schedule associated with this drug in the VA Product File represents a DEA,
Special Handling code of 2A.
DEA, SPECIAL HDLG: 2C// 2A
NATIONAL FORMULARY INDICATOR: YES
```

#### **Example 6: Drug Enter/Edit Gender-Specific Warnings**

```
Select DRUG GENERIC NAME: AMYL
 Lookup: GENERIC NAME
AMYL NITRITE 0.3ML INHALENT
                                    CV250
        ...OK? Yes// (Yes)
*******************
This entry is marked for the following PHARMACY packages:
Outpatient
Unit Dose
Non-VA Med
GENERIC NAME: AMYL NITRITE 0.3ML INHALENT Replace
VA CLASSIFICATION: CV250// <Enter>
DEA, SPECIAL HDLG: 6P// <Enter>
NATIONAL FORMULARY INDICATOR: YES <Enter>
LOCAL NON-FORMULARY: <Enter>
VISN NON-FORMULARY: <Enter>
Select DRUG TEXT ENTRY: <Enter>
Select FORMULARY ALTERNATIVE: <Enter>
Select SYNONYM: 000223700212// <Enter>
 SYNONYM: 000223700212// <Enter>
 INTENDED USE: DRUG ACCOUNTABILITY// <Enter>
 NDC CODE: 000223-7002-12// <Enter>
Select SYNONYM: <Enter>
MESSAGE: <Enter>
RESTRICTION: <Enter>
FSN: <Enter>
NDC: 223-7002-12// <Enter>
INACTIVE DATE: <Enter>
WARNING LABEL SOURCE is 'NEW'.
The following WARNING LABEL may continue to be used for a limited time for some
external interfaces.
WARNING LABEL:
Current Warning labels for AMYL NITRITE 0.3ML INHALENT
Labels will print in the order in which they appear for local and CMOP fills:
31N Do not take this drug if you become pregnant.
Pharmacy fill card display: DRUG WARNING 31N
NOTE: Because the NEW WARNING LABEL LIST field is empty, the warnings above
are the warnings that our national data source distributes for this drug.
Would you like to edit this list of warnings? N// <Enter> 0
```

#### Example 6: Drug Enter/Edit Gender-Specific Warnings (continued)

```
GENDER SPECIFIC LBLS ON ALL RX: YES// ?

If a new warning is specific to one gender, set this field to "N" to print the warning only for patients of that gender.

Choose from:

Y YES

N NO

GENDER SPECIFIC LBLS ON ALL RX: YES//<Enter>

ORDER UNIT: BX// <Enter>

PRICE PER ORDER UNIT: 4.95// <Enter>
```

#### Example 7: Drug Enter/Edit Dispense As Written (DAW) Code Editing

```
Select OPTION NAME: PSS DRUG
    1 PSS DRUG ENTER/EDIT Drug Enter/Edit
    2 PSS DRUG TEXT FILE REPORT Drug Text File Report
CHOOSE 1-2: 1 PSS DRUG ENTER/EDIT
                                    Drug Enter/Edit
Drug Enter/Edit
Select DRUG GENERIC NAME: METAPROTERENOL 5% SOLUTION 10ML
                                                                RE102
        ...OK? Yes// <Enter> (Yes)
***********************
This entry is marked for the following PHARMACY packages:
Outpatient
Unit Dose
Non-VA Med
GENERIC NAME: METAPROTERENOL 5% SOLUTION 10ML Replace
VA CLASSIFICATION: RE102// <Enter>
DEA, SPECIAL HDLG: <Enter>
NATIONAL FORMULARY INDICATOR: YES
LOCAL NON-FORMULARY: <Enter>
VISN NON-FORMULARY: <Enter>
Select DRUG TEXT ENTRY: <Enter>
Select FORMULARY ALTERNATIVE: <Enter>
Select SYNONYM: METAPROTERENOL SULFATE 5% INHL SOLN
        // <Enter>
 SYNONYM: METAPROTERENOL SULFATE 5% INHL SOLN Replace
 INTENDED USE: <Enter>
 NDC CODE: <Enter>
Select SYNONYM: <Enter>
MESSAGE: <Enter>
RESTRICTION: <Enter>
FSN: <Enter>
NDC: 597-0071-75// <Enter>
INACTIVE DATE: <Enter>
WARNING LABEL SOURCE is 'NEW'.
The following WARNING LABEL may continue to be used for a limited time for some
external interfaces.
WARNING LABEL:
Current Warning labels for METAPROTERENOL 5% SOLUTION 10ML
No warnings from the new data source exist for this drug.
Verify that the drug is matched to the National Drug File.
Would you like to edit this list of warnings? N// <Enter> 0
ORDER UNIT: <Enter>
PRICE PER ORDER UNIT: <Enter>
DISPENSE UNIT: ML// <Enter>
DISPENSE UNITS PER ORDER UNIT:
PRICE PER DISPENSE UNIT: 2.461
```

#### Example 7: Drug Enter/Edit Dispense As Written (DAW) Code Editing (continued)

```
DAW CODE: 0// ?
Enter the Dispensed As Written (DAW) code for this Drug. This information will
be used when submitting electronic claims to 3rd party payers (ePharmacy).
Select one of the following:
0 - NO PRODUCT SELECTION INDICATED
1 - SUBSTITUTION NOT ALLOWED BY PRESCRIBER
2 - SUBSTITUTION ALLOWED-PATIENT REQUESTED PRODUCT DISPENSED
3 - SUBSTITUTION ALLOWED-PHARMACIST SELECTED PRODUCT DISPENSED
4 - SUBSTITUTION ALLOWED-GENERIC DRUG NOT IN STOCK
5 - SUBSTITUTION ALLOWED-BRAND DRUG DISPENSED AS A GENERIC
6 - OVERRIDE
7 - SUBSTITUTION NOT ALLOWED-BRAND DRUG MANDATED BY LAW
8 - SUBSTITUTION ALLOWED-GENERIC DRUG NOT AVAILABLE IN MARKETPLACE
9 - OTHER
DAW CODE: 0// <Enter> - NO PRODUCT SELECTION INDICATED
     points to METAPROTERENOL SO4 5% SOLN, INHL in the National Drug file.
This drug has already been matched and classified with the National Drug
file. In addition, if the dosage form changes as a result of rematching,
you will have to match/rematch to Orderable Item.
This drug has also been marked to transmit to CMOP.
If you choose to rematch it, the drug will be marked NOT TO TRANSMIT to CMOP.
Do you wish to match/rematch to NATIONAL DRUG file? No// <Enter> (No)
Just a reminder...you are editing METAPROTERENOL 5% SOLUTION 10ML.
LOCAL POSSIBLE DOSAGES:
Do you want to edit Local Possible Dosages? N// <Enter> 0
This entry is marked for the following PHARMACY packages:
Outpatient
Unit Dose
Non-VA Med
MARK THIS DRUG AND EDIT IT FOR:
O - Outpatient
I - IV
D - Drug Accountability
  - Controlled Substances
X - Non-VA Med
Enter your choice(s) separated by commas : <Enter>
** You are NOW in the ORDERABLE ITEM matching for the dispense drug. **
METAPROTERENOL 5% SOLUTION 10ML is already matched to
     METAPROTERENOL SOLN, INHL
Do you want to match to a different Orderable Item? NO// <Enter>
```

With Patch PSS\*1\*92, the *Drug Enter/Edit* option is modified to allow the user to enter a Service Code in the DRUG file (#50).

*Note*: Service Codes are assigned by the Charge Description Master Change Control Board. No entry should be made without coordination of the Change Control Board to assign the code.

If a drug is matched to an entry in the VA PRODUCT file of the NDF package, a Service Code need not be entered in the DRUG file. If a Service Code is defined for drugs of this type in the DRUG file and is matched in the VA PRODUCT file, the value defined in the VA PRODUCT file takes precedence.

The PSSCOMMON input template portion of the *Drug Enter/Edit* [PSS DRUG ENTER/EDIT] option is modified to allow entry of the new SERVICE CODE field.

The following is an incomplete example showing only the display when the drug is matched to NDF so there is no prompt for a Service Code.

#### Example 7: Drug Enter/Edit Drug matched to NDF, no prompt for Service Code

The following is an incomplete example showing only the display when the drug is not matched to NDF so a Service Code is entered.

#### Example 8: Drug Enter/Edit Drug not matched to NDF, entering a Service Code

```
NDC:
INACTIVE DATE:

If you are planning to match to a NDF entry later or have no plan of using the external billing function, you may skip the Service Code entry.

SERVICE CODE: ?

This is required for external billing purposes only. Answer must be between 600001-699999.

SERVICE CODE: ??

The Charge Description Master (CDM) Change Control board assigns value for this field. The value should be a number between 600001-699999.

SERVICE CODE: 699991
```

<This page left blank for two-sided printing.>

### 1.4 Drug Interaction Management

[PSS DRG INTER MANAGEMENT]

The *Drug Interaction Management* sub-menu provides options through which local drug interactions may be entered or edited in the DRUG INTERACTION file (#56) or the severity of any interaction in the file may be changed from significant to critical.

# **1.4** Enter/Edit Local Drug Interaction [PSS INTERACTION LOCAL ADD]

The *Enter/Edit Local Drug Interaction* option allows Pharmacy sites to add local drug interactions to the DRUG INTERACTION file (#56) or edit only local drug interactions already in the file. The national entries in the DRUG INTERACTION file (#56) cannot be edited.

When a prescription is filled, this information displays on the screen during the order checking process of medication order entry or prints whenever a prescription is filled.

#### **Example 1: Enter a Local Drug Interaction**

```
Select Pharmacy Data Management Option: DRUG INTeraction Management

Select Drug Interaction Management Option: Enter/Edit Local Drug Interaction

Select Drug Interaction: LOCALLY/TEST INTERACTION

ARE YOU ADDING 'LOCALLY/TEST INTERACTION' AS A NEW DRUG INTERACTION? Y (YES)

DRUG INTERACTION INGREDIENT 1: CODEINE

DRUG INTERACTION INGREDIENT 2: ACETAMINOPHEN

DRUG INTERACTION SEVERITY: CRITICAL

NAME: LOCALLY/TEST INTERACTION Replace <Enter>
INGREDIENT 1: CODEINE// <Enter>
INGREDIENT 2: ACETAMINOPHEN// <Enter>
SEVERITY: CRITICAL// <Enter>
TOTAL INDEXES: 30752// <Enter> (No Editing)
```

#### **Example 2: Edit a Local Drug Interaction**

```
Select Pharmacy Data Management Option: DRUG INTeraction Management

Select Drug Interaction Management Option: Enter/Edit Local Drug Interaction

Select Drug Interaction: LOCALLY/TEST INTERACTION

Primary Ingre.: CODEINE and ACETAMINOPHEN severity: CRITICAL

NAME: LOCALLY/TEST INTERACTION Replace @

SURE YOU WANT TO DELETE THE ENTIRE 'LOCALLY/TEST INTERACTION' DRUG INTERACTION? Y (YES)

Select Drug Interaction: <Enter>
```

### 1.4.2 Report of Locally Entered Interactions [PSS REPORT LOCAL INTERACTIONS]

The *Report of Locally Entered Interactions* option allows sites to print a report of locally entered drug interactions and their severity.

#### **Example: Report of Locally Entered Interactions**

```
Select Drug Interaction Management Option: ?
         Enter/Edit Local Drug Interaction
         Report of Locally Entered Interactions
Enter ?? for more options, ??? for brief descriptions, ?OPTION for help text.
Select Drug Interaction Management Option: REPort of Locally Entered Interactions
This report gives you a printed copy of locally added drug interactions and
their severity. You may queue the report to print, if you wish.
DEVICE: VIRTUAL
                   Right Margin: 80//
LOCALLY ADDED DRUG INTERACTION LIST
                                            APR 13,2001 13:29 PAGE 1
                                                SEVERITY
DIGITALIS/DIPHENHYDRAMINE
                                                  SIGNIFICANT
ALPRAZOLAM/COLCHCINE
                                                  CRITICAL
AMOXICILLIN/CISAPRIDE
                                                  CRITICAL
AMINOPHYLLINE/AZITHROMYCIN
                                                 CRITTCAL
AZITHROMYCIN/THEOPHYLLINE
                                                 CRITICAL
AZITHROMYCIN/OXTRIPHYLLINE
                                                 CRITICAL
AMPICILLIN/ASCORBIC ACID
                                                  CRITICAL
ASCORBIC ACID/ATENOLOL
                                                 SIGNIFICANT
ACACIA/ACETIC ACID
                                                 SIGNIFICANT
AMIKACIN/ASPIRIN
                                                  SIGNIFICANT
ASCORBIC ACID/ASPIRIN
                                                  CRITICAL
AMIKACIN/FLUORESCEIN
                                                 SIGNIFICANT
Select Drug Interaction Management Option:
```

### 1.5 Electrolyte File (IV)

[PSSJI ELECTROLYTE FILE]

The *Electrolyte File (IV)* option allows the contents of the DRUG ELECTROLYTES file (#50.4) to be altered. This file contains the names of anions/cations and their concentration units. The file provides the ability for sites to enter intravenous (IV) orders for electrolytes as individual ingredients so that the IV label will print the total of individual electrolytes rather than the additive names. The ELECTROLYTES sub-file in the IV ADDITIVES file (#52.6) and IV SOLUTIONS file (#52.7) point to this Electrolyte file.

#### **Example 1: Electrolyte File (Adding)**

```
Select Pharmacy Data Management Option: ELectrolyte File (IV)

Select DRUG ELECTROYTES NAME: CHLORIDE MEQ/ML
ARE YOU ADDING 'CHLORIDE' AS A NEW DRUG ELECTROLYTES (THE 9<sup>TH</sup>)? Y (YES)

DRUG ELECTROLYTES CONCENTRATION UNITS: MEQ/ML
NAME: CHLORIDE// <Enter>
CONCENTRATION UNITS: <Enter>
Select DRUG ELECTROLYTES NAME: <Enter>
```

#### **Example 2: Electrolyte File (Deleting)**

```
Select Pharmacy Data Management Option: ELectrolyte File (IV)

Select DRUG ELECTROLYTES NAME: CHLORIDE

NAME: CHLORIDE// @

SURE YOU WANT TO DELETE THE ENTIRE 'CHLORIDE' DRUG ELECTROLYTES? Y (YES)
```

<This page left blank for two-sided printing.>

# 1.6 Lookup into Dispense Drug File

The *Lookup into Dispense Drug File* option provides a lookup into the DRUG file (#50) and displays fields that are commonly edited. It is not possible to edit entries in the DRUG file (#50) from this option. Edits can be made through the use of the *Drug Enter/Edit* option. Patch PSS\*1\*61 ensures that the newly populated CS FEDERAL SCHEDULE field of the VA PRODUCT file (#50.68) is also included as part of the drug details in the *Lookup into Dispense Drug File* option.

#### **Example 1: Lookup Drug**

```
Select DRUG GENERIC NAME: TIMOLOL
     TIMOLOL NAME: TIMOLOL

1 TIMOLOL MALEATE 0.25% OPH GEL OP101 N/F NATL N/F; 2.5 ML/TUBE
2 TIMOLOL MALEATE 0.25% OPH SOLN OP101 NATL REVIEW; 5 ML/BT (IEN)
3 TIMOLOL MALEATE 0.5% OPH GEL OP101 N/F NATL N/F; 2.5 ML/TUBE (IEN)
4 TIMOLOL MALEATE 0.5% OPH SOLN OP101 NATL REVIEW; 5 ML/BT (IEN)
CHOOSE 1-4: 4 TIMOLOL MALEATE 0.5% OPH SOLN OP101 NATL REVIEW;
5 ML/BT (IEN)
                       TIMOLOL MALEATE 0.5% OPH SOLN
______
VA PRINT NAME: TIMOLOL MALEATE 0.5% OPH SOLN CMOP ID#: T0056
VA PRODUCT NAME: TIMOLOL MALEATE 0.5% SOLN,OPH CMOP DISPENSE: 1
ORDERABLE ITEM: TIMOLOL SOLN,OPH NDF DF: SOLN,OPH
                                                                     CMOP DISPENSE: NO
                                                                    NDF DF: SOLN,OPH
ORDERABLE ITEM TEXT:
SYNONYM(S):
              TIMOPTIC 0.5%
                                                               Trade Name
                T/5
                                                               Quick Code
                T.5
                                                                Quick Code
                024208032405
                                                               Drug Accountability
                                                                Ouick Code
MESSAGE: NATL REVIEW; 5 ML/BT (IEN)
DEA, SPECIAL HDLG: 6P NDC: 61314-227-05
DAW CODE: 5 - SUBSTITUTION ALLOWED-BRAND DRUG DISPENSED AS A GENERIC
CS FEDERAL SCHEDULE:
INACTIVE DATE:
QUANTITY DISPENSE MESSAGE: ML (5/BT)
WARNING LABEL SOURCE is set to 'NEW'
NEW WARNING LABEL:
22N For the eye.
Pharmacy fill card display: DRUG WARNING 22N
ORDER UNIT: BT PRICE/ORDER UNIT: 1.45
DISPENSE UNIT: ML VA DISPENSE UNIT: ML
DISPENSE UNITS/ORDER UNIT: 5 PRICE/DISPENSE UNIT: 0.2900
APPL PKG USE: Outpatient Unit Dose
                      UNIT:
STRENGTH:
POSSIBLE DOSAGES:
LOCAL POSSIBLE DOSAGES:
   LOCAL POSSIBLE DOSAGE: 1 DROP
BCMA UNITS PER DOSE: 1
                                                              PACKAGE: IO
     BCMA UNITS PER DOSE: 1
   LOCAL POSSIBLE DOSAGE: 2 DROPS
                                                               PACKAGE: IO
     BCMA UNITS PER DOSE: 1
VA CLASS: OP101 BETA-BLOCKERS, TOPICAL OPHTHALMIC
LOCAL NON-FORMULARY: VISN NON-FORMULARY:
National Formulary Indicator: YES
National Restriction:
Local Drug Text:
```

#### **Example 2: Lookup into Dispense Drug File**

```
Select Pharmacy Data Management Option: LOOKUP INTO Dispense Drug File
Select DRUG GENERIC NAME: LOVASTATIN 20MG TAB CV350 N/F
RESTRICTED TO CARDIOLOGY SERVICE
LOVASTATIN 20MG TAB
______
VA PRINT NAME: LOVASTATIN 20MG TAB CMOP ID#: L0060
VA PRODUCT NAME: LOVASTATIN 20MG TAB CMOP DISPENSE: YES
ORDERABLE ITEM: LOVASTATIN TAB (N/F) NDF DF: TAB
ORDERABLE ITEM TEXT:
Refer to PBM/MAP Hyperlipidemia treatment guidelines for use.
SYNONYM (S): MEVACOR Trade Name
MESSAGE: THIS IS RESTRICTED TO CARDIOLOGY SERVICE
DEA, SPECIAL HDLG: 6 NDC: 000006-0731-82
CS FEDERAL SCHEDULE:
INACTIVE DATE:
QUANTITY DISPENSE MESSAGE: DISPENSE IN 30'S
WARNING LABEL: WITH FOOD
ORDER UNIT: BT PRICE/ORDER UNIT: 50
DISPENSE UNIT: TAB VA DISPENSE UNIT: TAB
DISPENSE UNITS/ORDER UNIT: 100 PRICE/DISPENSE UNIT: 0.500
APPL PKG USE: Outpatient Unit Dose
VA CLASS: CV350 ANTILIPEMIC AGENTS
LOCAL NON-FORMULARY: N/F VISN NON-FORMULARY: N/F
National Formulary Indicator: YES
FORMULARY ALTERNATIVES: SIMVASTATIN 20MG TAB
PRAVASTATIN 20MG TAB
National Restriction:
(Refer to PBM/MAP Hyperlipidemia treatment guidelines for use)
Local Drug Text:
```

#### Example 3: Lookup Drug - Looking Up a Non-VA Med

```
Select DRUG GENERIC NAME: GINKO TAB/CAP
                                           HA000 N/F
          ginko tab/cap
______
VA PRODUCT NAME: GINKGO EXT 60MG TAB
                                                   NDF DF: TAB
ORDERABLE ITEM: ginko TAB (N/F)
ORDERABLE ITEM TEXT:
SYNONYM(S):
MESSAGE:
DEA, SPECIAL HDLG:
                                        NDC:
CS FEDERAL SCHEDULE:
INACTIVE DATE:
ORDER UNIT:
                                 PRICE/ORDER UNIT:
DISPENSE UNIT:
DISPENSE UNITS/ORDER UNIT:
                                 PRICE/DISPENSE UNIT:
APPL PKG USE: Non-VA Med
STRENGTH:
                             UNIT:
POSSIBLE DOSAGES:
LOCAL POSSIBLE DOSAGES:
VA CLASS:
LOCAL NON-FORMULARY: N/F
                            VISN NON-FORMULARY:
National Formulary Indicator: Not Matched to NDF
```

# 1.7 Medication Instruction File Add/Edit [PSSJU MI]

The *Medication Instruction File Add/Edit* option allows the user to enter and edit abbreviations and expansions in the MEDICATION INSTRUCTION file (#51) and to "flag" those entries for use by the Inpatient Medications package only, Outpatient Pharmacy package only, or both. The expansions in the MEDICATION INSTRUCTION file (#51) expand the Schedule and Patient Instructions when building the SIG. The Inpatient Medications package contains a field called SPECIAL INSTRUCTIONS that utilizes these abbreviations and expansions when printing various reports. Additionally, the Outpatient Pharmacy package utilizes these abbreviations for expansions when building the prescription SIG.

The *Medication Instruction File Add/Edit* option allows the user to enter the expansion in a language other than English. PDM does not translate English terms into another language; instead, it allows the user to enter a translation of a term. If a value has not been entered in the OTHER LANGUAGE EXPANSION field, PDM defaults to the value entered in the EXPANSION field. If no values exist in the EXPANSION and OTHER LANGUAGE EXPANSION fields, an EXPANSION value will not print when Outpatient Pharmacy builds the SIG. See Appendix F for a list of Spanish equivalents for some of the more common medication instructions.

#### **Example: Edit Frequency in Medication Instruction File**

```
Select Pharmacy Data Management Option: MEDICATION INStruction File Add/Edit

Select MEDICATION INSTRUCTION NAME: HS AT BEDTIME

NAME: HS/ <Enter>
SYNONYM: QHS/ <Enter>
EXPANSION: AT BEDTIME// <Enter>
OTHER LANGUAGE EXPANSION: AL ACOSTARSE
PLURAL: <Enter>
INTENDED USE: IN & OUTPATIENT// <Enter>
FREQUENCY (IN MINUTES): 1440// <Enter>
```

<This page left blank for two-sided printing.>

#### 1.8 Medication Route File Enter/Edit

[PSS MEDICATION ROUTES EDIT]

The *Medication Route File Enter/Edit* option provides the ability to enter and edit data in the MEDICATION ROUTES file (#51.2). Medication routes may be designated for use in all packages or for use only in the National Drug File package. If an Outpatient Pharmacy expansion has been entered at the "OUTPATIENT EXPANSION" prompt, the Outpatient Pharmacy expansion portion of the medication route will appear as part of the SIG on the prescription label exactly as the Outpatient Pharmacy expansion was entered in MEDICATION ROUTES file (#51.2). The IV FLAG field (#6) in the MEDICATION ROUTES file (#51.2) is used to determine that the order can be processed through the IV portion of the Inpatient Medications package. The PROMPT FOR INJ. SITE IN BCMA field (#8) in the MEDICATION ROUTES file (#51.2) is used to send information to be displayed on the BCMA Virtual Due List and Coversheet and to verify whether the user should be prompted for an injection site. The DSPLY ON IVP/IVPB TAB IN BCMA? field (#9) in the MEDICATION ROUTES file (#51.2) is used to send information to be displayed on the BCMA IVP/IVPB Tab and Coversheet.

The *Medication Route File Enter/Edit* option allows the user to enter an interpretation of the OUTPATIENT EXPANSION field in a language other than English. PDM does not translate English terms into another language; instead, it allows the user to enter a translation of a term. If a value has not been entered in the OTHER LANGUAGE EXPANSION field, PDM will default to the value entered in the OUTPATIENT EXPANSION field. If no values exist in the OUTPATIENT EXPANSION and OTHER LANGUAGE EXPANSION fields, the system will not display default values for those fields during CPRS or Outpatient Pharmacy prescription order entry processing. However, when building the SIG, Outpatient Pharmacy will default to the value the user input during order entry. See Appendix G for a list of Spanish equivalents for some of the more common medication routes.

Example 1 demonstrates how to enter a new medication route.

#### **Example 1: Enter Medication Route File**

```
Select MEDICATION ROUTES NAME: SUBCUTANEOUS SC

NAME: SUBCUTANEOUS// <Enter>
ABBREVIATION: SC// <Enter>
PACKAGE USE: ALL PACKAGES// <Enter>
OUTPATIENT EXPANSION: SUBCUTANEOUSLY// <Enter>
OTHER LANGUAGE EXPANSION: VIA SUBCUTANEA// <Enter>
IV FLAG: YES// <Enter>
PROMPT FOR INJ. SITE IN BCMA: <Enter>
DSPLY ON IVP/IVPB TAB IN BCMA? <Enter>
```

Text can be entered to edit the existing entries for a medication route, as demonstrated in Example 2 below. Since no value exists in the OTHER LANGUAGE EXPANSION database and the user did not enter a translation, the OUTPATIENT EXPANSION value will print on the patient's prescription label by default.

#### **Example 2: Medication Route File Edit**

```
Select MEDICATION ROUTES NAME: SUBLINGUAL SL

NAME: SUBLINGUAL// <Enter>
ABBREVIATION: SL/ <Enter>
PACKAGE USE: ALL PACKAGES// <Enter>
OUTPATIENT EXPANSION: UNTIL DISSOLVED// UNDER THE TONGUE UNTIL DISSOLVED

OTHER LANGUAGE EXPANSION: <Enter>
IV FLAG:
PROMPT FOR INJ. SITE IN BCMA: <Enter>
DSPLY ON IVP/IVPB TAB IN BCMA? <Enter>
```

If the text to be replaced is more than 29 characters, the "REPLACE" prompt will automatically appear. Replacement text for shorter text entries may be entered after the double slashes. Some files may be set up to refuse deletions, depending on the site's File Manager setup.

#### **Example 3: Medication Route File** Deletions Not Allowed

```
Select MEDICATION ROUTES NAME: NEW INHALATION MED ROUTE EXAMPLE

NAME: NEW INHALATION MED ROUTE EXAMPLE Replace ©

DELETIONS ARE NOT ALLOWED!?? Required

NAME: NEW INHALATION MED ROUTE EXAMPLE Replace ... With <Enter>
Replace <Enter>

DELETIONS ARE NOT ALLOWED!?? Required

NAME: NEW INHALATION MED ROUTE EXAMPLE Replace <Enter>
ABBREVIATION: NIMRE// <Enter>
PACKAGE USE: NATIONAL DRUG FILE ONLY// <Enter>
OUTPATIENT EXPANSION: AS NEEDED// <Enter>
IV FLAG: <Enter>
PROMPT FOR INJ. SITE IN BCMA: <Enter>
DSPLY ON IVP/IVPB TAB IN BCMA? <Enter>
```

### 1.9 Orderable Item Management

[PSS ORDERABLE ITEM MANAGEMENT]

The *Orderable Item Management* sub-menu provides an option through which the Pharmacy Orderable Items are maintained.

## 1.9.1 Edit Orderable Items [PSS EDIT ORDERABLE ITEMS]

The *Edit Orderable Items* option allows the user to enter and edit data in the PHARMACY ORDERABLE ITEM file (#50.7). If a Pharmacy Orderable Item Drug Text Entry is identified at the "OI-DRUG-TEXT" prompt, it will be viewable during medication order entry processes through CPRS, Outpatient Pharmacy, and Inpatient Medications. Pharmacy Orderable Item defaults can be entered for selected fields. These defaults will be displayed to the user during the medication order entry processes for all applications through which medication orders can be entered.

The *Edit Orderable Items* option allows the user to enter patient instructions in a language other than English. PDM does not translate English terms into another language; instead, it allows the user to enter a translation of a term. If a value has not been entered in the OTHER LANGUAGE INSTRUCTIONS field, PDM will default to the value entered in the PATIENT INSTRUCTIONS field. If the PATIENT INSTRUCTIONS field does not contain data for the selected orderable item, the system will not present default patient instructions to the user during CPRS or Outpatient Pharmacy prescription order processing. However, when building the SIG, Outpatient Pharmacy will default to the value the user input through backdoor Outpatient Pharmacy order entry.

#### **Example: Editing Pharmacy Orderable Items**

```
Select Orderable Item Management Option: EDIT Orderable Items

This option enables you to edit Orderable Item names, Formulary status, drug text, Inactive Dates, and Synonyms.

Select PHARMACY ORDERABLE ITEM NAME: IBUPROFEN 800MG TAB

DISPENSE DRUG: IBUPROFEN 800MG TAB MS102

IBUPROFEN 800MG TAB is already matched to

IBUPROFEN TAB

Do you want to match to a different Orderable Item? NO// YES

There are other Dispense Drugs with the same VA Generic Name and same Dose Form already matched to orderable items. Choose a number to match, or enter

Disp. drug -> IBUPROFEN 800MG TAB

1 IBUPROFEN TAB

Choose number of Orderable Item to match, or '^' to enter a new one: 1

Matching IBUPROFEN 800MG TAB

To
```

#### **Example: Editing Pharmacy Orderable Items (continued)**

```
IBUPROFEN TAB
Is this OK? YES// <Enter>
Match Complete!
  Now editing Orderable Item:
  IBUPROFEN TAB
This Orderable Item is Formulary.
This Orderable Item is marked as a Non-VA Med.
Select OI-DRUG TEXT ENTRY: <Enter>
INACTIVE DATE: <Enter>
DAY (nD) or DOSE (nL) LIMIT: 7D// <Enter>
MED ROUTE: <Enter>
SCHEDULE TYPE: PRN// <Enter>
SCHEDULE: BID// <Enter>
PATIENT INSTRUCTIONS: WF// <Enter>
OTHER LANGUAGE INSTRUCTIONS: CON ALIMENTO
Select SYNONYM: <Enter>
```

## 1.9.2 Dispense Drug/Orderable Item Maintenance [PSS MAINTAIN ORDERABLE ITEMS]

The *Dispense Drug/Orderable Item Maintenance* option is used for maintaining the relationship between Dispense Drugs and Pharmacy Orderable Items. Entries made at the Pharmacy Orderable Item prompts will be used by the Outpatient Pharmacy, Inpatient Medications, and CPRS packages as defaults during the medication order entry processes. If no entries are made at the "MED ROUTE" and "SCHEDULE TYPE" prompts, the software will assume the defaults of PO (oral) and CONTINUOUS, respectively.

The *Dispense Drug/Orderable Item Maintenance* option allows the user to enter patient instructions in a language other than English. PDM does not translate English terms into another language; instead, it allows the user to enter a translation of a term. If a value has not been entered in the OTHER LANGUAGE INSTRUCTIONS field, PDM will default to the value entered in the PATIENT INSTRUCTIONS field. If the PATIENT INSTRUCTIONS field does not contain data for the selected orderable item, the system will not present default patient instructions to the user during CPRS or Outpatient Pharmacy prescription order processing. . However, when building the SIG, Outpatient Pharmacy will default to the value the user input through backdoor Outpatient Pharmacy order entry.

#### **Example: Dispense Drug/Orderable Item Maintenance**

```
Select Orderable Item Management Option: Dispense Drug/Orderable Item Maintenance
This option enables you to match Dispense Drugs to an entry in the Pharmacy
Orderable Item file, or create a new Pharmacy Orderable Item entry for a
Dispense Drug.
DISPENSE DRUG: IBUPROFEN 800MG TAB
                                           MS102
IBUPROFEN 800MG TAB is already matched to
     TRIIDROFEN TAR
Do you want to match to a different Orderable Item? NO// YES
There are other Dispense Drugs with the same VA Generic Name and same Dose Form already matched
to orderable items. Choose a number to match, or enter
     Disp. drug -> IBUPROFEN 800MG TAB
1 IBUPROFEN TAB
Choose number of Orderable Item to match, or '^' to enter a new one: 1
Matching IBUPROFEN 800MG TAB
IBUPROFEN TAB
Is this OK? YES// <Enter>
Match Complete!
  Now editing Orderable Item:
  IBUPROFEN TAB
This Orderable Item is Formulary.
Select OI-DRUG TEXT ENTRY: <Enter>
INACTIVE DATE: <Enter>
```

#### **Example: Dispense Drug/Orderable Item Maintenance (continued)**

DAY (nD) or DOSE (nL) LIMIT: 7D// <Enter>
MED ROUTE: <Enter>
SCHEDULE TYPE: PRN//<Enter>
SCHEDULE: BID// <Enter>
PATIENT INSTRUCTIONS: WF// <Enter>
OTHER LANGUAGE INSTRUCTIONS: CON ALIMENTO
Select SYNONYM: <Enter>

## 1.9.3 Orderable Item/Dosages Report [PSS ORDERABLE ITEM DOSAGES]

The *Orderable Item/Dosages Report* option prints a report that displays Inpatient Medication and Outpatient Pharmacy dosages for each Pharmacy Orderable Item. These are the dosages that will display for selection through CPRS when an Orderable Item is selected through CPRS at the time an Orderable Item is selected for a medication order. Due to the length of this report, it must be queued to a printer.

This option prints a report, sorted by Pharmacy Orderable Item that displays Inpatient Medication and Outpatient Pharmacy dosages for Pharmacy Orderable Items. These dosages will display for selection through CPRS when an Orderable Item is selected for a medication order. Along with each dosage that is displayed on the report, the name of the drug entry from the DRUG file (#50) that provided the dosage is displayed.

Not every dosage from the DRUG file (#50) will display on this report. For example, if there are duplicate Possible Dosages for a Pharmacy Orderable Item, and there are different Dispense Units Per Dose, only the Possible Dosage with the lowest Dispense Units Per Dose will display on the report. If there are package specific Possible Dosages and Local Possible Dosages for drugs tied to the Pharmacy Orderable Item, only the Possible Dosages will display on the report because Possible Dosages always override Local Possible Dosages.

In summary, this report will screen out Possible Dosages and Local Possible Dosages when appropriate, so only the dosages selectable through CPRS will display on this report. Additionally, the report will display in parenthesis the dosage, as it will appear on the Outpatient Pharmacy prescription label, if the dosage is a Possible Dosage.

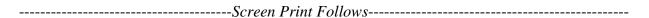

#### **Example: Orderable Item Dosages Report**

```
Select Orderable Item Management Option: ORDerable Item/Dosages Report
     Select one of the following:
         Α
                   ALL
                  SELECT A RANGE
Print Report for (A)11 or (S)elect a Range: S// <Enter> ELECT A RANGE
There are entries in the Orderable Item file with leading numerics.
Print report for Orderable Items with leading numerics? N//<Enter> 0
To see items beginning with the letter 'A', enter 'A', or whichever letter you
wish to see. To see items in a range, for example items starting with the
letters 'G', 'H', 'I' and 'J', enter in the format 'G-J'.
Select a Range: C
Report will be for items starting with the letter C,
and ending with items starting with the letter C.
Is this correct? Y// <Enter> ES
DEVICE: HOME// DECSERVER
Dosage report for Orderable Items from C through C
                                                             PAGE: 1
CAFFEINE/ERGOTAMINE TAB
  Inpatient Dosages:
   1 TABLET
                                     ERGOTAMINE & CAFFEINE TAB
   2 TABLETS
                                     ERGOTAMINE & CAFFEINE TAB
  Outpatient Dosages:
   1 TABLET
                                     ERGOTAMINE & CAFFEINE TAB
    2 TABLETS
                                     ERGOTAMINE & CAFFEINE TAB
CALCITONIN INJ, SOLN
  Inpatient Dosages:
    200UNT/1ML
                                     CALCITONIN-SALMON 400 MRC UNITS
    400UNT/2ML
                                     CALCITONIN-SALMON 400 MRC UNITS
  Outpatient Dosages:
                                     CALCITONIN-SALMON 400 MRC UNITS
CALCITRIOL CAP, ORAL
  Inpatient Dosages:
   0.25MCG
                                     CALCITRIOL 0.25MCG CAP
   0.5MCG
                                     CALCITRIOL 0.25MCG CAP
  Outpatient Dosages:
    0.25MCG (1 CAPSULE)
                                    CALCITRIOL 0.25MCG CAP
    0.5MCG
               (2 CAPSULES)
                                     CALCITRIOL 0.25MCG CAP
CALCIUM INJ, CONC
  Outpatient Dosages:
                                     CALCIUM CHLORIDE 1GM/10ML INJ.
```

#### **Example: Orderable Item Dosages Report (continued)**

```
CALCIUM CARBONATE POWDER
 Outpatient Dosages:
                                      CALCIUM CARBONATE PWD
CALCIUM CARBONATE/SODIUM FLUORIDE CAP,ORAL
  Outpatient Dosages:
   1 CAPSULE
                                     FLORICAL CAPS
   2 CAPSULES
                                     FLORICAL CAPS
CALCIUM CHLORIDE INJ, SOLN
 Outpatient Dosages:
                                     CALCIUM GLUCONATE 10% INJ
CALCIUM CHLORIDE INJ, CONC
 Outpatient Dosages:
                                     CALCIUM CHLORIDE 10% 10ML B.J.
CALCIUM GLUBIONATE SYRUP
  Outpatient Dosages:
   1 TEASPOONFUL
                                     NEO-CALGLUCON SYRUP (OZ)
   2 TEASPOONFULS
                                     NEO-CALGLUCON SYRUP (OZ)
   1 TABLESPOONFUL
                                    NEO-CALGLUCON SYRUP (OZ)
   2 TABLESPOONFULS
                                     NEO-CALGLUCON SYRUP (OZ)
   1 ML
                                     NEO-CALGLUCON SYRUP (OZ)
   2 MLS
                                     NEO-CALGLUCON SYRUP (OZ)
CALCIUM LACTATE POWDER
 Outpatient Dosages:
                                     CALCIUM LACTATE POWDER USP
CAMPHOR LIQUID
 Outpatient Dosages:
                                     CAMPHOR SPIRITS 30ML
CANDIDA ALBICANS INJ
 Outpatient Dosages:
                                      CANDIDA ALBICANS 1:100 INJ
CANNULA, NASAL DEVICE
 Outpatient Dosages:
                                     CANNULA, NASAL (HUDSON)
CAPTOPRIL TAB
 Inpatient Dosages:
                                     CAPTOPRIL 25MG TABS
   25MG
   50MG
                                     CAPTOPRIL 50MG TABS
   100MG
                                     CAPTOPRIL 100MG TABS
   200MG
                                     CAPTOPRIL 100MG TABS
  Outpatient Dosages:
                           CAPTOPRIL 25MG TABS
   25MG (1 TABLET)
   50MG (1 TABLET)
100MG (1 TABLET)
200MG (2 TABLETS)
                                     CAPTOPRIL 100MG TABS
                                     CAPTOPRIL 100MG TABS
CARBACHOL SOLN, OPH
  Inpatient Dosages:
   1 DROP
                                     CARBACHOL 1.5% OPHT. SOL.
                                      CARBACHOL 1.5% OPHT. SOL.
   2 DROPS
   1 DROP
                                      CARBACHOL 0.75% OPHTH SOLUTION
   2 DROPS
                                     CARBACHOL 0.75% OPHTH SOLUTION
   1 DROP
                                     CARBACHOL 3% OPHTH SOLUTION
    2 DROPS
                                      CARBACHOL 3% OPHTH SOLUTION
```

#### **Example: Orderable Item Dosages Report (continued)**

```
Outpatient Dosages:
   1 DROP
                                      CARBACHOL 1.5% OPHT. SOL.
    2 DROPS
                                      CARBACHOL 1.5% OPHT. SOL.
   1 DROP
                                      CARBACHOL 0.75% OPHTH SOLUTION
   2 DROPS
                                      CARBACHOL 0.75% OPHTH SOLUTION
   1 DROP
                                      CARBACHOL 3% OPHTH SOLUTION
                                      CARBACHOL 3% OPHTH SOLUTION
    2 DROPS
CARBAMAZEPINE TAB, ORAL
                                                                11/13/00
CARBENICILLIN TAB
  Inpatient Dosages:
    382MG
                                      CARBENICILLIN 382MG TAB
    764MG
                                      CARBENICILLIN 382MG TAB
CARBIDOPA/LEVODOPA TAB
  Inpatient Dosages:
   1 TABLET
                                      CARBIDOPA/LEVODOPA 25/100 S.T.
   2 TABLETS
                                      CARBIDOPA/LEVODOPA 25/100 S.T.
   1 TABLET
                                      CARBIDOPA/LEVODOPA 25/250 S.T.
   2 TABLETS
                                      CARBIDOPA/LEVODOPA 25/250 S.T.
  Outpatient Dosages:
   1 TABLET
                                      CARBIDOPA/LEVODOPA 25/100 S.T.
    2 TABLETS
                                      CARBIDOPA/LEVODOPA 25/100 S.T.
   1 TABLET
                                      CARBIDOPA/LEVODOPA 25/250 S.T.
                                      CARBIDOPA/LEVODOPA 25/250 S.T.
    2 TABLETS
CARMUSTINE INJ, SOLN
  Inpatient Dosages:
   100MG/1VIAL
                                      CARMUSTINE 100MG/VIAL INJ
    200MG/2VIAL
                                      CARMUSTINE 100MG/VIAL INJ
  Outpatient Dosages:
                                      CARMUSTINE COMB.PK
                                      CARMUSTINE 100MG/VIAL INJ
CAROTENE, BETA CAP, ORAL
  Inpatient Dosages:
Select Orderable Item Management Option:
```

## 1.9.4 Patient Instructions Report [PSS INSTRUCTIONS/ITEMS REPORT]

The *Patient Instructions Report* option prints a report that displays Pharmacy Orderable Items, along with the expanded Patient Instructions for each Pharmacy Orderable Item. These Patient Instructions are used as default values for Outpatient Pharmacy orders entered through CPRS and Outpatient Pharmacy. This report can be printed to display all Pharmacy Orderable Items or only Orderable Items with associated Patient Instructions.

#### **Example: Patient Instructions Report**

```
Select Pharmacy Data Management Option: OR
  1 Orderable Item Management
        Orderable Item Report
CHOOSE 1-2: 1 Orderable Item Management
Select Orderable Item Management Option: PAtient Instructions Re
port
    Select one of the following:
                   ALL
                  SELECT A RANGE
Print Report for (A)11 or (S)elect a Range: S// <Enter> ELECT A RANGE
There are entries in the Orderable Item file with leading numerics.
Print report for Orderable Items with leading numerics? N// <Enter> 0
To see items beginning with the letter 'A', enter 'A', or whichever letter you
wish to see. To see items in a range, for example items starting with the
letters 'G', 'H', 'I' and 'J', enter in the format 'G-J'.
Select a Range: N
Report will be for items starting with the letter N,
and ending with items starting with the letter N.
Is this correct? Y//<Enter> ES
Should report only include Orderable Items with Patient Instructions? Y// <Enter> ES
DEVICE: HOME// TELNET DEVICE
Instructions report for items from N through N
                                                               PAGE: 1
NAPROXEN TAB
  WITH FOOD
NITROGLYCERIN TAB, SUBLINGUAL
 FOR CHEST PAIN-CALL PHYSICIAN IF NO RELIEF AFTER 3 DOSES
End of Report.
Press Return to continue:
Select Orderable Item Management Option:
```

<This page left blank for two-sided printing.>

### 1.10 Orderable Item Report

[PSS ORDERABLE ITEM REPORT]

The *Orderable Item Report* option lists items from the PHARMACY ORDERABLE ITEM file (#50.7), along with the associated Dispense Drugs. Due to the length of this report it must be queued to a printer.

#### **Example: Orderable Item Report**

```
Select Pharmacy Data Management Option: ORDER
       Orderable Item Management
        Orderable Item Report
CHOOSE 1-2: 2 Orderable Item Report
    Select one of the following:
                   Drugs that are matched
                  Drugs that are not matched
Enter M to see all the IV Solutions, IV Additives, and Dispense Drugs that
are matched to an Orderable Item. Enter N to see all IV Additives, IV
Solutions, and Dispense Drugs that are not matched to an Orderable Item.
Enter M or N: M Drugs that are matched
** WARNING ** THIS REPORT MAY BE VERY LONG ** WARNING **
Due to the length of this report, and to avoid tying up a terminal for a long
time, this report must be QUEUED to a printer!
This report must be QUEUED to a printer!
DEVICE: Printer 1
Requested Start Time: NOW// (JUL 18, 2001@13:59:39)
```

-----Report Follows-----

#### **Example: Orderable Item Report (continued)**

```
ORDERABLE ITEM - DISPENSE DRUG (MATCHED REPORT)
                                                                 PAGE: 1
(853) A-FIL CREAM, TOP
  (1215) Dispense Drug -> A-FIL CREAM 45GM
(2798) ABACAVIR(ZIAGEN) TAB
  (4508) Dispense Drug -> ABACAVIR (ZIAGEN) 300MG TAB UD
(2229) ABCIXIMAB INJ, SOLN
 (3912) Dispense Drug -> ABCIXIMAB (REOPRO) 2MG/ML INJ
(1833) ABDOMINAL
                 PAD
       Dispense Drug -> PAD, ABDOMINAL 7.5 X 8 STERILE
  (2577) Dispense Drug -> PADS ABDOMINAL 5X9
  (3276) Dispense Drug -> COTTON WADDING
(1944) ABDOMINAL BINDER BELT
  (2743) Dispense Drug -> ABDOMINAL BINDER
(2101) ACARBOSE TAB
  (3764) Dispense Drug -> ACARBOSE (PRECOSE) 50MG TAB
  (3765) Dispense Drug -> ACARBOSE (PRECOSE) 25MG TAB
(1) ACEBUTOLOL CAP, ORAL
  (577) Dispense Drug -> ACEBUTOLOL 200MG CAP
  (3335) Dispense Drug -> ACEBUTOLOL 400MG CAP
(1629) ACETAMINOPHEN TAB
  (263) Dispense Drug -> ACETAMINOPHEN 325MG TAB
  (2730) Dispense Drug -> ACETAMINOPHEN 325MG TAB UD
  (4429) Dispense Drug -> ZTEST
(2663) ACETAMINOPHEN ELIXIR
  (2564) Dispense Drug -> ACETAMINOPHEN LIQ 650MG/20.3ML U.D. CUP
(1681) ACETAMINOPHEN LIQUID, ORAL
        Dispense Drug -> ACETAMINOPHEN LIQ 160MG/5ML 40Z
  (1723) Dispense Drug -> ACETAMINOPHEN 500MG/15CC ELIXIR
                  SUPP,RTL
(4) ACETAMINOPHEN
  (264) Dispense Drug -> ACETAMINOPHEN 650MG RTL SUPP
(2117) ACETAMINOPHEN/BUTALBITAL/CAFFEINE CAP.ORAL
  (3295) Dispense Drug -> APAP 325MG/BUTALBITAL 50MG/CAFN 40MG CAP
(6) ACETAMINOPHEN/CHLORZOXAZONE TAB
  (1808) Dispense Drug -> CHLORZOXAZONE & ACETAMINOPHEN TAB
(8) ACETAMINOPHEN/CODEINE TAB
  (341) Dispense Drug -> ACETAMINOPHEN WITH CODEINE 60MG
        Dispense Drug -> ACETAMINOPHEN WITH CODEINE 30MG TAB
  (343) Dispense Drug -> ACETAMINOPHEN WITH CODEINE 15MG TAB
  (2029) Dispense Drug -> ACETAMIN W/CODEINE 30MG(TYLENOL#3)TAB UD
(7) ACETAMINOPHEN/CODEINE ELIXIR
  (228) Dispense Drug -> ACETAMINOPHEN AND CODEINE ELIXIR (ML)
  (401) Dispense Drug -> ACETAMIN W/CODEINE 30MG/12.5ML LIQ UD
(9) ACETAMINOPHEN/HYDROCODONE CAP.ORAL
  (1728) Dispense Drug -> HYDROCODONE/ACETAMINOPHEN (LORCET-HD)
(10) ACETAMINOPHEN/HYDROCODONE TAB
  (3293) Dispense Drug -> HYDROCODONE 5MG/ACETAMINOPHEN 500MG TAB
  (4099) Dispense Drug -> HYDROCODONE 7.5MG/ACETAMINOPHEN 750MG TB
(1762) ACETAMINOPHEN/HYDROCODONE LIQUID, ORAL
 (1572) Dispense Drug -> HYDROCODONE/ACETAMIN 2.5MG/167MG/5ML LIQ
```

#### **Example: Orderable Item Report (continued)**

```
(2730) ACETAMINOPHEN/OXYCODONE CAP, ORAL
  (344) Dispense Drug -> ACETAMINOPHEN & OXYCODONE (TYLOX) CAP
(2614) ACETAMINOPHEN/OXYCODONE TAB
  (1452) Dispense Drug -> OXYCODONE /ACETAMINOPHEN (PERCOCET) TAB
  (1510) Dispense Drug -> ACETAMIN W/OXYCODONE 5MG(PERCOCET)TAB UD
(12) ACETAZOLAMIDE CAP, SA
  (639) Dispense Drug -> ACETAZOLAMIDE 500MG T.R.C.
  (2599) Dispense Drug -> ACETAZOLAMIDE 500MG CAP, SA
(13) ACETAZOLAMIDE INJ
  (640) Dispense Drug -> ACETAZOLAMIDE NA 500MG/VIL INJ
(14) ACETAZOLAMIDE TAB
  (638) Dispense Drug -> ACETAZOLAMIDE 250MG TAB
(2156) ACETIC ACID LIQUID
  (2506) Dispense Drug -> DOUCHE VAGINAL (VINEGAR)
  (4184) Dispense Drug -> ACETIC ACID 5%
(18) ACETIC ACID SOLN, OTIC
  (1665) Dispense Drug -> ZZACETIC ACID 2% (VOSOL) SOLN,OTIC 30ML
  (4113) Dispense Drug -> ACETIC ACID 2% (VOSOL) OTIC SOLN (15)
(17) ACETIC ACID SOLN, IRRG
  (675) Dispense Drug -> ACETIC ACID 0.25% SOLN, IRRG
  (4108) Dispense Drug -> ACETIC ACID 0.25% IRRG SOLN
(2201) ACETIC ACID, GLACIAL LIQUID
 (1185) Dispense Drug -> ACETIC ACID, GLACIAL LIQUID
(15) ACETIC ACID/ALUMINUM ACETATE SOLN,OTIC
  (1193) Dispense Drug -> DOMEBORO SOLN,OTIC
(16) ACETIC ACID/HYDROCORTISONE SOLN,OTIC
  (1881) Dispense Drug -> ZZACETIC ACID/HYDROCORT (VOSOL HC) OTIC
  (4112) Dispense Drug -> ACETIC ACID/HYDROCORT(VOSOL HC) OTIC(10)
(19) ACETOHEXAMIDE TAB
  (951) Dispense Drug -> ACETOHEXAMIDE 250MG TAB
  (952) Dispense Drug -> ACETOHEXAMIDE 500MG TAB
(20) ACETONE LIQUID
 (1292) Dispense Drug -> ACETONE 1PT
(21) ACETOPHENAZINE MALEATE TAB
  (383) Dispense Drug -> ACETOPHENAZINE MALEATE 20MG TAB
(22) ACETYLCHOLINE CHLORIDE SOLN, OPH
  (749) Dispense Drug -> ACETYLCHOLINE CL 1% SOLN,OPH
(2118) ACETYLCYSTEINE 10% SOLN,OPH
  (225) Dispense Drug -> ACETYLCYSTEINE 10% OPH DROPS 10ML
(2119) ACETYLCYSTEINE 10% SOLN, INHL
  (173) Dispense Drug -> ACETYLCYSTEINE 10% INHL SOLN (10)
(23) ACETYLCYSTEINE 20% SOLN, INHL
  (1218) Dispense Drug -> ACETYLCYSTEINE 20% INHL SOLN (30)
  (1634) Dispense Drug -> ZZACETYLCYSTEINE 20% SOLN 10ML VI
  (4476) Dispense Drug -> ACETYLCYSTEINE 20% INHL SOLN (10)
(2443) ACITRETIN CAP, ORAL
  (4193) Dispense Drug -> ACITRETIN 25MG CAP
  (4317) Dispense Drug -> ACITRETIN 10MG CAP
(1881) ACRIVASTINE/PSEUDOEPHEDRINE CAP, ORAL
 (3490) Dispense Drug -> ACRIVASTINE 8/PSEUDOEPHEDRINE 60MG CAP
```

#### **Example: Orderable Item Report (continued)**

| (2631) ACTIVE LIFE (0227-71) POUCH (4254) Dispense Drug -> POUCH,OSTOMY,ACTIVE LIFE C#0227-71                                                     |
|----------------------------------------------------------------------------------------------------|
| (24) ACYCLOVIR INJ<br>(3045) Dispense Drug -> ACYCLOVIR (ZOVIRAX) 500MG INJ<br>(43) Additive -> ACYCLOVIR (ZOVIRAX)                               |
| (2522) ACYCLOVIR TAB (2154) Dispense Drug -> ACYCLOVIR (ZOVIRAX) 800MG TAB (4308) Dispense Drug -> ACYCLOVIR 800MG UD TAB                         |
| (28) ACYCLOVIR OINT, TOP<br>(2443) Dispense Drug -> ZZACYCLOVIR 5% (ZOVIRAX) OINT, TOP 15GM<br>(4221) Dispense Drug -> ACYCLOVIR 5% OINTMENT (15) |
| (26) ACYCLOVIR CAP,ORAL (2600) Dispense Drug -> ACYCLOVIR (ZOVIRAX) 200MG CAPS                                                                    |
| (25) ACYCLOVIR SUSP<br>(3522) Dispense Drug -> ACYCLOVIR (ZOVIRAX) SUSP 800MG/20ML                                                                |
| (29) ADAPETTES SOLN,OPH (2271) Dispense Drug -> ADAPETTES (15ML)                                                                                  |
| (1945) ADAPTER MISCELLANEOUS<br>(2676) Dispense Drug -> ADAPTER FOR URINE BAG                                                                     |
| (2017) ADAPTER, JEJUNOSTOMY ADAPTER                                                                                                    |

# 1.11 Formulary Information Report [PSS NFI]

The *Formulary Information Report* option provides a listing of pertinent Pharmacy formulary information. The report is organized alphabetically by Dispense Drug but will also display the Pharmacy Orderable Item to which the Dispense Drug is matched. An "N" in a column indicates that the Dispense Drug is marked non-formulary at that level (Local, VISN, or National). If the Dispense Drug is restricted, an "R" appears in the appropriate column.

The Application Package Use indicator is also displayed on the report. If the user selects to include drug text in the report, an "I" will appear in the appropriate column to indicate drugs for which drug text information has been identified in the DRUG file (#50).

#### **Example: Formulary Information Report**

```
Select Pharmacy Data Management Option: Formulary Information Report
This report shows the dispense drugs and orderable items
with the formulary information associated with them.
     Select one of the following:
                   SELECT A RANGE
Print Report for (A)11 or (S)elect a Range: S// <Enter> ELECT A RANGE
To see drugs beginning with the letter 'A', enter 'A', or whichever letter you
wish to see. To see drugs in a range, for example drugs starting with the
letters 'G', 'H', 'I' and 'J', enter in the format 'G-J'.
Select a Range: S
You have the choice to print the drug text information.
If you answer "yes" to the question, you will print all the drug text
information for both dispense drug and orderable items.
If you answer "no", you will print only formulary designations.
This report requires 132 columns.
You may queue the report to print, if you wish.
Include drug text information ? NO// YES
Report will be for drugs starting with the letter S,
and ending with drugs starting with the letter S.
Is this correct? Y// <Enter> ES
DEVICE: HOME// ;C-VT132 TELNET DEVICE
```

#### **Example: Formulary Information Report (continued)**

| Formulary Information Report for Drugs from S through S                   |                    |              |  |
|---------------------------------------------------------------------------|--------------------|--------------|--|
| Date printed: JUN 25,2001<br>Page: 23                                     |                    |              |  |
| Generic Name Local Visn National Restriction                              | Appl<br>Pkg<br>Use | Drug<br>Text |  |
| STANOZOLOL 2MG Orderable Item: XXX TAB                                    | UO                 |              |  |
| STERI-STRIPS Orderable Item: STERI STRIP                                  | 0                  |              |  |
| STERILE GLOVES Orderable Item: STERILE GLOVE                              | 0                  |              |  |
| STOMA CENTERING GUIDE Orderable Item: STOMA CENTERING GUIDE MISCELLANEOUS | 0                  |              |  |
| STOMA GUIDE STRIP SG-603<br>Orderable Item: STOMA GUIDE STRIP             | 0                  |              |  |
| STOMAHESIVE COVERING 4X4 5S Orderable Item: COVERING STOMA CAP            | 0                  |              |  |
| STRAP, MONTGOMERY Orderable Item: MONTGOMERY STRAP DEVICE                 | 0                  |              |  |
| STREPTOKINASE 250,000 IU 6.5ML Orderable Item: STREPTOKINASE INJ          | UO                 | I            |  |
| STREPTOKIONASE 750,000 UN INJ<br>Orderable Item: STREPTOKINASE INJ        | UO                 | I            |  |
| STREPTOMYCIN SULFATE 1GM INJ Orderable Item: STREPTOMYCIN INJ             | UO                 |              |  |
| STREPTOZOTOCIN INJ,1GM,ECOG<br>Orderable Item: STREPTOZOTOCIN INJ         | 0                  |              |  |
| SUCCINYCHOLINE 1000MG S.P. Orderable Item: SUCCINYLCHOLINE INJ, CONC-SOLN | UO                 |              |  |
| SUCCINYCHOLINE 20MG/ML INJ R Orderable Item: SUCCINYLCHOLINE INJ,SOLN     | UO                 |              |  |
| SUCRALFATE 1 GM TAB Orderable Item: SUCRALFATE TAB                        | UO                 |              |  |
| SULFACETAMIDE 10% OPTH SOL 15ML Orderable Item: SULFACETAMIDE SOLN,OPH    | UO                 |              |  |
| SULFACETAMIDE OPHTH 10% OINT Orderable Item: SULFACETAMIDE OINT,OPH       | UO                 |              |  |
| Enter RETURN to continue or '^' to exit:                                  |                    |              |  |

### 1.12 Drug Text Enter/Edit

[PSS EDIT TEXT]

The *Drug Text Enter/Edit* option enables you to enter and/or edit entries in the DRUG TEXT file (#51.7). This file contains drug information, restrictions, and guidelines. Some entries are nationally populated by National Drug File. Drug text can be tied to a Dispense Drug in DRUG file (#50), or it can be tied to a Pharmacy Orderable Item through the PHARMACY ORDERABLE ITEM file (#50.7). Drug text tied to a Pharmacy Orderable Item is viewable when a medication is selected in Outpatient Pharmacy and Inpatient Medications, if it has been tied to the Pharmacy Orderable Item or Dispense Drug.

The *Drug Text Enter/Edit* option also enables you to view or print a report, which will display the Drug Text Name, Synonyms, Drug Text, Inactive date (if inactive), and to list all drug and Pharmacy orderable items linked to it. See section 1.13, "Drug Text File Report" for more information.

#### **Example: Drug Text Enter/Edit**

```
Select Pharmacy Data Management Option: DRUG TEXT
  1 Drug Text Enter/Edit
       Drug Text File Report
CHOOSE 1-2: 1 Drug Text Enter/Edit
This option enables you to edit entries in the DRUG TEXT file.
Select DRUG TEXT NAME: C
   1 CELECOXIB
    2 CHF II
       COPD
CHOOSE 1-3: 3 COPD
There may be entries in your DRUG file and PHARMACY ORDERABLE ITEM file linked
to this Drug Text Name. Editing information related to this Drug Text entry
will affect the display of information related to these.
Do you want to review the list of drugs and orderable items linked to this Drug
Text entry? ? YES// <Enter>
You may queue the report to print, if you wish.
DEVICE: HOME// VIRTUAL Right Margin: 80// <Enter>
              Drug Text Report for drug text : COPD
Date printed: JUL 16,2002
                                                                Page: 1
______
PLEASE NOTE: The National Formulary Restriction Text is the original text
exported with the DRUG TEXT file (#51.7) and automatically linked to the DRUG
file (#50) entries based on the VA product match. No ORDERABLE ITEM file
(#50.7) entries were automatically linked with DRUG TEXT file (#51.7).
DRUG TEXT NAME: COPD
  DRUG TEXT:
  Refer to VA/DoD COPD treatment guidelines
  NATIONAL FORMULARY RESTRICTION TEXT:
  Refer to VA/DoD COPD treatment guidelines
```

#### **Example: Drug Text Enter/Edit (continued)**

```
DRUG file entries:
Enter RETURN to continue or '^' to exit: <Enter>
              Drug Text Report for drug text: COPD
Date printed: JUL 16,2002
                                                               Page: 2
______
  DIGOXIN 0.125MG C.T.,
  THEOPHYLLINE 200MG SUS-REL TABS
  THEOPHYLLINE 100MG SUS-REL TABS
  ORDERABLE ITEM file entries:
  NONE
End of Report.
Press Return to continue: <Enter>
Do you want to edit the Drug Text Name? NO// <Enter>
IMPORTANT!! After editing the Drug Text Name OR Text, review the drugs and
          orderable items linked to this entry for accuracy.
Do you want to edit the text for this entry? YES// <Enter>
Refer to VA/DoD COPD treatment guidelines
 Edit? NO// <Enter>
Select SYNONYM: <Enter>
INACTIVATION DATE: <Enter>
Select DRUG TEXT NAME: ^
```

## 1.13 Drug Text File Report

[PSS DRUG TEXT FILE REPORT]

This option will display the Drug Text Name, Synonyms, Drug Text, Inactive date (if inactive), and list all drug and Pharmacy orderable items linked to it. The report is printable for one or all entries.

For a list of the original entries in the DRUG TEXT file (#51.7), see Appendix B.

#### **Example: Drug Text File Report**

```
Select Pharmacy Data Management Option: DRUG TEXT FILE REPORT
This report shows each selected drug text entry and lists all drugs
and orderable items linked to it.
     Select one of the following:
                  ALL
                  SINGLE ENTRY OR RANGE
Print for (A)11 or (S)elect Single Entry or Range: S// <Enter> SINGLE ENTRY OR RANGE
There are drugs in the drug text file with leading numerics.
Print report for drug text entries with leading numerics? N// <Enter>
Enter a single drug text entry or to see all drug text entries beginning with
the letter 'A' for example, enter 'A' or whichever letter you wish to see.
To see drug text entries in a range for example starting with 'H', 'I' and 'J'
enter in the format 'H-J'.
Enter a single entry or select a range: C
Report will be for drug text starting with C,
and ending with drug text starting with C.
Is this correct? Y// <Enter> ES
You may queue the report to print, if you wish.
DEVICE: HOME// VIRTUAL Right Margin: 80// <Enter>
               Drug Text Report for drug text from C through C
Date printed: JUL 16,2002
-----
PLEASE NOTE: The National Formulary Restriction Text is the original text
exported with the DRUG TEXT file (#51.7) and automatically linked to the DRUG
file (#50) entries based on the VA product match. No ORDERABLE ITEM file
(#50.7) entries were automatically linked with DRUG TEXT file (#51.7).
DRUG TEXT NAME: CELECOXIB
  DRUG TEXT:
  Refer to PBM/MAP criteria for use of celecoxib
  NATIONAL FORMULARY RESTRICTION TEXT:
   DRUG file entries:
```

#### **Example: Drug Text File Report (continued)**

```
CYCLOPHOSPHAMIDE 50MG C.T.
Enter RETURN to continue or '^' to exit: <Enter>
             Drug Text Report for drug text from C through C
Date printed: JUL 16,2002
                                                         Page: 2
ORDERABLE ITEM file entries:
DRUG TEXT NAME: COPD
  DRUG TEXT:
  Refer to VA/DoD COPD treatment guidelines
  NATIONAL FORMULARY RESTRICTION TEXT:
  Refer to VA/DoD COPD treatment guidelines
Enter RETURN to continue or '^' to exit:
             Drug Text Report for drug text from C through C
Date printed: JUL 16,2002
______
  DRUG file entries:
  DIGOXIN 0.125MG C.T.,
  THEOPHYLLINE 200MG SUS-REL TABS
  THEOPHYLLINE 100MG SUS-REL TABS
  ORDERABLE ITEM file entries:
  NONE
End of Report.
Press Return to continue: <Enter>
Select Pharmacy Data Management Option:
```

# 1.14 Pharmacy System Parameters Edit [PSS SYS EDIT]

The *Pharmacy System Parameters Edit* option allows the user to edit the Pharmacy System Parameters used in PDM.

#### **Example: Pharmacy System Parameters Edit**

```
Select Pharmacy Data Management Option: Pharmacy System Parameters Edit
PMIS PRINTER: LASSIE
                                PRINTER HALLWAY
PMIS LANGUAGE: ?
     This language will be used as the default for the printing of Patient
    Medication Instruction Sheets (PMIS).
    Choose from:
      1
               English
      2
               Spanish
PMIS LANGUAGE: 1 English
WARNING LABEL SOURCE: ?
    Enter "N" for NEW to use commercial data source for warning labels.
    Choose from:
               NEW
WARNING LABEL SOURCE: N NEW
CMOP WARNING LABEL SOURCE: ?
    Enter "N" for NEW to use commercial data source for CMOP warning labels.
    Choose from:
CMOP WARNING LABEL SOURCE: N
OPAI WARNING LABEL SOURCE: ?
     Enter "N" for NEW to use commercial data source for OPAI warning labels.
    Choose from:
      N NEW
OPAI WARNING LABEL SOURCE: N NEW
Select Pharmacy Data Management Option:
```

<This page left blank for two-sided printing.>

### 1.15 Standard Schedule Edit

[PSS SCHEDULE EDIT]

The Standard Schedule Edit option allows the user to enter or edit entries in the ADMINISTRATION SCHEDULE file (#51.1). The set of times associated with the standard dosage administration schedules can be assigned, as can ward-specific administration times. This feature may be used to define the outpatient expansion to be used when the schedule is entered for an Outpatient Pharmacy medication order. Entry of a frequency in minutes allows the software to calculate the interval between dosages for Inpatient Medication orders and BCMA and is used by Outpatient Pharmacy to calculate default quantities. When the frequency is entered, a message displays telling the user, in hours, how often the administration will occur. If the schedule type is on call, the system does not require a frequency.

Schedules with a frequency that is not evenly divisible into or by 24 hours are considered 'odd'. Odd schedules are not allowed to have administration times. If the schedule type is continuous and it is an odd schedule, the system does not allow the entry of administration times. Continuous, non-odd schedules still require administration times.

The *Standard Schedule Edit* option allows the user to enter the outpatient expansion value in a language other than English. PDM does not translate English terms into another language; instead, it allows the user to enter a translation of a term. If a value has not been entered in the OTHER LANGUAGE EXPANSION field, PDM defaults to the value entered in the OUTPATIENT EXPANSION field. If no values exist in the OUTPATIENT EXPANSION and OTHER LANGUAGE EXPANSION fields, the system will not present default values for those fields to the user during CPRS or Outpatient Pharmacy prescription order processing. However, when building the SIG, Outpatient Pharmacy will default to the value the user input through Outpatient Pharmacy backdoor order entry. See Appendix C for a list of Spanish equivalents for some of the more common administration schedules.

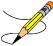

**Note:** A schedule name of OTHER is not allowed. This name is used to allow building a Day-of-Week and/or admin-time schedule in CPRS.

#### **Example: Standard Schedule Edit**

```
Select Pharmacy Data Management Option: STAndard Schedule Edit

Select ADMINISTRATION SCHEDULE: BID

NAME: BID// <Enter>
OUTPATIENT EXPANSION: TWO TIMES A DAY// <Enter>
OTHER LANGUAGE EXPANSION: DOS VECES AL DIA
TYPE OF SCHEDULE: CONTINUOUS// <Enter>
STANDARD ADMINISTRATION TIMES: 0900-1700// <Enter>
FREQUENCY (IN MINUTES): 720// <Enter>
Select WARD ADMINISTRATION SCHEDULE: <Enter>
```

<This page left blank for two-sided printing.>

## 1.16 Synonym Enter/Edit

[PSS SYNONYM EDIT]

The *Synonym Enter/Edit* option allows the user to enter synonym information into the SYNONYM field for a selected Dispense Drug. Synonyms are used to easily identify drugs for the BCMA package and the Drug Accountability package, and to simplify medication order entry.

#### **Example 1: Creating a New Synonym**

```
Select DRUG GENERIC NAME: NAP

1 NAPROXEN 250MG S.T. MS102 N/F 09-05-00
2 NAPROXEN 375MG TAB MS102
CHOOSE 1-2: 2 NAPROXEN 375MG TAB MS102
Select SYNONYM: 018393027342// ALEVE
INTENDED USE: TRADE NAME
NDC CODE: <Enter>
Select SYNONYM: <Enter>
```

#### **Example 2: Deleting a Synonym**

```
Select DRUG GENERIC NAME: NAP

1 NAPROXEN 250MG S.T. MS102 N/F 09-05-00

2 NAPROXEN 375MG TAB MS102

CHOOSE 1-2: 2 NAPROXEN 375MG TAB MS102

Select SYNONYM: ALEVE//@

SURE YOU WANT TO DELETE THE ENTIRE 'ALEVE' SYNONYM? Y (Yes)

Select SYNONYM: 018393027342// <Enter>
SYNONYM: 018393027342// <Enter>
INTENDED USE: DRUG ACCOUNTABILITY// <Enter>
NDC CODE: 018393-0273-42// <Enter>
Select SYNONYM: <Enter>
Select SYNONYM: <Enter>
```

## 1.17 Other Language Translation Setup

[PSS OTHER LANGUAGE SETUP]

The Other Language Translation Setup option provides the ability to enter/edit data in the PHARMACY SYSTEM file (#59.7). This option allows sites to enter appropriate terms in another language that make up parts of the SIG when printing prescription bottle labels. If the user does not enter a translation, the English word will print. The Other Language Translation Setup option is a stand-alone option that must be assigned to the person(s) responsible for maintaining it. See Appendices C-G for lists of Spanish equivalents for some of the more common terms used for administration schedules, dosage forms, local possible dosages, medication instructions, and medication routes.

#### **Example: Other Language Translation Setup**

```
USE OF ANOTHER LANGUAGE: YES < If No is entered the remaining fields will not be prompted for>
SECONDS: SEGUNDOS
MINUTES: MINUTOS
DAYS: DIAS
WEEKS: SEMANAS
HOURS: HORAS
MONTHS: MESES
AND: Y
THEN: LUEGO
EXCEPT: EXCEPTO
ONE: UNA
TWO: DOS
THREE: TRES
FOUR: CUATRO
FIVE: CINCO
SIX: SEIS
SEVEN: STETE
EIGHT: OCHO
NINE: NUEVE
TEN: DIEZ
ONE-HALF: MEDIA
ONE-FOURTH: UN-CUARTO
ONE-THIRD: UN-TERCIO
TWO-THIRDS: DOS-TERCIOS
THREE-FOURTHS: TRES-CUARTOS
```

# 1.18 Controlled Substances/PKI Reports [PSS CS/PKI REPORTS]

A post-installation routine for patch PSS\*1\*61 identifies those drugs with discrepancies between the CS FEDERAL SCHEDULE field (#19) of the VA PRODUCT file (#50.68) and DEA, SPECIAL HDLG field (#3) of the DRUG file (#50), and generates four mail messages with the following subjects to the installer and to holders of the PSNMGR keys:

CS FEDERAL SCHEDULE AND DEA, SPECIAL HDLG DISCREPANCIES CONTROLLED SUBSTANCES NOT MATCHED CONTROLLED SUBSTANCES NOT SET CORRECTLY DISCREPANCY IN DEA WITHIN DRUGS TIED TO AN OI

These mail messages can be used to clean up the DEA, SPECIAL HDLG code in the DRUG file (#50) where appropriate.

The post-install also checks to see if the DEA, SPECIAL HDLG field (#3) of the DRUG file (#50) is null and if the drug is matched to an entry in the VA PRODUCT file (#50.68), and the CS FEDERAL SCHEDULE field (#19) of the VA PRODUCT file (#50.68) has data, then it updates the DEA, SPECIAL HDLG field (#3) of the DRUG file (#50) with the DEA, SPECIAL HDLG code mapped to corresponding CS FEDERAL SCHEDULE code.

This new *Controlled Substances/PKI Reports* option is added to the *Pharmacy Data Management* menu to re-generate these post-install Mailman messages on demand.

# 1.19 Send Entire Drug File to External Interface [PSS MASTER FILE ALL]

This option sends updated information for every entry in the DRUG file (#50) to the external interface for Outpatient Pharmacy dispensing systems, using HL7 standard V. 2.4 messages. All entries are sent, regardless of how they are marked for Application Package Use.

To use this option, the following items must be set up properly in the OUTPATIENT SITE file (#59):

- In the AUTOMATED DISPENSE field (#105), the value should be set to **V. 2.4**. This enables sending data through the Interface Engine using HL7 V. 2.4 standard.
- In the ENABLE MASTER FILE UPDATE field (#105.2), the value should be set to **YES**
- In the DISPENSE DNS NAME field (#2006), there should be some value defined. This value sends the DNS name of the dispensing system (for example, **dispensemachine1.vha.med.va.gov**) to the Interface Engine, so that the Interface Engine knows where to route the HL7 messages.

#### **Example: Send Entire Drug File to External Interface**

```
Select Pharmacy Data Management Option: PSS MASTER FILE ALL

Send Entire Drug File to

External Interface

Send Entire Drug File to External Interface

Press RETURN to continue...
```

# 1.20 Warning Builder [PSS WARNING BUILDER]

The Warning Builder option allows the user to print a copy of the old and new warning file entries. The user can choose various ways to select drugs to review which warnings will print when the flag is turned on to use the new warning label source. This option also allows the user to override the default warning labels to create a custom warning label list for the selected drug. This is accomplished by specifying a list of warning numbers from the old RX CONSULT file (#54) and/or the new commercial data source warning file.

#### **Example: Warning Builder**

```
The RX CONSULT File (#54) contains local label expansions.
The WARNING LABEL-ENGLISH file (#50.625) contains national label expansions in English.
The WARNING LABEL-SPANISH file (#50.626) contains national label expansions in Spanish.
It is important to note that RX Consult entry numbers do not correlate with the other files (i.e. Number 7 in file 54 is not included in file 50.625).
```

```
You should print a list of the current RX CONSULT file entries and the current WARNING LABEL-ENGLISH file entries.

Would you like to print a list of the entries in these files? N// YES

Would you like to include the Spanish translations? N// YES

You may queue the report to print, if you wish.

DEVICE: HOME// COMPUTER ROOM
```

```
RX CONSULT file - WARNING LABEL TEXT
Date printed: JAN 18,2005
                                                                 Page: 1
______
RX CONSULT NUMBER: 1
   -MAY CAUSE DROWSINESS-
  Alcohol may intensify this effect.
  USE CARE when driving or
  when operating dangerous machinery.
RX CONSULT NUMBER: 2
  IMPORTANT: Finish all this medication
  unless otherwise directed by prescriber.
RX CONSULT NUMBER: 3
  Take medication on an EMPTY STOMACH
  1 hour before or 2-3 hours after a
  meal unless otherwise directed by
  your doctor.
RX CONSULT NUMBER: 4
  Do not take antacids or iron
  preparations or eat dairy products
  within 1 hour of taking this medication.
RX CONSULT NUMBER: 5
  Take with plenty of WATER.
RX CONSULT NUMBER: 6
  May cause discolored urine or feces.
RX CONSULT NUMBER: 7
  It may be advisable to drink a full
  glass of orange juice or eat a banana
  daily while on this medication
RX CONSULT NUMBER: 8
  DO NOT DRINK ALCOHOLIC BEVERAGES
  when taking this medication.
RX CONSULT NUMBER: 9
       DO NOT TAKE
  non-prescription drugs
  without medical advice.
```

```
RX CONSULT NUMBER: 10
  TAKE WITH FOOD OR MILK.
RX CONSULT NUMBER: 11
  Avoid prolonged exposure to SUNLIGHT
  and finish all this medication
  unless otherwise directed by prescriber.
RX CONSULT NUMBER: 12
  SHAKE WELL
RX CONSULT NUMBER: 13
  For external use ONLY.
RX CONSULT NUMBER: 14
  NOTE DOSAGE STRENGTH
RX CONSULT NUMBER: 15
  REFRIGERATE -DO NOT FREEZE
RX CONSULT NUMBER: 16
  This prescription CANNOT be
  refilled without a written
  duplicate from your physician.
RX CONSULT NUMBER: 17
  Do not use after specified date.
RX CONSULT NUMBER: 18
  THIS PRESCRIPTION CANNOT BE REFILLED.
RX CONSULT NUMBER: 19
  This is the same medication you
  have been getting. Color, size
  or shape may appear different.
RX CONSULT NUMBER: 20
  CAUTION: Federal law prohibits the
  transfer of this drug to any person
  other than the patient for whom it
  was prescribed.
Spanish translation:
  PRECAUCION: La ley federal prohibe la transferencia de este medicamento
  a otro paciente para el que no fue recetado.
End of Rx Consult file Report.
Press Return to continue: <Enter>
               WARNING LABEL-ENGLISH file - WARNING LABEL TEXT
Date printed: JAN 18,2005
                                                                 Page: 1
```

#### **Example: Warning Builder (continued)**

```
WARNING LABEL-ENGLISH NUMBER: 1
   May cause drowsiness. Alcohol may intensify this
   effect. Use care when operating a car or dangerous
  machines.
Spanish translation:
   Puede causar somnolencia. El alcohol puede intensificar
   este efecto. Tenga cuidado cuando conduzca vehiculos
  automotores u opere maquinaria peligrosa.
WARNING LABEL-ENGLISH NUMBER: 2
   Important: Finish all this medication unless
   otherwise directed by prescriber.
Spanish translation:
  Importante: Acabe todo este medicamento a menos que
   quien le escriba la receta le indique lo contrario.
WARNING LABEL-ENGLISH NUMBER: 3
  Take medication on an empty stomach one hour before
   or two to three hours after a meal unless otherwise
  directed by your doctor.
Spanish translation:
  Tome este medicamento con el estómago vacío una hora
   antes o dos a tres horas después de comer, a menos que
  su médico le indique lo contrario.
WARNING LABEL-ENGLISH NUMBER: 4
   Do not take dairy products, antacids, or iron
   preparations within one hour of this medication.
Spanish translation:
   Una hora antes de tomar este medicamento y hasta una
   hora después de tomarlo, no tome productos lácteos,
   antiácidos, o preparados de hierro.
WARNING LABEL-ENGLISH NUMBER: 5
  Medication should be taken with plenty of water.
Spanish translation:
  Debe tomar este medicamento con mucha agua.
This will print all warning labels in the commercial data source's warning file.
```

#### (To save space, only the first five warning labels are displayed in this example.)

```
Select one of the following to display drugs that match that criteria to examine or edit their drug warnings:

1. Drug has WARNING LABEL filled in but there are no FDB warnings for the drug

2. Drug has WARNING LABEL numbers higher than 20

3. Select by range of drug names

4. Drug has more than 5 warning labels

5. Drugs containing specific WARNING LABEL number

6. Drug has WARNING LABEL that does not map to new data source

7. Drugs containing specific new data source warning number

8. Drugs containing gender-specific warnings

9. Drugs with warning mapping, but drug doesn't contain "mapped to" number
```

Enter selection: // 4 GREATER THAN 5 WARNINGS

Exclude drugs with NEW WARNING LABEL LIST filled in? Y// <Enter> ES

NOTE: Only the first 5 warnings will print on the yellow auxillary labels. Do you want to see the warning text for all warnings? Y// <Enter> ES Warnings (>5) that won't print and won't be sent to CMOP will be marked with a "\*" on the following screens.

Current Warning labels for ACETAMINOPHEN AND CODEINE 30MG Labels will print in the order in which they appear for local and CMOP fills:

- 1N May cause drowsiness. Alcohol may intensify this effect. Use care when operating a car or dangerous machines.
- 62N May cause dizziness
- $45\mbox{N}$  Taking more of this medication than recommended may cause serious breathing problems.
- 8N Do not drink alcoholic beverages when taking this medication.
- 20 CAUTION: Federal law prohibits the transfer of this drug to any person other than the patient for whom it was prescribed.
- \*66N This medicine contains ACETAMINOPHEN.Taking more ACETAMINOPHEN than recommended may cause serious liver problems.
- \*70N Do not take other ACETAMINOPHEN containing products at the same time without first checking with your doctor. Check all medicine labels carefully.
- $^{*}14N$  Obtain medical advice before taking non-prescription drugs as some may affect the action of this medication.

Pharmacy fill card display: DRUG WARNING 1N,62N,45N,8N,20,66N,70N,14N NOTE: Because the NEW WARNING LABEL LIST field is empty, the warnings above are the warnings that our national data source distributes for this drug.

Would you like to edit this list of warnings? N// <Enter> 0

Current Warning labels for ALPRAZOLAM 0.25MG TABS Labels will print in the order in which they appear for local and CMOP fills:

- 1N May cause drowsiness. Alcohol may intensify this effect. Use care when operating a car or dangerous machines.
- 82N Warning: Do not use if you are pregnant, suspect that you are pregnant, or while breastfeeding. Consult your doctor or pharmacist.
- 71N Do not eat grapefruit or drink grapefruit juice at any time while taking this medication.
- 14 N Obtain medical advice before taking non-prescription drugs as some may affect the action of this medication.
- 20 CAUTION: Federal law prohibits the transfer of this drug to any person other than the patient for whom it was prescribed.
- \*94N Herbal/dietary supplement products may interact with this medication. Discuss any such product with your doctor or pharmacist before taking.

Pharmacy fill card display: DRUG WARNING 1N,82N,71N,14N,20,94N NOTE: Because the NEW WARNING LABEL LIST field is empty, the warnings above are the warnings that our national data source distributes for this drug.

```
Would you like to edit this list of warnings? N// YES

NEW WARNING LABEL LIST: 1,2,3N

Current Warning labels for ALPRAZOLAM 0.25MG TABS

Labels will print in the order in which they appear for local and CMOP fills:

1 -MAY CAUSE DROWSINESS- Alcohol may intensify this effect. USE CARE when driving or when operating dangerous machinery.

2 IMPORTANT: Finish all this medication unless otherwise directed by prescriber.

3N Take medication on an empty stomach one hour before or two to three hours after a meal unless otherwise directed by your doctor.

20 CAUTION: Federal law prohibits the transfer of this drug to any person other than the patient for whom it was prescribed.

Pharmacy fill card display: DRUG WARNING 1,2,3N,20

NEW WARNING LABEL LIST: 1,2,3N

Would you like to edit this list of warnings? N// <Enter> 0
```

# 1.21 Warning Mapping [PSS WARNING MAPPING]

The Warning Mapping option is used to match an entry from the RX CONSULT file (#54) to the WARNING LABEL-ENGLISH file (#50.625) to aid in using the Warning Builder option to identify local warnings that do not have an equivalent entry in the commercial data source. The user can also enter a Spanish translation for an RX CONSULT file (#54) entry, if desired, but whenever possible, the commercial data source's warnings should be used.

#### **Example: Warning Mapping**

```
Select Pharmacy Data Management Option: WARNING MApping
Note: Warning mapping is only used as an aid when using the warning builder.
If a DRUG WARNING is defined with a warning mapping of 0, that entry will be
skipped when choosing option 6 Drug has WARNING LABEL that does not map to
new data source.
Enter RETURN to continue or '^' to exit:
     CURRENT WARNING MAPPING
DRUG WARNING
                              Mapped to New data source number
       DROWSINESS
2
                                         2
       FINISH
3
       EMPTY STOMACH
                                         3
4
       NO DAIRY PRODUCTS
                                         4
                                         5
5
       WATER
       DISCOLORATION
7
       DIURETIC K
        NO ALCOHOL
                                         8
       ADVICE
```

**Example: Warning Mapping (continued)** 

```
10
        WITH FOOD
                                         10
11
        SUNLIGHT
                                         11
        SHAKE WELL
12
                                          19
13
        EXTERNAL
                                          20
       STRENGTH
14
                                         30
       REFRIGERATE
15
16
        DUPLICATE
17
       EXPIRATION DATE
18
       NO REFILL
19
        SAME DRUG
20
        NO TRANSFER
Enter a valid Rx Consult file number: 1 DROWSINESS
    -MAY CAUSE DROWSINESS-
   Alcohol may intensify this effect.
   USE CARE when driving or
   when operating dangerous machinery.
Rx Consult file number 1 is mapped to WARNING LABEL-ENGLISH number 1
   May cause drowsiness. Alcohol may intensify this
   effect. Use care when operating a car or dangerous
   machines.
Do you want to change the mapping? N// y YES
WARNING MAPPING: 1// 8
   Do not drink alcoholic beverages when taking this
   medication.
Do you want to enter/edit a Spanish translation for this entry? N// <Enter> 0
Enter a valid Rx Consult file number: 20 NO TRANSFER
   CAUTION: Federal law prohibits the
   transfer of this drug to any person
   other than the patient for whom it
   was prescribed.
Enter a number from WARNING LABEL-ENGLISH file to map to: : // \mathbf{0}
Do you want to enter/edit a Spanish translation for this entry? N// {f y} YES
SPANISH TRANSLATION: PRECAUCION: La ley federal prohibe la transferencia de este
 medicamento a otro paciente para el que no fue recetado.
Enter a valid Rx Consult file number: <Enter>
```

<This page left blank for two-sided printing.>

### **Chapter Two Understanding Dosages**

Dosages are compiled by collecting information that was previously entered in various files and gathering that information to populate individual fields within the DRUG file (#50). Two types of dosages, Possible Dosages and Local Possible Dosages, are now stored in the DRUG file (#50). Explanations of what determines a Possible Dosage and a Local Possible Dosage are included below, along with diagrams to aid the user in understanding which files and fields contribute to constructing Possible Dosages and Local Possible Dosages. More detailed information on Possible Dosages and Local Possible Dosages is contained in the Pharmacy Ordering Enhancements Pharmacy Data Management Pre-Release Implementation Guide, located on the **VistA** Documentation Library (VDL) web page at <a href="http://vista.med.va.gov/vdl">http://vista.med.va.gov/vdl</a>.

## 2.1 Possible Dosages

The PROPRANOLOL TAB example in Diagram A is an example of a drug that can have Possible Dosages. Possible Dosages can be broken down into four individual fields; DISPENSE UNITS PER DOSE, PACKAGE, and BCMA DISPENSE UNITS PER DOSE. For a drug to have Possible Dosages it must meet the following criteria.

- 1) The drug must be matched to a VA PRODUCT file (#50.68) entry in National Drug File.
- 2) The match in National Drug File must be an active single-ingredient product.
- 3) The strength of the product must be numeric.
- 4) The Dosage Form/Unit Combination of the product must be marked as convertible in the DOSAGE FORM file (#50.606). See the table below for a list of Dosage Form/Unit Combinations that will automatically be identified by the software.

The Dosage Form/Unit Combinations that have been designated as convertible for the creation of Possible Dosages are displayed in Appendix A.

### **Possible Dosages (cont.)**

Possible Dosages are initially populated automatically through the use of the *Auto Create Dosages* option. This option identifies drugs that meet the four criteria mentioned earlier, and by utilizing fields in the VA PRODUCT file (#50.68) and the DOSAGE FORM file (#50.606), it will populate the DRUG file (#50) entry with Possible Dosage information.

Diagram A is an example of how the PROPRANOLOL HCL 20MG TAB drug entry would exist under the current file setup

.

## Diagram A

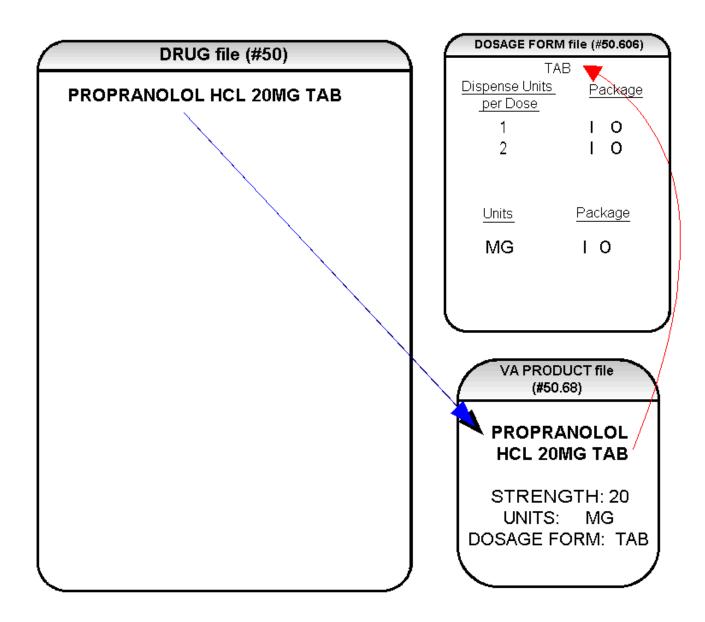

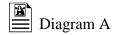

The VA Product match for this drug is PROPRANOLOL HCL 20MG TAB. It is a single ingredient product with a numeric Strength (20). It has a Dosage Form of TAB and units of MG in the VA PRODUCT file (#50.68). Additionally, the non-editable multiple field called UNITS from the DOSAGE FORM file (#50.606) indicates which combination of Dosage Form and Units can be converted to Possible Dosages, assuming that the product is a single ingredient drug with a numeric strength. It also indicates the package (Inpatient Medications, Outpatient Pharmacy, or both) for which Possible Dosages can be created. So, in the first PROPRANOLOL example, the Dosage Form/Unit Combination of TAB/MG is convertible for both Inpatient Medications and Outpatient Pharmacy. The DISPENSE UNITS PER DOSE multiple of the DOSAGE FORM file (#50.606) is a non-editable field used to calculate dosages during the dosage creation process. 1, or 1 and 2, were chosen for all Dosage Forms because they require the least amount of editing in the DRUG file (#50). (See Diagram B.)

## **Diagram B**

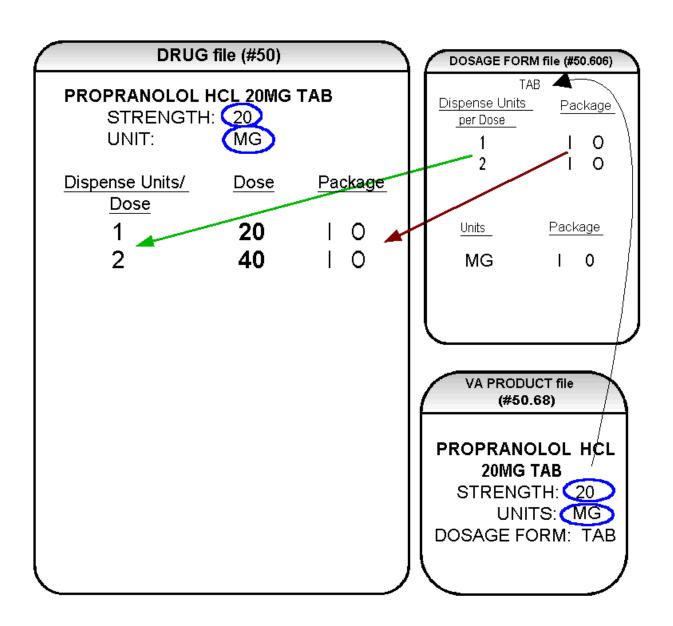

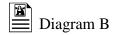

Diagram B shows the drug entry with the new data. Two new fields, STRENGTH and UNIT, have been added to the DRUG file (#50). These two fields are populated with data based on the data contained in the STRENGTH and UNITS fields of the VA PRODUCT file (#50.68) match. The DOSE field of the POSSIBLE DOSAGE sub-file of the DRUG file (#50) is populated by multiplying the entry in the DISPENSE UNITS PER DOSE field of the POSSIBLE DOSAGE sub-file of DRUG file (#50) by the numeric value of the STRENGTH field in the DRUG file (#50). (DOSE=DISPENSE UNITS PER DOSE x STRENGTH)

Diagram C shows what the *Auto Create Dosages* option could create as dosage selections for a PROPRANOLOL TAB Orderable Item when one or more drugs are matched to that Orderable Item. (See Diagram C.)

## **Diagram C**

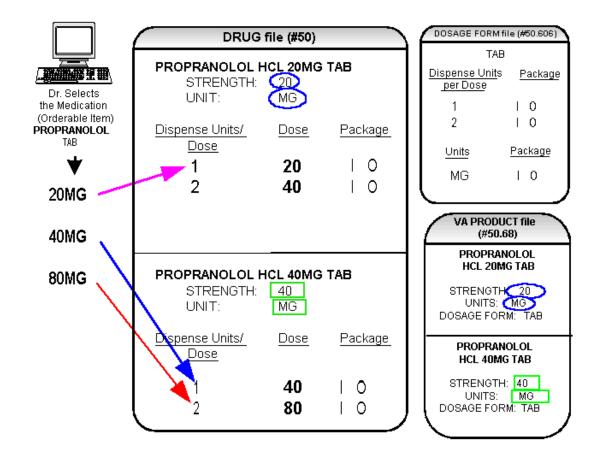

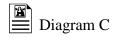

In Diagram C, the PROPRANOLOL drug entries are matched to VA Products that have numeric strengths, 20 and 40, and the VA Products both have the Dosage Form/Unit Combination of TAB/MG. Since TAB/MG is marked as "convertible" in the DOSAGE FORM file (#50.606) for both Inpatient Medication and Outpatient Pharmacy, the new STRENGTH and UNIT fields in the DRUG file (#50) for these drugs can be populated by the software. The STRENGTH and UNITS fields of DRUG file (#50) are populated from the VA PRODUCT file (#50.68) into the DRUG file (#50).

The new fields in the DRUG file (#50), DISPENSE UNITS PER DOSE, DOSE, and PACKAGE, are now populated with data. The Dispense Units Per Dose of "1" and "2" came from the new DISPENSE UNITS PER DOSE field in the DOSAGE FORM file (#50.606). When this data is carried over to the DRUG file (#50), the dose is computed by multiplying the Dispense Units Per Dose from DRUG file (#50) by the Strength from DRUG file (#50) of each drug. The PACKAGE field values of the DOSAGE FORM file (#50.606), "I" for Inpatient Medications and "O" for Outpatient Pharmacy, are also copied to the PACKAGE field of DRUG file (#50). Some of the Possible Dosages will be converted for both packages, such as the combination of TAB/MG, since this type of dosage can be ordered for Inpatient Medications and also can be converted to a patient readable Outpatient Pharmacy SIG. Other Dosage Form/Unit Combinations, such as SYRUP/MG/5ML, can only be converted for Inpatient Medications since they cannot be easily changed to an Outpatient Pharmacy readable SIG.

In this example, PROPRANOLOL TAB is selected as the Orderable Item in CPRS, therefore the dose selection would be:

20MG 40MG 80MG

Notice that there is only one 40MG selection for the provider, yet both the PROPRANOLOL HCL 20MG TAB drug and the PROPRANOLOL HCL 40MG TAB drug entries have doses of 40MG. In this case, the 40MG dose is associated with the PROPRANOLOL HCL 40MG TAB drug, because it has a lower Dispense Units Per Dose (1), than the Dispense Units Per Dose (2) associated with the 40MG dose for the PROPRANOLOL HCL 20MG TAB.

For Possible Dosages, when the software encounters two doses that are the same, the lowest Dispense Units Per Dose will be used to determine the Dispense Drug.

Additionally, another screen that is used for duplicate doses is the non-formulary screen.

If there are two of the same doses, and one is formulary and the other is nonformulary, the formulary entry is the one that is used, regardless of which dose has the lower Dispense Units Per Dose value.

The non-formulary drug filter is executed prior to the lowest Dispense Units Per Dose filter. So in this example, if the PROPRANOLOL HCL 40MG TAB is marked as non-formulary, and the PROPRANOLOL HCL 20MG TAB is formulary, the 40MG dosage selection would be associated with the PROPRANOLOL HCL 20MG TAB, even though it has a higher Dispense Units Per Dose (2) than the 40MG entry for PROPRANOLOL HCL 40MG TAB (1 Dispense Units Per Dose).

Once the Possible Dosages have been created by the *Auto Create Dosages* option, doses can be deleted or added by editing the DISPENSE UNITS PER DOSE field using the *Enter/Edit Dosages* option. The DOSE field is automatically calculated by multiplying the DISPENSE UNITS PER DOSE field times the STRENGTH field. For example, if the PROPRANOLOL TABLET is commonly given in a 10MG dose, and there is not a Dispense Drug entry in DRUG file (#50) of PROPRANOLOL HCL 10MG TAB, a Dispense Units Per Dose of .5 can be added for the PROPRANOLOL HCL 20MG TAB, and a dose of 10MG will be created. If a dose of 60MG is sometimes given for PROPRANOLOL TAB, entering a Dispense Units Per Dose of 3 for the PROPRANOLOL HCL 20MG TAB drug will provide a 60MG dose. Similarly, if the 80MG dose is rarely given, the Dispense Units Per Dose of 2 can be deleted for the PROPRANOLOL HCL 40MG TAB drug, and the 80MG dose will be deleted.

The PACKAGE field can also be edited, but this is a "controlled" type of edit. If the Dosage Form/Unit Combination is not marked as convertible in the DOSAGE FORM file (#50.606) for the package, then that package cannot be added as a package for that Possible Dosage. Strength can also be edited in the DRUG file (#50). If the strength is edited, then all of the doses are automatically re-calculated based on the DISPENSE UNITS PER DOSE and new STRENGTH entry. It is recommended that the strength only be edited in the rare case that the Dispense Drug must be matched to a VA Product with an inappropriate strength. (This scenario is discussed in further detail later in this document.) In summary, by adding new DISPENSE UNITS PER DOSE of .5 and 3 to the PROPRANOLOL HCL 20MG TAB entry, and by deleting the DISPENSE UNITS PER DOSE of 2 for the PROPRANOLOL HCL 40MG TAB entry, the following Possible Dosages now exist for PROPRANOLOL TAB Orderable Item. (See Diagram D.)

## **Diagram D**

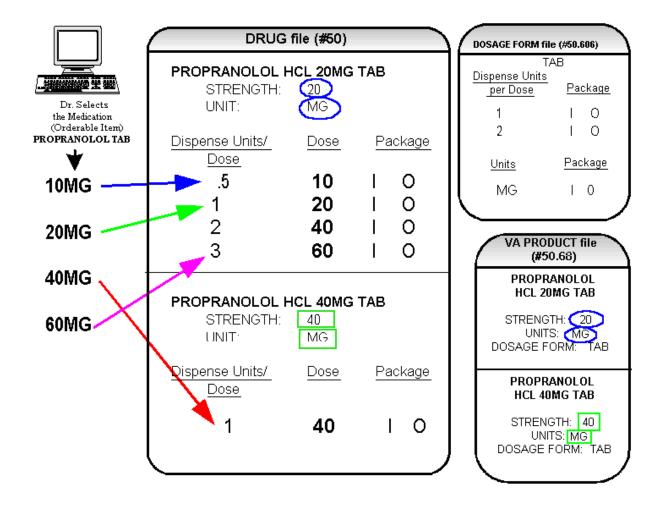

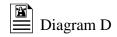

Though the list of dosages is all that the provider will see for selection, each of the dosages is associated with a Dispense Drug. For example, if the 60MG is selected, the Dispense Units Per Dose is 3, and the drug is PROPRANOLOL HCL 20MG TAB. For Outpatient Pharmacy orders the SIG will be built in the same manner as it is today. If the 60MG is chosen, the SIG will begin with "TAKE 3 TABLETS..." and the assigned Dispense Drug is PROPRANOLOL HCL 20MG TAB.

As demonstrated in the PROPRANOLOL example, the key to populating the Possible Dosages in the DRUG file (#50) is the information that is contained in the VA PRODUCT file (#50.68) entry to which that drug is matched. Earlier diagrams also show that dosages can be added, deleted, etc., for a drug by editing the DISPENSE UNITS PER DOSE field for that drug.

In addition to creating Possible Dosages for a drug by editing the DISPENSE UNITS PER DOSE field, appropriate Possible Dosages can be created by editing the STRENGTH field for a drug. When Possible Dosages are created for a drug, the strength information from the VA Product match is moved to the drug entry and stored in the STRENGTH field. The only time this data would not be accurate would be if a VA PRODUCT file (#50.68) entry with the correct strength did not exist, and a different strength of the drug had to be selected for the drug's VA Product match; however, these instances should be rare. If the desired strength does not exist for a particular drug, the functionality exists to edit the STRENGTH field in the DRUG file (#50) for that drug. Once the strength edit is completed, new Possible Dosages are created for every Dispense Units Per Dose for that drug.

For example, Diagram E shows an entry in the DRUG file (#50) of METOPROLOL TARTRATE 25MG TAB. No entries with a strength of 25 exist in the VA PRODUCT file (#50.68) for that drug, so it is matched instead to a VA Product entry with a strength of 50. (See Diagram E.)

## **Diagram E**

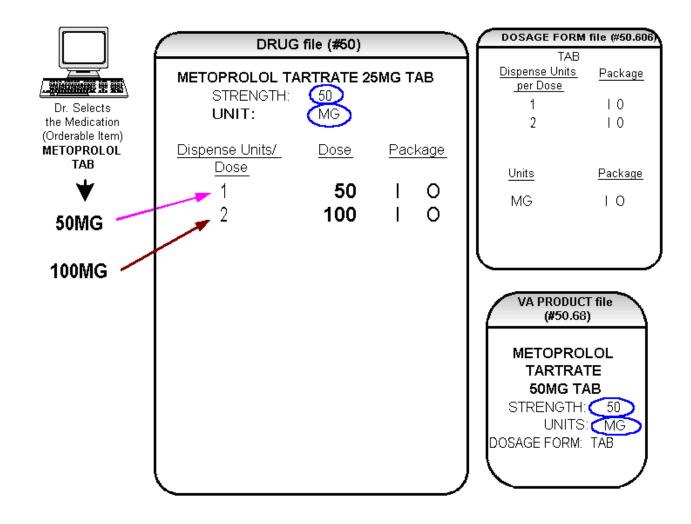

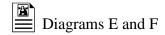

In Diagram E, the Possible Dosages created are 50 MG (1 tablet) and 100MG (2 tablets), but the drug is actually METOPROLOL TARTRATE 25MG TAB. These Possible Dosages were created because the strength of the VA PRODUCT file (#50.68) entry is 50. As displayed in Diagram F, the strength in the DRUG file (#50) can simply be edited from 50 to 25, and when that strength is edited, the Possible Dosages for all Dispense Units Per Dose, in this case 1 and 2, will be recalculated. (See Diagram F.)

## Diagram F

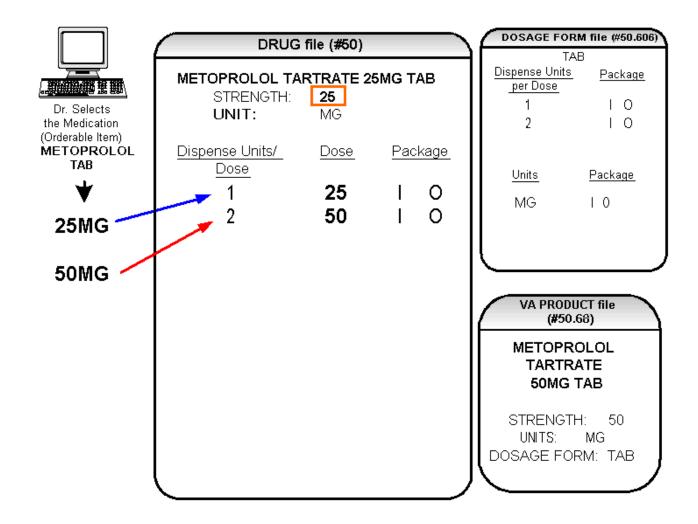

### 2.2 Local Possible Dosages

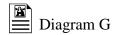

In an earlier example using PROPRANOLOL TAB, Inpatient Medications and Outpatient Pharmacy Possible Dosages could be created for the Dispense Drugs matched to PROPRANOLOL TAB because they met all of the following four criteria.

- 1) The drug must be matched to a VA PRODUCT file (#50.68) entry in National Drug File.
- 2) The match in National Drug File must be an active single-ingredient product.
- 3) The strength of the product must be numeric.
- 4) The Dosage Form/Unit Combination of the product must be marked as convertible in the DOSAGE FORM file (#50.606).

In the following example, the Orderable Item requested is TIMOLOL SOLN, OPH, which has two Dispense Drugs matched to it. Neither of these Dispense Drugs meets the four criteria for creating Possible Dosages. The two Dispense Drugs are matched to entries in the VA PRODUCT file (#50.68) as follows. (See Diagram G.)

## **Diagram G**

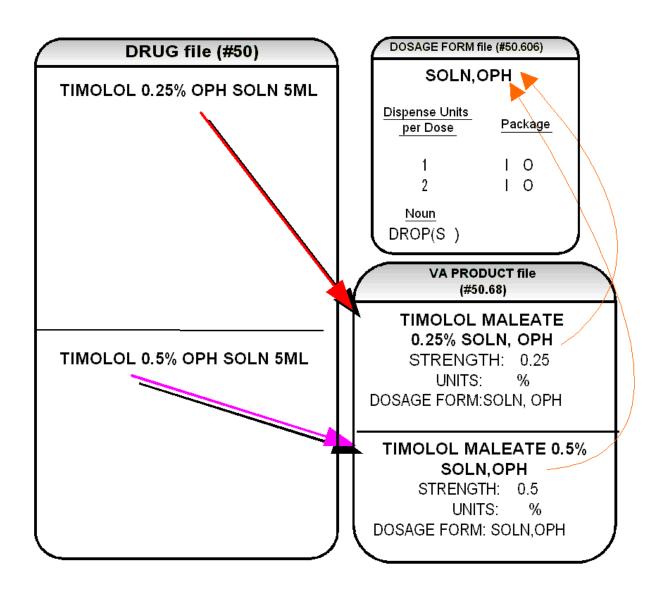

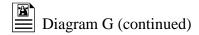

These two drugs meet the first three of the Possible Dosages criteria, but do not meet criteria number four. The Dosage Form/Unit Combination of SOLN,OPH / % is not marked as convertible in the DOSAGE FORM file (#50.606) for Inpatient Medications or for Outpatient Pharmacy. Since Possible Dosages cannot be created for these drugs, Local Possible Dosages must be created. To create Local Possible Dosages the Noun field in the DOSAGE FORM file (#50.606) is utilized. By default, all Local Possible Dosages will be marked for Inpatient Medications and/or Outpatient Pharmacy use based on the package identification of the Noun.

The NOUN field already exists in the DOSAGE FORM file (#50.606). It is a multiple field, meaning that more than one Noun can be associated with each Dosage Form. Some Dosage Forms may have multiple Nouns, while other Dosage Forms may have only one Noun. For example, the Dosage Form CREAM could have the following entries in the NOUN field.

LIBERALLY SMALL AMOUNT SPARINGLY THIN FILM

Alternately, the Dosage Form of TAB would most likely only have one NOUN, TABLET(S).

#### TABLET(S)

In the TIMOLOL example, a review of the Dosage Form entry for SOLN,OPH, shows that the Dispense Units Per Dose of 1 and 2 are designated, and a Noun of DROP(S) is specified. If the *Auto Create Dosages* option is rerun with the current setup, no Possible Dosages for the two TIMOLOL drugs will be created because the drugs do not meet all four Possible Dosages criteria. Local Possible Dosages will be created of 1 DROP and 2 DROPS.

If a NOUN ends in "(S)" or "(s)", such as TABLET(S) or capsule(s), the "(S)" or "(s)" will be completely dropped from the Noun when building the SIGs, as long as the Dispense Units Per Dose is 1 or less. If the Dispense Units Per Dose is greater than 1, the parenthesis around the "(S)" will be eliminated, creating a plural Noun, such as TABLETS. For this to happen, the Noun must precisely end in the three characters "(S)".

Keep in mind that if an Orderable Item is selected in CPRS, and there are Possible Dosages for any of the Dispense Drugs tied to that Orderable Item, only the Possible Dosages will be returned and any Local Possible Dosages will be ignored. Local Possible Dosages will only be used when no Possible Dosages can be found for drugs tied to the selected Orderable Item and identified for use by the selected application (Inpatient Medications or Outpatient Pharmacy).

In the TIMOLOL example, the Noun of DROP(S) and the Dosage Form of SOLN,OPH produces the following results. (See Diagram H.)

# Diagram H

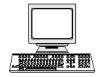

Dr. Selects the Medication (Orderable Item) TIMOLOL SOLN,OPH

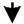

1 DROP OF 0.25%

2 DROPS OF 0.25%

1 DROP OF 0.5%

2 DROPS OF 0.5%

## DRUG file (#50)

TIMOLOL 0.25% OPH SOLN 5ML STRENGTH:

UNIT:

Local Possible Dosage Package

1 DROP I O

2 DROPS I O

TIMOLOL 0.5% OPH SOLN 5ML

STRENGTH: UNIT:

Local Possible Dosage Package

1 DROP I O

2 DROPS I 0

DOSAGE FORM file (#50.606)

SOLN,OPH

Dispense Units per Dose

er Dose Package
1 O

2 I O
Noun <u>Package</u>

DROP(S) I O

OF

VA PRODUCT file (#50.68)

TIMOLOL MALEATE 0.25% SOLN, OPH

STRENGTH: 0.25

UNITS: (%

DOSAGE FORM:SOLN,OPH

TIMOLOL MALEATE 0.5% SOLN, OPH

STRENGTH: 0.5

UNITS: %

<This page left blank for two-sided printing.>

# 2.3 Possible Dosages and Local Possible Dosages

The following dosage example is of a Dispense Drug that has Possible Dosages for Inpatient Medications and Local Possible Dosages for Outpatient Pharmacy. The Dispense Drug is PROMETHAZINE HCL 25MG/5ML SYRUP.

The reason Possible Dosages were created only for Inpatient Medications is because the units of MG/5ML for the SYRYP Dosage Form was only marked convertible for Inpatient Medications.

Local Possible Dosages will only be used to display in the dosage list when no Possible Dosages can be found for drugs tied to the selected Orderable Item and identified for use by the selected application (Inpatient Medications or Outpatient Pharmacy).

# Diagram I

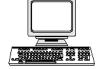

Dr. requests
INPATIENT
ORDER
PROMETHAZINE
SYRUP

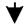

25MG/5ML

50MG/10ML

Dr. requests
OUTPATIENT
ORDER
PROMETHAZINE
SYRUP

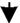

- 1 TEASPOONFUL OF 25MG/5ML
- 2 TEASPOONFULS OF 25MG/5ML
- $1~{\tt TABLESPOONFUL}~{\tt OF}~25{\tt MG}/5{\tt ML}$
- 2 TABLESPOONFULS OF 25MG/5ML
- 1 ML OF 25MG/5ML
- 2 MLS OF 25MG/5ML

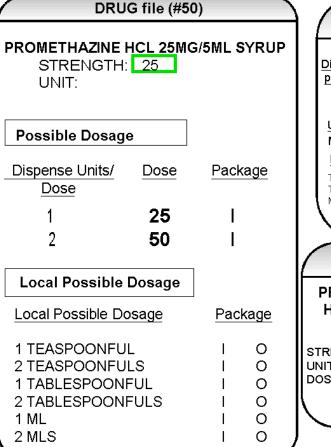

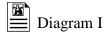

Diagram I illustrates the Possible Dosages and Local Possible Dosages that would be created for PROMETHAZINE HCL 25MG/5ML SYRUP. On the following page, Diagram J illustrates an edit of the STRENGTH field in DRUG file (#50) for a product such as PROMETHAZINE which has volume related UNITS. In the background, the software will evaluate the UNIT field in the DRUG file (#50) to determine if an adjustment in the UNIT is necessary. The software will search for the existence of a "/" in the UNIT field. If the UNIT field contains a "/", when the strength is edited, calculations will be performed to make appropriate adjustments in the value of the UNIT. For example, the DRUG file (#50) entry may have a STRENGTH of 25 and a UNIT of MG/5ML. If the STRENGTH is edited to 12.5, the UNIT will be adjusted by the software to MG/2.5ML.

When the UNIT value is adjusted, it will not display in the DRUG file (#50); however, throughout all Pharmacy and CPRS displays, the correct, adjusted unit value of the dosage will be displayed. (See Diagram J.)

# **Diagram J**

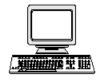

Dr. requests INPATIENT ORDER

#### PROMETHAZINE SYRUP

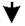

12.5MG/2.5ML

25MG/5ML

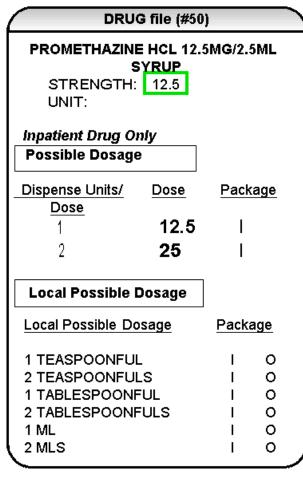

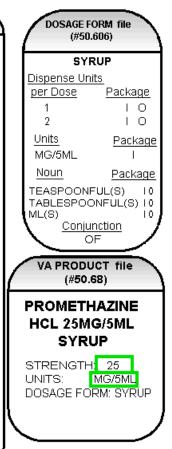

82

# 2.4 Multi-Ingredient Drugs

The following are examples of multi-ingredient drugs. Since multi-ingredient drugs do not meet the criteria for creation of a Possible Dosage, Local Possible Dosages will be created based on the Noun entries in the DOSAGE FORM file (#50.606).

The first example is GUAIFENESIN SYRUP WITH CODEINE 4oz. The Dosage Form of SYRUP has three Nouns, all marked for Inpatient Medications and Outpatient Pharmacy use. These Nouns are TABLESPOONFUL(S), TEASPOONFUL(S), and ML(S). The APPLICATION PACKAGE USE field of the Dispense Drug is marked for Outpatient Pharmacy use only. The *Auto Create Dosages* option will create the following Local Possible Dosages for the drug. (See Diagram K.)

# Diagram K

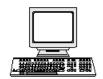

Dr. requests
OUTPATIENT
ORDER

#### GUAIFENESIN/ CODEINE SYRUP

- 1 TEASPOONFUL OF GUAIFENESIN SYRUP WITH CODEINE 40z
- 2 TEASPOONFULS OF GUAIFENESIN SYRUP WITH CODEINE 40z
- 1 TABLESPOONFUL OF GUAIFENESIN SYRUP WITH CODEINE 40z
- 2 TABLESPOONFULS OF GUAIFENESIN SYRUP WITH CODEINE 40z
- 1 ML OF GUAIFENESIN SYRUP WITH CODEINE 4oz
- 2 MLS OF GUAIFENESIN SYRUP WITH CODEINE 4oz

#### DRUG file (#50)

## GUAIFENESIN SYRUP WITH CODEINE 4oz

STRENGTH: UNIT:

#### **Outpatient Drug Only**

## **Local Possible Dosage**

| Local Possible Dosage | Pack | age |
|-----------------------|------|-----|
| 1 TEASPOONFUL         | 1    | 0   |
| 2 TEASPOONFULS        | - 1  | 0   |
| 1 TABLESPOONFUL       | - 1  | 0   |
| 2 TABLESPOONFULS      | - 1  | 0   |
| 1 ML                  | - 1  | 0   |
| 2 MLS                 | I    | 0   |

#### DOSAGE FORM file (#50.606)

| SYF                                          | RUP               |
|----------------------------------------------|-------------------|
| Dispense Units                               |                   |
| per Dose                                     | <u>Package</u>    |
| 1                                            | 10                |
| 2                                            | 10                |
| <u>Units</u>                                 | <u>Package</u>    |
| <u>Noun</u>                                  | <u>Package</u>    |
| TEASPOONFL<br>TABLESPOON<br>ML (S)<br>Conjun | IFÙĹ(S)I 0<br>I 0 |
| OF                                           |                   |

#### VA PRODUCT file (#50.68)

CODEINE 10MG/ GUAIFENESIN 100MG/5ML SYRUP

STRENGTH: UNITS:

DOSAGE FORM: SYRUP

## **Chapter Three Creating the Sig**

## **Creating the Sig**

Earlier versions of the Outpatient Pharmacy software allowed the SIG to be directly edited from within the Outpatient Pharmacy package. Following the release of the Pharmacy Ordering Enhancements (POE) Phase 2 project, however, which included patches PSO\*7\*46, OR\*3\*94, PSS\*1\*38, and PSJ\*5\*50, the SIG could no longer be edited as a unit. Now, instead, individual fields are populated and then concatenated to create the SIG. Although the SIG, as a unit, cannot be edited, each individual field that creates the SIG can be edited until the SIG displays as desired.

Four basic types of SIGs exist: Simple Possible Dosages, Simple Local Possible Dosages, Complex Possible Dosages, and Complex Local Possible Dosages. The SIG for each of these types of dosages is created by combining fields from various PDM files. To simplify the process, each dosage can be thought of as having its own SIG "formula". The key to the formulas is displayed in the following table. The formulas for creating each of the four types of SIGs follow.

The following table details the symbols that will be used in the SIG tables.

**Table A: Formula Symbols** 

| Symbol                      | File                          |
|-----------------------------|-------------------------------|
| Verb                        | DOSAGE FORM file<br>(#50.606) |
| Dispense<br>Units/Dose      | DRUG file (#50)               |
| Local<br>Possible<br>Dosage | DRUG file (#50)               |
| Noun                        | DOSAGE FORM file<br>(#50.606) |
| Preposition                 | DOSAGE FORM file<br>(#50.606) |

| Symbol                                      | File                                                                               |
|---------------------------------------------|------------------------------------------------------------------------------------|
| Outpatient<br>Expansion                     | MEDICATION ROUTES<br>file (#51.2)                                                  |
| Schedule<br>Expansion                       | ADMINISTRATION<br>SCHEDULE file (#51.1) or<br>MEDICATION<br>INSTRUCTION file (#51) |
| Patient Instructions +/or Provider Comments | PHARMACY ORDERABLE ITEM file (#50.7) or Provider Comments entered with CPRS orders |
| Conjunction                                 | AND, THEN or EXCEPT                                                                |
| Duration                                    | HOURS, MINUTES,<br>DAYS                                                            |

#### **SIG Formulas**

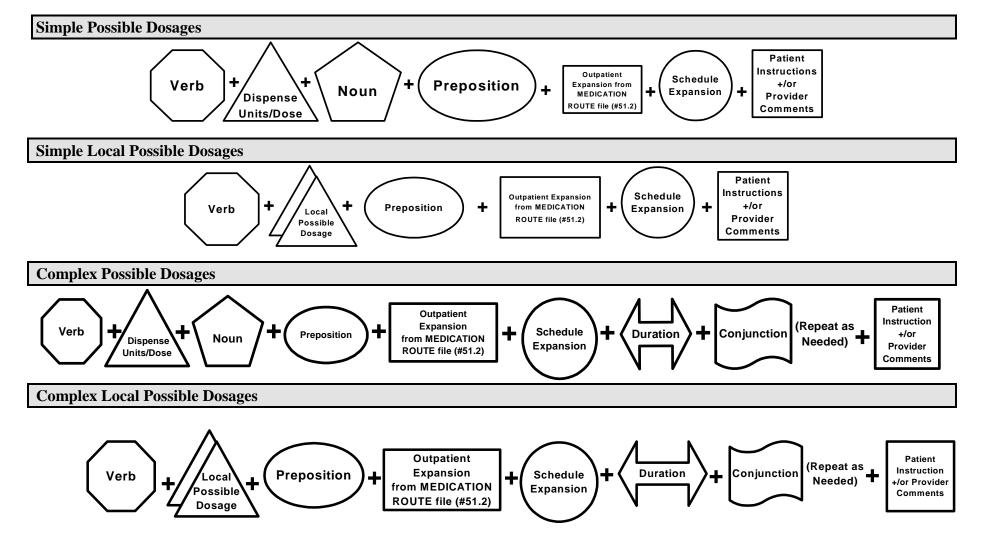

<This page left blank for two-sided printing.>

## 3.1 SIG Formulas

Each of the four types of dosages, Simple Possible Dosages, Complex Possible Dosages, Simple Local Possible Dosages, and Complex Local Possible Dosages, can be created using the dosage's respective SIG formula. The formulas, along with examples of various SIGs, are explained in detail below.

#### **Simple Possible Dosages**

Dosages that have a numeric dosage and numeric Dispense Units Per Dose appropriate for administration are called Possible Dosages. For a drug to have Possible Dosages, it must be a single-ingredient product that is matched to a VA PRODUCT file (#50.68) entry in the National Drug File. The National Drug File entry must have a single numeric strength and the Dosage Form/Unit Combination must be such that a numeric strength combined with the unit can be an administrable dosage selection. The formula for creating a SIG for a Simple Possible Dosage is displayed below. The charts following the formula define how various sample SIGs were created using this formula.

## Simple Possible Dosage Formula

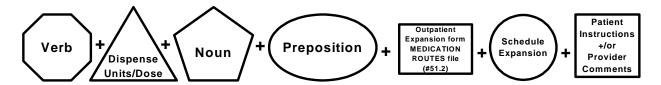

A SIG for a Simple Possible Dosage can be created utilizing the above formula. Prior to creating a SIG, the SIG must first be broken down into each of the elements in its respective Dosage Formula. The table below outlines each element of the desired SIG. By identifying the element symbol to the right of the SIG entry, it is easy to identify which element that word or phrase represents. For example, to the right of the SIG entry, "TAKE", in the table, the Verb symbol is displayed. By referencing the third column, it is apparent that Verb entries are taken from the DOSAGE FORM file (#50.606).

The following tables define each element of the SIG for each of the four types of dosages, Simple Possible Dosages, Complex Possible Dosages, Simple Local Possible Dosages, and Complex Local Possible Dosages and identify which files provide each element's information. The complete SIG is displayed at the top of each table.

Each part of the SIG is constructed by extracting data from a designated file within the Pharmacy software. The verb entry is derived from the DOSAGE FORM file (#50.606) entry of the Dosage Form that is associated with the Pharmacy Orderable Item. The Dispense Units Per Dose of 2 is a component of the Possible Dosage and is also provided by the software.

**Example: Simple Possible Dosage** 

| TAKE TWO TABLETS BY MOUTH EVERY 12<br>HOURS AFTER MEALS |                                                         |                                                                                 |  |
|---------------------------------------------------------|---------------------------------------------------------|---------------------------------------------------------------------------------|--|
| ENTRY                                                   | ELEMENT                                                 | File                                                                            |  |
| TAKE                                                    | Verb                                                    | DOSAGE FORM file (#50.606)                                                      |  |
| 2                                                       | Dispense<br>Units/Dose                                  | DRUG file (#50)                                                                 |  |
| TABLETS                                                 | Noun                                                    | DOSAGE FORM file (#50.606)                                                      |  |
| BY                                                      | Preposition                                             | DOSAGE FORM file (#50.606)                                                      |  |
| MOUTH                                                   | Outpatient Expansion from MEDICATION ROUTE file (#51.2) | MEDICATION ROUTES file<br>(#51.2)                                               |  |
| EVERY 12<br>HOURS                                       | Schedule<br>Expansion                                   | ADMINISTRATION SCHEDULE file<br>(#51.1) or MEDICATION<br>INSTRUCTION file (#51) |  |
| AFTER MEALS                                             | Patient Instruction +/or Provider Comments              | PHARMACY ORDERABLE ITEM file<br>(#50.7)<br>or<br>CPRS                           |  |

Required elements for every Possible Dosage are the Dosage (Dispense Units Per Dose and Noun) and the schedule. Any other element may be deleted from the SIG. If a SIG contains a medication route, and that medication route is changed or deleted, a new order will be created due to the change to the MEDICATION ROUTES file (#51.2). A change to the dosage and/or schedule will also create a new order.

**Example: Simple Possible Dosage** 

| TAKE TWO TABLETS EVERY 12 HOURS |                        |                                                                                 |  |
|---------------------------------|------------------------|---------------------------------------------------------------------------------|--|
| ENTRY                           | ELEMENT                | FILE                                                                            |  |
| TAKE                            | Verb                   | DOSAGE FORM file (#50.606)                                                      |  |
| TWO                             | Dispense<br>Units/Dose | DRUG file (#50)                                                                 |  |
| TABLETS                         | Noun                   | DOSAGE FORM file (#50.606)                                                      |  |
| EVERY 12<br>HOURS               | Schedule<br>Expansion  | ADMINISTRATION SCHEDULE file<br>(#51.1) or MEDICATION<br>INSTRUCTION file (#51) |  |

The SIG of an order for a medication with Local Possible Dosages may contain the same elements as a Possible Dosage, except that the Local Possible Dosage replaces the Dispense Units Per Dose and Noun elements.

**Example: Local Possible Dosage** 

| APPLY THIN FILM TO AFFECTED AREA TWICE DAILY AFTER WASHING THOROUGHLY |                                                         |                                                                            |  |
|-----------------------------------------------------------------------|---------------------------------------------------------|----------------------------------------------------------------------------|--|
| ENTRY                                                                 | ELEMENT                                                 | FILE                                                                       |  |
| APPLY                                                                 | Verb                                                    | DOSAGE FORM file (#50.606)                                                 |  |
| THIN FILM                                                             | Local<br>Possible<br>Dosage                             | DRUG FILE (#50)                                                            |  |
| то                                                                    | Preposition                                             | DOSAGE FORM file (#50.606)                                                 |  |
| AFFECTED AREA                                                         | Outpatient Expansion from MEDICATION ROUTE file (#51.2) | MEDICATION ROUTES file<br>(#51.2)                                          |  |
| TWICE DAILY                                                           | Schedule<br>Expansion                                   | ADMINISTRATION SCHEDULE file (#51.1) or MEDICATION INSTRUCTIONS file (#51) |  |
| AFTER WASHING<br>THOROUGHLY                                           | Patient<br>Instructions<br>+/or<br>Provider<br>Comments | ORDERABLE ITEM file (#50.7)<br>or<br>CPRS                                  |  |

CPRS entered provider comments may be copied into the PATIENT INSTRUCTIONS field. These Patient Instructions will then print at the end of the SIG. If Patient Instructions exist at the Pharmacy Orderable Item level, the CPRS provider will view them when the order is being entered and can select whether or not to include them as part of the order. If the provider elects to not include the Pharmacy Orderable Item Patient Instructions as a part of the order, they will not appear in the PATIENT INSTRUCTIONS field of the pending order.

| The following Complex Local Possible Dosage would apply to a multi-ingredient liquid product, such as Mylanta or Maalox. In this case, 1 TABLESPOONFUL was entered as a Local Possible Dosage in DRUG file (#50). |  |  |  |
|----------------------------------------------------------------------------------------------------|--|--|--|
| Table demonstrating Complex Local Possible Dosage Follows                                                                                                    |  |  |  |
|                                                                                                    |  |  |  |
|                                                                                                    |  |  |  |
|                                                                                                    |  |  |  |
|                                                                                                    |  |  |  |
|                                                                                                    |  |  |  |
|                                                                                                    |  |  |  |
|                                                                                                    |  |  |  |
|                                                                                                    |  |  |  |
|                                                                                                    |  |  |  |
|                                                                                                    |  |  |  |
|                                                                                                    |  |  |  |
|                                                                                                    |  |  |  |
|                                                                                                    |  |  |  |
|                                                                                                    |  |  |  |
|                                                                                                    |  |  |  |
|                                                                                                    |  |  |  |
|                                                                                                    |  |  |  |
|                                                                                                    |  |  |  |
|                                                                                                    |  |  |  |

| TAKE 1 TABLESPOONFUL BY MOUTH<br>EVERY FOUR HOURS FOR 3 DAYS THEN<br>TAKE 1 TABLESPOONFUL AS NEEDED |                                                         |                                                                           |  |
|----------------------------------------------------------------------------------------------------|---------------------------------------------------------|---------------------------------------------------------------------------|--|
| ENTRY                                                                                               | ELEMENT                                                 | FILE                                                                      |  |
| TAKE                                                                                                | Verb                                                    | DOSAGE FORM<br>file (#50.606)                                             |  |
| 1<br>TABLESPOONFUL                                                                                  | Local<br>Possible<br>Dosage                             | DRUG FILE (#50)                                                           |  |
| BY                                                                                                  | Preposition                                             | DOSAGE FORM<br>file (#50.606)                                             |  |
| MOUTH                                                                                               | Outpatient Expansion from MEDICATION ROUTE file (#51.2) | MEDICATION<br>ROUTES file (#51.2)                                         |  |
| EVERY FOUR<br>HOURS                                                                                 | Schedule<br>Expansion                                   | ADMINISTRATION SCHEDULE file (#51.1) or MEDICATION INSTRUCTION file (#51) |  |
| FOR 3 DAYS                                                                                          | Duration                                                | IN DAYS, HOURS,<br>MINUTES                                                |  |
| THEN                                                                                                | Conjunction                                             | AND, THEN, or<br>EXCEPT                                                   |  |
| TAKE                                                                                                | Verb                                                    | DOSAGE FORM<br>file (#50.606)                                             |  |
| 1<br>TABLESPOONFUL                                                                                  | Local<br>Possible<br>Dosage                             | DRUG FILE (#50)                                                           |  |
| AS NEEDED                                                                                           | Schedule<br>Expansion                                   | ADMINISTRATION SCHEDULE file (#51.1) or MEDICATION INSTRUCTION file (#51) |  |

The following complex order for a medication with Local Possible Dosages illustrates the elements utilized to build an order for a medication to be given for a specified duration before changing the frequency of administration. The CONJUNCTION field is used to join dosing sequences for a complex order. The entries are limited to "AND," "THEN," or "EXCEPT." "AND" is used for concurrent doses in a complex order, such as "Take 1 tablet every morning AND take 2 tablets at bedtime." "THEN" is used for consecutive doses in a complex order, for example "Take 2 tablets daily for one week THEN take 1 tablet daily for five days." "EXCEPT" can be used in a complex order to describe any dosing order that is not routine, as in "Take 1 tablet every day EXCEPT take no tablets Wednesday."

**Example 1: Complex Local Possible Dosage** 

| APPLY THIN FILM TO AFFECTED AREAS FOUR<br>TIMES DAILY FOR 1 WEEK THEN APPLY DAILY<br>AS NEEDED |                                                         |                                                                           |  |  |
|------------------------------------------------------------------------------------------------|---------------------------------------------------------|---------------------------------------------------------------------------|--|--|
| ENTRY                                                                                          | ELEMENT                                                 | FILE                                                                      |  |  |
| APPLY                                                                                          | Verb                                                    | DOSAGE FORM file<br>(#50.606)                                             |  |  |
| THIN FILM                                                                                      | Local<br>Possible<br>Dosage                             | DRUG FILE (#50)                                                           |  |  |
| то                                                                                             | Preposition                                             | DOSAGE FORM file<br>(#50.606)                                             |  |  |
| AFFECTED AREAS                                                                                 | Outpatient Expansion from MEDICATION ROUTE file (#51.2) | MEDICATION ROUTES<br>file (#51.2)                                         |  |  |
| FOUR TIMES DAILY                                                                               | Schedule<br>Expansion                                   | ADMINISTRATION SCHEDULE file (#51.1) or MEDICATION INSTRUCTION file (#51) |  |  |
| FOR 1 WEEK                                                                                     | Duration                                                | IN DAYS, HOURS,<br>MINUTES                                                |  |  |
| THEN                                                                                           | Conjunction                                             | AND, THEN or EXCEPT                                                       |  |  |
| APPLY                                                                                          | Verb                                                    | DOSAGE FORM file<br>(#50.606)                                             |  |  |
| DAILY AS NEEDED                                                                                | Schedule<br>Expansion                                   | ADMINISTRATION SCHEDULE file (#51.1) or MEDICATION INSTRUCTION file (#51) |  |  |

<This page left blank for two-sided printing.>

## **Glossary**

**Administration Schedule File** 

The ADMINISTRATION SCHEDULE file (#51.1) contains administration schedule names and standard dosage administration times. The name is a common abbreviation for an administration schedule (e.g., QID, Q4H, PRN). The administration time is entered in military time.

**CPRS** 

A VistA computer software package called Computerized Patient Record System. CPRS is an application in VistA that allows the user to enter all necessary orders for a patient in different packages from a single application.

**Dispense Drug** 

The Dispense Drug is pulled from DRUG file (#50) and usually has the strength attached to it (e.g., Acetaminophen 325 mg). Usually, the name alone without a strength attached is the Pharmacy Orderable Item name.

**Dosage Form File** 

The DOSAGE FORM file (#50.606) contains all dosage forms and associated data that are used by Pharmacy packages and CPRS. The dosage form is used in SIG construction, default values and in the determination of the type of each dosage created for each application.

**Drug Electrolytes File** 

The DRUG ELECTROLYTES file (#50.4) contains the names of anions and their cations and concentration units.

**Drug File** 

The DRUG file (#50) holds the information related to each drug that can be used to fill a prescription or medication order. It is pointed to from several other files and should be handled carefully, usually only by special individuals in the Pharmacy Service. Entries are not typically deleted, but rather made inactive by entering an inactive date.

#### **Drug Interaction File**

The DRUG INTERACTION file (#56) is used to store DRUG-DRUG interactions. The file is sent out populated with interactions. These existing interactions cannot be deleted but their severity can be elevated. Locally defined interactions can be added.

## **Drug Text File**

The DRUG TEXT file (#51.7) stores national and/or drug restrictions, guidelines, and protocols to help assure medications are being used according to defined specifications.

#### **IV Additives File**

The IV ADDITIVES file (#52.6) contains drugs that are used as additives in the IV room. Data entered includes drug generic name, print name, drug information, synonym(s), dispensing units, cost per unit, days for IV order, usual IV schedule, administration times, electrolytes, and quick code information.

#### **IV Solutions File**

The IV SOLUTIONS file (#52.7) contains drugs that are used as primary solutions in the IV room. The solution must already exist in the DRUG file (#50) to be selected. Data in this file includes: drug generic name, print name, status, drug information, synonym(s), volume, and electrolytes.

#### **Local Possible Dosages**

Local Possible Dosages are free text dosages that are associated with drugs that do not meet all of the criteria for Possible Dosages.

#### **Medication Instruction File**

The MEDICATION INSTRUCTION file (#51) is used by Unit Dose and Outpatient Pharmacy. It contains the medication instruction name, Outpatient Pharmacy expansion, and intended use, as well as other fields.

#### **Medication Routes File**

The MEDICATION ROUTES file (#51.2) contains medication route names. The user can enter an abbreviation for each route to be used at their site. The abbreviation will most likely be the Latin abbreviation for the term.

#### **Medication Routes/Abbreviations**

The MEDICATION ROUTES file (#51.2) contains the medication routes and abbreviations, which are selected by each Department of Veterans Affairs Medical Centers (VAMC). The abbreviation cannot be longer than five characters to fit on labels and the Medical Administration Record (MAR). The user can add new routes and abbreviations as appropriate.

#### **National Drug File**

The National Drug File provides standardization of the local drug files in all VA medical facilities. Standardization includes the adoption of new drug nomenclature and drug classification and links the local drug file entries to data in the National Drug File. For drugs approved by the Food and Drug Administration (FDA), VA medical facilities have access to information concerning dosage form, strength and unit; package size and type; manufacturer's trade name; and National Drug Code (NDC). The NDF software lays the foundation for sharing prescription information among medical facilities.

#### **Non-Formulary Drugs**

Drugs that are not available for use by all providers.

#### **Orderable Item**

An Orderable Item is pulled from the PHARMACY ORDERABLE ITEM file (#50.7) and usually has no strength attached to it (e.g., Acetaminophen). The name, with a strength attached, is the Dispense Drug name (e.g., Acetaminophen 325mg).

#### **Orderable Item File**

The ORDERABLE ITEM file (#101.43) is a CPRS file that provides the Orderable Items for selection within all Pharmacy packages. Pharmacy Orderable Items are a subset of this file.

## **Pending Order**

A pending order is one that has been entered by a provider through CPRS without Pharmacy finishing the order. Once Pharmacy has finished (and verified for Unit Dose only) the order, it will become active.

#### **Pharmacy Orderable Item File**

The PHARMACY ORDERABLE ITEM file (#50.7) contains the Order Entry name for items that can be ordered in the Inpatient Medications and Outpatient Pharmacy packages.

#### **Possible Dosages**

Dosages that have a numeric dosage and numeric Dispense Units Per Dose appropriate for administration. For a drug to have possible dosages, it must be a single ingredient product that is matched to National Drug File. The National Drug File entry must have a numeric strength and the dosage form/unit combination must be such that a numeric strength combined with the unit can be an appropriate dosage selection.

**Prompt** 

A point at which the system questions the user and waits for a response.

Standard Schedule

Standard medication administration schedules are stored in the ADMINISTRATION SCHEDULE file (#51.1) and are commonly referred to as "Standard Schedules."

**Units Per Dose** 

The Units Per Dose is the number of Units (tablets, capsules, etc.) to be dispensed as a dose for an order. Fractional numbers will be accepted for certain dosage forms (i.e. tablets, oral solutions, etc.).

**VA Drug Class Code** 

A drug classification system used by VA that separates drugs into different categories based upon their characteristics. Some cost reports can be run for VA Drug Class Codes.

**VA Product File** 

The VA PRODUCT file (#50.68).

# Appendix A Convertible Dosage Form/Unit Combinations

| <b>Dosage Form</b> | <u>Unit</u> | <b>Package</b> |
|--------------------|-------------|----------------|
| CAP,EC             | MG          | Both           |
| CAP,INHL           | MCG         | Both           |
| ,                  | MG          | Both           |
| CAP,ORAL           | GM          | Both           |
| ,                  | MCG         | Both           |
|                    | MG          | Both           |
|                    | MG/PKG      | Both           |
|                    | MIC         | Both           |
|                    | MIL         | Both           |
|                    | MIN         | Both           |
|                    | ML          | Both           |
|                    | UNT         | Both           |
| CAP,SA             | MEQ         | Both           |
|                    | MG          | Both           |
|                    | UNT         | Both           |
| CAP,SPRINKLE       | MG          | Both           |
| CAP,SPRINKLE,SA    | MG          | Both           |
| DENTAL CONE        | MG          | Both           |
| DROPS,ORAL         | MG/0.6ML    | Inpatient      |
|                    | MG/ML       | Inpatient      |
|                    | UNT/ML      | Inpatient      |
| ELIXIR             | MEQ/15ML    | Inpatient      |
|                    | MEQ/5ML     | Inpatient      |
|                    | MG/10.15ML  | Inpatient      |
|                    | MG/15ML     | Inpatient      |
|                    | MG/5ML      | Inpatient      |
|                    | MG/ML       | Inpatient      |
| EMULSION           | GM/15ML     | Inpatient      |
|                    | UNT         | Inpatient      |
| ENEMA              | MG/60ML     | Inpatient      |
| ENEMA,RTL          | MG/5ML      | Inpatient      |
| FLUID EXTRACT      | GM/ML       | Inpatient      |
| GEL                | MCG/0.1ML   | Inpatient      |
|                    | MG/2.5ML    | Inpatient      |
|                    | MG/3GM      | Inpatient      |
|                    | MG/5ML      | Inpatient      |
|                    | MG/UNT      | Inpatient      |
| GRANULES           | GM          | Inpatient      |
|                    | GM/PKT      | Inpatient      |
|                    | MG          | Inpatient      |

|                 | MG/5ML          | Inpatient |
|-----------------|-----------------|-----------|
| GRNL,EFFERVSC   | MEQ/PKG         | Inpatient |
| GRNL,RCNST-ORAL | GM/PKG          | Inpatient |
|                 | MG/2.5ML        | Inpatient |
|                 | MG/5ML          | Inpatient |
|                 | MG/ML           | Inpatient |
|                 | MG/PKT          | Inpatient |
| GUM,CHEWABLE    | MG              | Inpatient |
| IMPLANT         | MG              | Inpatient |
| INJ             | GM              | Inpatient |
|                 | GM/100ML        | Inpatient |
|                 | GM/3ML          | Inpatient |
|                 | GM/50ML         | Inpatient |
|                 | GM/BAG          | Inpatient |
|                 | GM/BTL          | Inpatient |
|                 | GM/ML           | Inpatient |
|                 | GM/VIAL         | Inpatient |
|                 | MBq/ML          | Inpatient |
|                 | MBq/VIL         | Inpatient |
|                 | MCG/0.5ML       | Inpatient |
|                 | MCG/ML          | Inpatient |
|                 | MCG/VIL         | Inpatient |
|                 | MEQ/L           | Inpatient |
|                 | MEQ/ML          | Inpatient |
|                 | MG              | Inpatient |
|                 | MG/0.2ML        | Inpatient |
|                 | MG/0.3ML        | Inpatient |
|                 | MG/0.4ML        | Inpatient |
|                 | MG/0.5ML        | Inpatient |
|                 | MG/0.5ML        | Inpatient |
|                 | MG/0.625ML      | Inpatient |
|                 | MG/0.6ML        | Inpatient |
|                 | MG/0.8ML        | Inpatient |
|                 | MG/10ML         | Inpatient |
|                 | MG/2ML          | Inpatient |
|                 | MG/5ML          | Inpatient |
|                 | MG/AMP          | Inpatient |
|                 | MG/BAG          | Inpatient |
|                 | MG/ML           | Inpatient |
|                 | MG/VIAL         | Inpatient |
|                 | MIC/VIL         | Inpatient |
|                 | MIL/ML          | Inpatient |
|                 | MIL/VIL         | Inpatient |
|                 | MILLION UNT/VIL | Inpatient |
|                 | ML              | Inpatient |
|                 | PNU             | Inpatient |
|                 | 1110            | mpanent   |

|                 | PNU/ML             | Inpatient |
|-----------------|--------------------|-----------|
|                 | UNT                | Inpatient |
|                 | UNT/0.1ML          | Inpatient |
|                 | UNT/0.2ML          | Inpatient |
|                 | UNT/0.5ML          | Inpatient |
|                 | UNT/AMP            | Inpatient |
|                 | UNT/ML             | Inpatient |
|                 | UNT/TEST           | Inpatient |
|                 | UNT/VIL            |           |
|                 |                    | Inpatient |
|                 | mgI/ml<br>nKatU/ML | Inpatient |
| INI (INI OII )  |                    | Inpatient |
| INJ (IN OIL)    | MG/ML              | Inpatient |
| INJ,CONC        | MG/50ML            | Inpatient |
|                 | MG/5ML             | Inpatient |
|                 | MG/VIAL            | Inpatient |
| DU GOVG WIDIF   | MG/ML              | Inpatient |
| INJ,CONC, W/BUF | MG/ML              | Inpatient |
|                 | MG/VIAL            | Inpatient |
| INJ,CONC-SOLN   | MEQ/ML             | Inpatient |
|                 | MG/10ML            | Inpatient |
|                 | MG/ML              | Inpatient |
| INJ,FROZEN      | MG/ML              | Inpatient |
| INJ,LYPHL       | GM/VIAL            | Inpatient |
|                 | MCG/VIL            | Inpatient |
|                 | MG/AMP             | Inpatient |
|                 | MG/VIAL            | Inpatient |
|                 | UNT/AMP            | Inpatient |
|                 | UNT/VIL            | Inpatient |
| INJ,PWDR        | GM/BTL             | Inpatient |
|                 | GM/VIAL            | Inpatient |
|                 | MG                 | Inpatient |
|                 | MG/VIAL            | Inpatient |
|                 | UNT/VIL            | Inpatient |
| INJ,REPOSITORY  | MG/ML              | Inpatient |
|                 | UNT/ML             | Inpatient |
| INJ,SOLN        | GM                 | Inpatient |
|                 | GM/100ML           | Inpatient |
|                 | GM/20ML            | Inpatient |
|                 | GM/50ML            | Inpatient |
|                 | GM/AMP             | Inpatient |
|                 | GM/BAG             | Inpatient |
|                 | GM/BTL             | Inpatient |
|                 | GM/KIT             | Inpatient |
|                 | GM/ML              | Inpatient |
|                 | GM/VIAL            | Inpatient |
|                 | MCG/0.3ML          | Inpatient |
|                 | 1.100,0.01,111     | pationt   |

| MCG/0.5ML       | Inpatient  |
|-----------------|------------|
| MCG/ML          | Inpatient  |
| MEQ/100ML       | Inpatient  |
| MEQ/50ML        | Inpatient  |
| MEQ/ML          | Inpatient  |
| MG              | Inpatient  |
| MG/0.3ML        | Inpatient  |
| MG/0.5ML        | Inpatient  |
| MG/0.5ML        | Inpatient  |
| MG/0.7ML        | Inpatient  |
| MG/2ML          | Inpatient  |
| MG/AMP          | Inpatient  |
| MG/INJ          | Inpatient  |
| MG/ML           | Inpatient  |
| MG/SYRINGE      | Inpatient  |
| MG/UNT          | Inpatient  |
| MG/VIAL         | Inpatient  |
| MIC/0.6ML       | Inpatient  |
| MIC/1.5ML       | Inpatient  |
| MIC/VIL         | Inpatient  |
| MIL             | Inpatient  |
| MIL/ML          | Inpatient  |
| MILLION UNT/SYR | Inpatient  |
| MILLION UNT/VIL | Inpatient  |
| PNU/ML          | Inpatient  |
| UNT             | Inpatient  |
| UNT/0.1ML       | Inpatient  |
| UNT/0.2ML       | Inpatient  |
| UNT/0.5ML       | Inpatient  |
| UNT/0.6ML       | Inpatient  |
| UNT/AMP         | Inpatient  |
| UNT/ML          | Inpatient  |
| UNT/TEST        | Inpatient  |
| UNT/VIL         | Inpatient  |
| VIL             | Inpatient  |
| mgI/ml          | Inpatient  |
| MG/ML           | Inpatient  |
| GM/VIAL         | Inpatient  |
| MCG/ML          | Inpatient  |
| MG/ML           | Inpatient  |
| MIL/ML          | Inpatient  |
| MILLION UNT/VIL | Inpatient  |
| UNT/0.5ML       | Inpatient  |
| UNT/1.2ML       | Inpatient  |
| I INTT/NII      | Turnotions |

INJ,SOLN,SA INJ,SUSP

INJ,SUSP,SA

UNT/ML

MG

Inpatient

Inpatient

|                       | MG/ML        | Inpatient |
|-----------------------|--------------|-----------|
| INJ,SUSP-DRY,SA       | MG/ML        | Inpatient |
| 113,5051 -DK1,5A      | MG/VIAL      | Inpatient |
| INJ/IMPLANT           | MG/ VIAL     | Inpatient |
| INSERT, CONT REL      | MG           | Inpatient |
| INSERT, CONT REL      | MG/CAP       | Inpatient |
| INCEDT CONT DEL ODII  | MG/UNT       |           |
| INSERT, CONT REL, OPH | MG/UN1<br>MG | Inpatient |
| INSERT,VAG            | GM           | Inpatient |
| LIQUID                |              | Inpatient |
|                       | MEQ/15ML     | Inpatient |
|                       | MG           | Inpatient |
|                       | MG/15ML      | Inpatient |
|                       | MG/5ML       | Inpatient |
|                       | MG/GTT       | Inpatient |
|                       | MG/ML        | Inpatient |
| LIQUID,ORAL           | GM           | Inpatient |
|                       | GM/10ML      | Inpatient |
|                       | GM/UNT       | Inpatient |
|                       | MEQ/15ML     | Inpatient |
|                       | MG           | Inpatient |
|                       | MG/0.6ML     | Inpatient |
|                       | MG/15ML      | Inpatient |
|                       | MG/2.5ML     | Inpatient |
|                       | MG/4ML       | Inpatient |
|                       | MG/5ML       | Inpatient |
|                       | MG/MIN       | Inpatient |
|                       | MG/ML        | Inpatient |
|                       | UNT/0.1ML    | Inpatient |
|                       | UNT/ML       | Inpatient |
| LOZENGE               | MCG          | Inpatient |
|                       | MG           | Inpatient |
|                       | UNT          | Inpatient |
| OPHTHALMIC,CRC        | MG/UNT       | Inpatient |
| PELLET                | MG           | Inpatient |
| POWDER                | GM           | Inpatient |
|                       | GM/1.7GM     | Inpatient |
|                       | GM/5GM       | Inpatient |
|                       | GM/9GM       | Inpatient |
|                       | GM/BAG       | Inpatient |
|                       | GM/BTL       | Inpatient |
|                       | GM/CUP       | Inpatient |
|                       | GM/PKT       | Inpatient |
|                       | MG           | Inpatient |
|                       | UNT/VIL      | Inpatient |
| POWDER,ORAL           | GM           | Inpatient |
|                       | GM/5GM       | Inpatient |
|                       |              |           |

|                  | GM/CUP           | Inpatient |
|------------------|------------------|-----------|
|                  | GM/PKG           | Inpatient |
|                  | MG/GM            | Inpatient |
| POWDER,TOP       | GM               | Inpatient |
|                  | UNT/GM           | Inpatient |
| PWDR,EFFERVSC    | MEQ/PKT          | Inpatient |
| PWDR,RENST-ORAL  | CAL/ML           | Inpatient |
| ,                | GM               | Inpatient |
|                  | GM/5GM           | Inpatient |
|                  | GM/BTL           | Inpatient |
|                  | GM/PKG           | Inpatient |
|                  | GM/PKT           | Inpatient |
|                  | GM/UNT           | Inpatient |
|                  | MEQ/PKT          | Inpatient |
|                  | MG/5ML           | Inpatient |
|                  | MG/ML            | Inpatient |
|                  | MG/NIL<br>MG/PKG | Inpatient |
|                  | MG/PKT           | Inpatient |
|                  | UNT/5ML          | Inpatient |
| DING VAC         | MG               | -         |
| RING,VAG<br>SOLN |                  | Inpatient |
| SOLN             | MG/5ML           | Inpatient |
|                  | MG/ML            | Inpatient |
|                  | MIL              | Inpatient |
|                  | MIL/ML           | Inpatient |
| aarii aari       | UNT/ML           | Inpatient |
| SOLN,CONC        | MG/5ML           | Inpatient |
|                  | MG/ML            | Inpatient |
| SOLN,INHL        | MG/5ML           | Inpatient |
|                  | MG/ML            | Inpatient |
| SOLN,IRRG        | MG/ML            | Inpatient |
| SOLN,NASAL       | MCG/SPRAY        | Inpatient |
|                  | MG/ML            | Inpatient |
|                  | UNT/SPRAY        | Inpatient |
| SOLN,ORAL        | GM/ML            | Inpatient |
|                  | MEQ/15ML         | Inpatient |
|                  | MEQ/5ML          | Inpatient |
|                  | MG               | Inpatient |
|                  | MG/0.5ML         | Inpatient |
|                  | MG/0.5ML         | Inpatient |
|                  | MG/18.75ML       | Inpatient |
|                  | MG/20ML          | Inpatient |
|                  | MG/5ML           | Inpatient |
|                  | MG/7.5ML         | Inpatient |
|                  | MG/ML            | Inpatient |
|                  | MIL/ML           | Inpatient |
|                  | UNT/ML           | Inpatient |
|                  |                  |           |

| SOLN,RTL         | MG/ML     | Inpatient |
|------------------|-----------|-----------|
| SOLN,SPRAY,NASAL | MCG/SPRAY | Inpatient |
|                  | MG/SPRAY  | Inpatient |
|                  | UNT/ML    | Inpatient |
| SUPP,RTL         | MG        | Inpatient |
| SUPP,VAG         | GM        | Inpatient |
|                  | MG        | Inpatient |
| SUPPOSITORY      | MCG       | Inpatient |
| SUSP             | GM/5ML    | Inpatient |
|                  | GM/60ML   | Inpatient |
|                  | MG/15ML   | Inpatient |
|                  | MG/5ML    | Inpatient |
|                  | MG/ML     | Inpatient |
|                  | UNT/ML    | Inpatient |
| SUSP,INTRATHECAL | MG/ML     | Inpatient |
| SUSP,ORAL        | MCG/ML    | Inpatient |
|                  | MG/15ML   | Inpatient |
|                  | MG/5ML    | Inpatient |
|                  | MG/ML     | Inpatient |
|                  | UNT/ML    | Inpatient |
| SUSP,RTL         | GM/60ML   | Inpatient |
| SYRINGE          | UNT       | Inpatient |
| SYRUP            | GM/15ML   | Inpatient |
|                  | GM/5ML    | Inpatient |
|                  | MEQ/5ML   | Inpatient |
|                  | MG/15ML   | Inpatient |
|                  | MG/5ML    | Inpatient |
|                  | MG/ML     | Inpatient |
| SYRUP,ORAL       | MG/5ML    | Inpatient |
| TAB              | GM        | Both      |
|                  | GR        | Both      |
|                  | MCG       | Both      |
|                  | MEQ       | Both      |
|                  | MG        | Both      |
|                  | MG/5ML    | Inpatient |
|                  | MG/DAY    | Inpatient |
|                  | UNT       | Both      |
| TAB,BUCC,SA      | MG        | Both      |
| TAB,BUCCAL       | MG        | Both      |
| TAB,CHEWABLE     | GM        | Both      |
| IAD,CHE WADLE    | MG        | Both      |
| TAB,EC           | GM        | Both      |
| IAD,EC           | GM<br>GR  | Both      |
|                  |           | Both      |
|                  | MEQ<br>MG |           |
|                  | MG        | Both      |
|                  | UNT       | Both      |

| TAB,EFFERVSC             | MEQ      | Both      |
|--------------------------|----------|-----------|
| TAB,EITER VSC            | MG       | Both      |
|                          | _        |           |
| TAB,ORAL                 | MCG      | Both      |
|                          | MG       | Both      |
|                          | UNT      | Both      |
| TAB, ORAL DISINTEGRATING | MG       | Both      |
| TAB,RAPID DISINTEGRATE   | MG       | Both      |
| TAB,SA                   | GM       | Both      |
|                          | MEQ      | Both      |
|                          | MG       | Both      |
| TAB,SOLUBLE              | MG       | Both      |
| TAB,SUBLINGUAL           | MG       | Both      |
| TAB,VAG                  | MG       | Both      |
|                          | UNT      | Both      |
| TAMPON                   | MG       | Inpatient |
| TAPE                     | MCG/SQCM | Inpatient |
| TINCTURE                 | MG/5ML   | Inpatient |
|                          | MG/ML    | Inpatient |
| TROCHE                   | MG       | Inpatient |
| WAFER                    | GM       | Inpatient |
|                          | MG       | Inpatient |
|                          |          |           |

# Appendix B Original Drug Text File Entries Combinations

The National Formulary Restriction Text is the original text exported with the DRUG TEXT file (#51.7) and automatically linked to the Drug File entries based on the VA Product match. No Orderable Item file entries were automatically linked with the DRUG TEXT file (#51.7).

| DRUG TEXT file (#51.7) Entry        | National Formulary Restriction Text                                                  |
|-------------------------------------|--------------------------------------------------------------------------------------|
| HYPERTENSION-VA/DOD                 | Refer to VA/DoD Hypertension treatment guidelines                                    |
| SPINAL CORD, NEUROLOGY, REHAB       | RESTRICTED TO SPINAL CORD<br>INJURY,NEUROLOGY,AND<br>REHABILITATION                  |
| HIV/AIDS                            | Refer to HIV/AIDS TAG treatment guidelines                                           |
| DIABETES                            | Refer to PBM/MAP and PBM/TAG Diabetes treatment guidelines                           |
| CHF                                 | Refer to PBM/MAP CHF treatment guidelines                                            |
| GERD                                | Refer to PBM/MAP GERD treatment guidelines                                           |
| PUD                                 | Refer to PBM/MAP PUD treatment guidelines                                            |
| COPD                                | Refer to VA/DoD COPD treatment guidelines                                            |
| DIHYDROPYRIDINE CALCIUM ANTAGONISTS | Refer to PBM/MAP criteria for use of long-acting dihydropyridine calcium antagonists |
| HYPERLIPIDEMIA                      | Refer to VA/DoD Hyperlipidemia treatment guidelines                                  |
| NEUROLOGY                           | RESTRICTED TO NEUROLOGY                                                              |
| SMOKING CESSATION                   | RESTRICTED TO SMOKING<br>CESSATION PROGRAMS                                          |
| ВРН                                 | Refer to PBM/MAP benign Prostatic<br>Hyperplasia treatment guidelines                |
| ATORVASTATIN                        | Refer to PBM/MAP criteria for use of atorvastatin                                    |
| TROVAFLOXACIN                       | Refer to PBM/MAP criteria for use of trovafloxacin                                   |
| THIAZOLIDINEDIONES                  | Refer to PBM/MAP criteria for use of thiazolidinediones                              |
| LANSOPRAZOLE                        | Refer to PBM/MAP dosing guidelines for lansoprazole                                  |

## DRUG TEXT file (#51.7) Entry National Formulary Restriction Text

CELECOXIB Refer to PBM/MAP criteria for use of

celecoxib

BECALPERMIN Refer to PBM/MAP criteria for use of

becalpermin

DEPRESSION Refer to PBM/MAP Depression

treatment guidelines

ALBUMIN Refer to PBM/MAP guidelines for use of

albumin

HYPERTENSION/CHF-VA/DOD-PBM/MAP Refer to VA/DoD Hypertension

treatment and PBM/MAP CHF treatment

guidelines

HYPERTENSION/CHF/DIABETES Refer to PBM/MAP Hypertension

treatment and CHF treatment guidelines and PBM/TAG Diabetes treatment

guidelines

HYPERTENSION-PBM/MAP Refer to PBM/MAP Hypertension

treatment guidelines

REVIEW Class review in progress

HYPERTENSION/CHF-PBM Refer to PBM/MAP Hypertension

treatment and CHF treatment guidelines Refer to Pharmacologic Management of

Cognitive Changes in Alzheimer's

Disease

BPH/HYPERTENSION Refer to PBM/MAP benign Prostatic

Hyperplasia treatment and Hypertension

treatment guidelines

**ALZHEIMER'S** 

# Appendix C Administration Schedules - Spanish Translations

The Outpatient Language Modifications patch PSS\*1\*47 provides the functionality to print prescription labels in a language other than English. Enabling this functionality requires setting certain flags and completing several setup steps, including populating fields used for the Sig with equivalent terms in the specified other language. The following table provides Spanish equivalents for some of the more common Administration Schedules.

The translations in this table may require modifications for different dialects.

| ADMIN SCHEDULE    | OUTPATIENT EXPANSION                           | OUTPATIENT SPANISH EXPANSION               |
|-------------------|------------------------------------------------|--------------------------------------------|
| AM                | DAILY IN THE MORNING                           | DIARIAMENTE EN LA MANANA                   |
| AM-HS             | AT MORNING AND AT BEDTIME                      | EN LA MANANA Y AL ACOSTARSE                |
| AM-PM             | AT MORNING AND IN THE AFTERNOON                | EN LA MANANA Y EN LA TARDE                 |
| AM-PMI            | MORNING AND EVENING                            | EN LA MANANA Y EN LA TARDE                 |
| BID               | TWO TIMES A DAY                                | DOS VECES AL DIA                           |
| BID &HS           | TWO TIMES A DAY AND AT BEDTIME                 | DOS VECES AL DIA Y AL ACOSTARSE            |
| DAILY             | EVERY DAY                                      | DIARIAMENTE                                |
| FR-SA             | FRIDAY AND SATURDAY                            | VIERNES Y SABADO                           |
| FRIDAY            | FRIDAY                                         | VIERNES                                    |
| HS                | AT BEDTIME                                     | AL ACOSTARSE                               |
| MO-FR             | MONDAY AND FRIDAY                              | LUNES Y VIERNES                            |
| MO-TH             | MONDAY AND THURSDAY                            | LUNES Y JUEVES                             |
| MO-TU             | MONDAY AND TUESDAY                             | LUNES Y MARTES                             |
| MO-TU-FR          | MONDAY, TUESDAY, FRIDAY                        | LUNES, MARTES Y VIERNES                    |
| MO-TU-FR-SA       | MONDAY,TUESDAY,FRIDAY AND SATURDAY             | LUNES, MARTES, VIERNES Y SABADO            |
| MO-TU-TH-FR-SA    | MONDAY,TUESDAY,THURSDAY,FRIDAY AND SATURDAY    | LUNES,MARTES,JUEVES,VIERNES Y SABADO       |
| MO-TU-TH-SA       | MONDAY,TUESDAY,THURSDAY AND SATURDAY           | LUNES,MARTES,JUEVES Y SABADO               |
| MO-TU-WE          | MONDAY, TUESDAY, WEDNESDAY                     | LUNES, MARTES Y MIERCOLES                  |
| MO-TU-WE-TH       | MONDAY,TUESDAY,WEDNESDAY AND THURSDAY          | LUNES, MARTES, MIERCOLES Y JUEVES          |
| MO-TU-WE-TH-FR    | MONDAY,TUESDAY,WEDNESDAY,THURSDAY AND FRIDAY   | LUNES, MARTES, MIERCOLES, JUEVES Y VIERNES |
| MO-TU-WE-TH-FR-SA | MONDAY THRU SATURDAY                           | DE LUNES A SABADO                          |
| MO-TU-WE-TH-SA    | MONDAY,TUESDAY,WEDNESDAY,THURSDAY AND SATURDAY | LUNES, MARTES, MIERCOLES, JUEVES Y SABADO  |
| MO-WE             | MONDAY AND WEDNESDAY                           | LUNES Y MIERCOLES                          |

| ADMIN SCHEDULE | OUTPATIENT EXPANSION                  | OUTPATIENT SPANISH EXPANSION          |
|----------------|---------------------------------------|---------------------------------------|
| MO-WE-FR       | MONDAY,WEDNESDAY AND FRIDAY           | LUNES,MIERCOLES Y VIERNES             |
| MO-WE-FR       | MONDAY,WEDNESDAY AND FRIDAY           | LUNES,MIERCOLES Y VIERNES             |
| MO-WE-FR       | MONDAY, WEDNESDAY AND FRIDAY          | LUNES,MIERCOLES Y VIERNES             |
| MO-WE-FR-SA    | MONDAY,WEDNESDAY,FRIDAY AND SATURDAY  | LUNES,MIERCOLES,VIERNES Y SABADO      |
| MO-WE-SA       | MONDAY, WEDNESDAY AND SATURDAY        | LUNES,MIERCOLES Y SABADO              |
| MO-WE-TH-FR    | MONDAY, WEDNESDAY,THURSDAY AND FRIDAY | LUNES, MIERCOLES, JUEVES Y VIERNES    |
| MONDAY         | MONDAY                                | LUNES                                 |
| MONTHLY        | MONTHLY                               | MENSUALMENTE                          |
| NOW            | NOW                                   | AHORA                                 |
| ONCE           | ONCE                                  | UNA SOLA VEZ                          |
| ONE TIME       | ONE-TIME                              | UNA SOLA VEZ                          |
| PC&HS          | AFTER MEALS AND AT BEDTIME            | DESPUES DE LAS COMIDAS Y AL ACOSTARSE |
| PM             | DAILY IN THE AFTERNOON                | DIARIAMENTE EN LA TARDE               |
| Q12H           | EVERY 12 HOURS                        | CADA DOCE HORAS                       |
| Q12WEEKS       | EACH TWELVE WEEKS                     | CADA 12 SEMANAS                       |
| Q15D           | EVERY 15 DAYS                         | CADA 15 DIAS                          |
| Q1H            | EVERY HOUR                            | CADA HORA                             |
| Q20D           | EVERY 20 DAYS                         | CADA 20 DIAS                          |
| Q21D           | EVERY 21 DAYS                         | CADA 21 DIAS                          |
| Q24H           | EVERY 24 HOURS                        | CADA 24 HORAS                         |
| Q28D           | EVERY 28 DAYS                         | CADA 28 DIAS                          |
| Q29D           | EVERY 29 DAYS                         | CADA 29 DIAS                          |
| Q2H            | EVERY 2 HOURS                         | CADA DOS HORAS                        |
| Q2MONTHS       | EVERY TWO MONTHS                      | CADA DOS MESES                        |
| Q2WEEK         | EVERY TWO WEEKS                       | CADA DOS SEMANAS                      |
| Q30D           | EVERY 30 DAYS                         | CADA 30 DIAS                          |
| Q30MIN         | EVERY 30 MINUTES                      | CADA 30 MINUTOS                       |
| Q3D            | EVERY 3 DAYS                          | CADA 3 DIAS                           |
| Q3H            | EVERY 3 HOURS                         | CADA 3 HORAS                          |
| Q3MONTHS       | EVERY THREE MONTHS                    | CADA TRES MESES                       |
| Q3WEEK         | EVERY THREE WEEKS                     | CADA TRES (3) SEMANAS                 |
| Q48H           | EVERY 48 HOURS                        | CADA 48 HORAS                         |
| Q4D            | EVERY 4 DAYS                          | CADA 4 DIAS                           |
| Q4H            | EVERY 4 HOURS                         | CADA 4 HORAS                          |
| Q4WEEK         | EVERY FOUR WEEKS                      | CADA CUATRO (4)SEMANAS                |

| ADMIN SCHEDULE    | OUTPATIENT EXPANSION                               | OUTPATIENT SPANISH EXPANSION                    |
|-------------------|----------------------------------------------------|-------------------------------------------------|
| Q5D               | EVERY 5 DAYS                                       | CADA 5 DIAS                                     |
| Q5MIN             | EVERY 5 MINUTES                                    | CADA 5 MINUTOS                                  |
| Q6H               | EVERY 6 HOURS                                      | CADA 6 HORAS                                    |
| Q72H              | EVERY 72 HOURS                                     | CADA 72 HORAS                                   |
| Q7D               | EVERY 7 DAYS                                       | CADA 7 DIAS                                     |
| Q8H               | EVERY 8 HOURS                                      | CADA 8 HORAS                                    |
| Q96H              | EACH 96 HOURS                                      | CADA 96 HORAS                                   |
| QAM               | EVERY MORNING                                      | DIARIAMENTE EN LA MANANA                        |
| QD                | DAILY                                              | DIARIAMENTE                                     |
| QD1300            | EVERY DAY AT 1:00 PM                               | CADA DIA A LA 1:00 PM                           |
| QD5               | FIVE TIMES A DAY                                   | CINCO VECES AL DIA                              |
| QDAM              | EVERY MORNING                                      | CADA MANANA                                     |
| QDHS              | DAILY AT BEDTIME                                   | DIARIAMENTE AL ACOSTARSE                        |
| QDI               | DAILY                                              | DIARIAMENTE                                     |
| QDMD              | DAILY AT NOON                                      | DIARIAMENTE AL MEDIODIA                         |
| QDPM              | DAILY IN THE EVENING                               | DIARIAMENTE EN LA TARDE                         |
| QH                | EVERY HOUR                                         | CADA HORA                                       |
| QID               | FOUR TIMES A DAY                                   | CUATRO VECES AL DIA                             |
| QOD               | EVERY OTHER DAY                                    | UN DIA SI Y OTRO NO                             |
| QWEEK             | WEEKLY                                             | CADA SEMANA                                     |
| SATURDAY          | SATURDAY                                           | SABADO                                          |
| SU-FR             | SUNDAY AND FRIDAY                                  | DOMINGO Y VIERNES                               |
| SU-FR-SA          | SUNDAY,FRIDAY AND SATURDAY                         | DOMINGO ,VIERNES Y SABADO                       |
| SU-MO-FR          | SUNDAY , MONDAY AND FRIDAY                         | DOMINGO , LUNES Y VIERNES                       |
| SU-MO-TH          | SUNDAY,MONDAY,THURSDAY                             | DOMINGO,LUNES Y JUEVES                          |
| SU-MO-TU          | SUNDAY,MONDAY AND TUESDAY                          | DOMINGO,LUNES Y MARTES                          |
| SU-MO-TU-FR       | SUNDAY,MONDAY,TUESDAY AND FRIDAY                   | DOMINGO,LUNES,MARTES Y VIERNES                  |
| SU-MO-TU-FR-SA    | SUNDAY,MONDAY,TUESDAY,FRIDAY,SATURDAY              | DOMINGO,LUNES,MARTES,VIERNES Y SABADO           |
| SU-MO-TU-SA       | SUNDAY ,MONDAY, TUESDAY AND SATURDAY               | DOMINGO, LUNES,MARTES Y SABADO                  |
| SU-MO-TU-TH-FR    | SUNDAY,MONDAY,TUESDAY,THURSDAY AND FRIDAY          | DOMINGO,LUNES,MARTES,JUEVES Y VIERNES           |
| SU-MO-TU-TH-FR-SA | SUNDAY,MONDAY,TUESDAY,THURSDAY,FRIDAY AND SATURDAY | DOMINGO,LUNES,MARTES,JUEVES,VIERNES Y SABADO    |
| SU-MO-TU-TH-SA    | SUNDAY,MONDAY,TUESDAY,THURSDAY AND SATURDAY        | DOMINGO,LUNES,MARTES,JUEVES Y SABADO            |
| SU-MO-TU-WE-FR    | SUNDAY,MONDAY,TUESDAY,WEDNESDAY,FRIDAY             | DOMINGO,LUNES,MARTES,MIERCOLES Y VIERNES        |
| SU-MO-TU-WE-FR-SA | SUNDAY,MONDAY,TUESDAY,WEDNESDAY,FRIDAY,SATURDAY    | DOMINGO,LUNES,MARTES,MIERCOLES,VIERNES Y SABADO |
| SU-MO-TU-WE-TH    | SUNDAY, MONDAY, TUESDAY, WEDNESDAY, THURSDAY       | DOMINGO,LUNES,MARTES,MIERCOLES Y JUEVES         |

| ADMIN SCHEDULE    | OUTPATIENT EXPANSION                                   | OUTPATIENT SPANISH EXPANSION                       |
|-------------------|--------------------------------------------------------|----------------------------------------------------|
| SU-MO-TU-WE-TH-FR | SUNDAY THRU FRIDAY                                     | DE DOMIGO A VIERNES                                |
| SU-MO-TU-WE-TH-SA | SUNDAY, MONDAY, TUESDAY, WEDNESDAY, THURSDAY, SATURDAY | DOMINGO,LUNES,MARTES,MIERCOLES,JUEVES Y SABADO     |
| SU-MO-WE          | SUNDAY,MONDAY AND WEDNESDAY                            | DOMINGO,LUNES Y MIERCOLES                          |
| SU-MO-WE-FR       | SUNDAY,MONDAY,WEDNESDAY AND FRIDAY                     | DOMINGO,LUNES,MIERCOLES Y VIERNES                  |
| SU-MO-WE-FR-SA    | SUNDAY,MONDAY,WEDNESDAY,FRIDAY AND SATURDAY            | DOMINGO,LUNES,MIERCOLES,VIERNES Y SABADO           |
| SU-MO-WE-TH-FR    | SUNDAY,MONDAY,WEDNESDAY,THURSDAY AND FRIDAY            | DOMINGO,LUNES,MIERCOLES,JUEVES Y VIERNES           |
| SU-MO-WE-TH-FR-SA | SUNDAY,MONDAY AND WEDNESDAY THRU SATURDAY              | DOMINGO,LUNES Y DE MIERCOLES A SABADO              |
| SU-SA             | SUNDAY AND SATURDAY                                    | DOMINGO Y SABADO                                   |
| SU-TH-FR-SA       | SUNDAY ,THURSDAY , FRIDAY AND SATURDAY                 | DOMINGO, JUEVES, VIERNES Y SABADO                  |
| SU-TU-SA          | SUNDAY , TUESDAY AND SATURDAY                          | DOMINGO,MARTES Y SABADO                            |
| SU-TU-TH          | SUNDAY,TUESDAY,THURSDAY                                | DOMINGO,MARTES Y JUEVES                            |
| SU-TU-TH-FR-SA    | SUNDAY,TUESDAY,THURSDAY,FRIDAY AND SATURDAY            | DOMINGO,MARTES,JUEVES,VIERNES Y SABADO             |
| SU-TU-TH-SA       | SUNDAY,TUESDAY,THURSDAY AND SATURDAY                   | DOMINGO,MARTES,JUEVES Y SABADO                     |
| SU-TU-TH-SA       | SUNDAY,TUESDAY,THURSDAY AND SATURDAY                   | DOMINGO,MARTES,JUEVES Y SABADO                     |
| SU-TU-WE-TH-FR-SA | SUNDAY AND TUESDAY THRU SATURDAY                       | DOMINGO Y DE MARTES A SABADO                       |
| SU-TU-WE-TH-SA    | SUNDAY,TUESDAY,WEDNESDAY,THURSDAY AND SATURDAY         | DOMINGO,MARTES,MIERCOLES,JUEVES Y SABADO           |
| SU-WE             | SUNDAY AND WEDNESDAY                                   | DOMINGO Y MIERCOLES                                |
| SU-WE-FR          | SUNDAY,WEDNESDAY AND FRIDAY                            | DOMINGO ,MIERCOLES Y VIERNES                       |
| SUNDAY            | SUNDAY                                                 | DOMINGO                                            |
| TH                | THURSDAY                                               | JUEVES                                             |
| TH-FR             | THURSDAY, FRIDAY                                       | JUEVES Y VIERNES                                   |
| TH-SA             | THURSDAY AND SATURDAY                                  | JUEVES Y SABADO                                    |
| THURSDAY          | THURSDAY                                               | JUEVES                                             |
| TID               | THREE TIMES A DAY                                      | TRES VECES AL DIA                                  |
| TID &HS           | THREE TIMES A DAY AND AT BEDTIME                       | TRES VECES AL DIA Y AL ACOSTARSE                   |
| TID 1/2HR-AC      | THREE TIMES A DAY, HALF HOUR BEFORE MEALS              | TRES VECES AL DIA, MEDIA HORA ANTES DE LAS COMIDAS |
| TID 1/2HR.AC&HS   | HALF HOUR BEFORE MEALS AND AT BEDTIME                  | MEDIA HORA ANTES DE LAS COMIDAS Y AL ACOSTARSE     |
| TID 1HR-PC&HS     | ONE HOUR AFTER MEALS AND AT BEDTIME                    | UNA HORA DESPUES DE LAS COMIDAS Y AL ACOSTARSE     |
| TU                | TUESDAY                                                | MARTES                                             |
| TU-FR             | TUESDAY AND FRIDAY                                     | MARTES Y VIERNES                                   |
| TU-SA             | TUESDAY AND SATURDAY                                   | MARTES Y SABADO                                    |
| TU-SA             | TUESDAY AND SATURDAY                                   | MARTES Y SABADO                                    |
| TU-TH             | TUESDAY AND THURSDAY                                   | MARTES Y JUEVES                                    |
| TU-TH-FR          | TUESDAY, THURSDAY AND FRIDAY                           | MARTES, JUEVES Y VIERNES                           |
| TU-TH-SA          | TUESDAY,THURSDAY AND SATURDAY                          | MARTES ,JUEVES Y SABADO                            |

| ADMIN SCHEDULE | OUTPATIENT EXPANSION              | OUTPATIENT SPANISH EXPANSION      |
|----------------|-----------------------------------|-----------------------------------|
| TU-TH-SA       | TUESDAY-THURSDAY-SATURDAY         | MARTES ,JUEVES Y SABADO           |
| TU-WE-FR-SA    | TUESDAY,WEDNESDAY,FRIDAY,SATURDAY | MARTES,MIERCOLES,VIERNES Y SABADO |
| TU-WE-TH       | TUESDAY,WEDNESDAY AND THURSDAY    | MARTES,MIERCOLES Y JUEVES         |
| TUESDAY        | TUESDAY                           | MARTES                            |
| WE             | WEDNESDAY                         | MIERCOLES                         |
| WE-FR          | WEDNESDAY AND FRIDAY              | MIERCOLES Y VIERNES               |
| WE-SA          | WEDNESDAY AND SATURDAY            | MIERCOLES Y SABADO                |
| WE-TH-FR       | WEDNESDAY, THURSDAY AND FRIDAY    | MIERCOLES, JUEVES Y VIERNES       |
| WE-TH-FR-SA    | WEDNESDAY THRU SATURDAY           | DE MIERCOLES A SABADO             |
| WEDNESDAY      | WEDNESDAY                         | MIERCOLES                         |
| WEEKLY         | WEEKLY                            | SEMANALMENTE                      |

# Appendix D Dosage Forms - Spanish Translations

The Outpatient Language Modifications patch PSS\*1\*47 provides the functionality to print prescription labels in a language other than English. Enabling this functionality requires setting certain flags and completing several setup steps, including populating fields used for the Sig with equivalent terms in the specified other language. The following table provides Spanish equivalents for some of the more common dosage forms.

| DOSAGE FORM     | VERB   | VERB IN<br>SPANISH | PREPOSITION | PREPOSITION IN SPANISH | NOUN          | NOUN IN SPANISH |
|-----------------|--------|--------------------|-------------|------------------------|---------------|-----------------|
| ADAPTER         | USE    | UTILIZAR           |             |                        | AS DIRECTED   | SEGUN INDICADO  |
| AEROSOL         | USE    | HACER              | FOR         | POR                    | SPRAY(S)      | ATOMIZACION(ES) |
| AEROSOL,ORAL    | INHALE | HACER              | BY          | POR                    | PUFF(S)       | INHALACION(ES)  |
| AEROSOL,RTL     | INSERT | INSERTAR           | INTO        | EN EL                  | APPLICATOR(S) | APLICADOR(ES)   |
| AEROSOL,TOP     | APPLY  | APLICAR            | TO          | PARA                   | SPRAY(S)      | ATOMIZACION(ES) |
| AEROSOL,VAG     | APPLY  | APLICAR            | TO          | EN LA                  | SPRAY(S)      | ATOMIZACION(ES) |
| APPLICATOR      | USE    | UTILIZAR           |             |                        | AS DIRECTED   | SEGUN INDICADO  |
| BAG             | USE    | UTILIZAR           |             |                        | AS DIRECTED   | SEGUN INDICADO  |
| BANDAGE         | USE    | UTILIZAR           |             |                        | AS DIRECTED   | SEGUN INDICADO  |
| BAR,CHEWABLE    | CHEW   | MASTICAR           | BY          | POR                    | BAR           | BARRA           |
| BAR,TOP         | USE    | UTILIZAR           |             |                        | AS DIRECTED   | SEGUN INDICADO  |
| BEADS,TOP       | USE    | USAR               |             |                        | AS DIRECTED   | SEGUN INDICADO  |
| BELT            | USE    | UTILIZAR           |             |                        | AS DIRECTED   | SEGUN INDICADO  |
| BLOCK           | USE    | UTILIZAR           |             |                        | AS DIRECTED   | SEGUN INDICADO  |
| CAP,EC          | TAKE   | TOMAR              | BY          | POR                    | CAPSULE(S)    | CAPSULA(S)      |
| CAP,INHL        | USE    | USAR               | BY          | PARA                   | CAPSULE(S)    | CAPSULA(S)      |
| CAP,ORAL        | TAKE   | TOMAR              | BY          | POR                    | CAPSULE(S)    | CAPSULA(S)      |
| CAP,SA          | TAKE   | TOMAR              | BY          | POR                    | CAPSULE(S)    | CAPSULA(S)      |
| CAP,SPRINKLE    | TAKE   | TOMAR              | BY          | POR                    | CAPSULE(S)    | CAPSULA(S)      |
| CAP,SPRINKLE,SA | TAKE   | TOMAR              | BY          | POR                    | CAPSULE(S)    | CAPSULA(S)      |

|               |            | VERB IN     |             | PREPOSITION IN |                  |                    |
|---------------|------------|-------------|-------------|----------------|------------------|--------------------|
| DOSAGE FORM   | VERB       | SPANISH     | PREPOSITION | SPANISH        | NOUN             | NOUN IN SPANISH    |
| CONVEX INSERT | USE        | UTILIZAR    |             |                | AS DIRECTED      | SEGUN INDICADO     |
| CREAM         | APPLY      | APLICAR     | TO          | EN             | THIN FILM        | UNA CAPA FINA      |
| CREAM,ORAL    | APPLY      | APLICAR     | TO          | EN LA          | THIN FILM        | UNA CAPA FINA      |
| CREAM,OTIC    | APPLY      | APLICAR     | TO          | EN             | THIN FILM        | UNA CAPA FINA      |
| CREAM,RTL I   | NSERT      | INSERTAR    | INTO        | POR EL         | APPLICATORFUL    | APLICADOR LLENO    |
| CREAM,TOP     | APPLY      | APLICAR     | ТО          | EN             | A THIN FILM      | UNA CAPA FINA      |
| CREAM, VAG    | NSERT      | INSERTAR    | INTO        | EN LA          | ONE APLICATORFUL | UN APLICADOR LLENO |
| CRYSTAL       | USE        | UTILIZAR    |             |                | AS DIRECTED      | SEGUN INDICADO     |
| DENTAL CONE   | USE        | UTILIZAR    |             |                |                  |                    |
| DEVICE (      | USE        | USAR        |             |                | AS INDICATED     | SEGUN INDICADO     |
| DIAPHRAGM (   | USE        | UTILIZAR    |             |                | AS DIRECTED      | SEGUN INDICADO     |
| DISK          | USE        | USAR        |             |                | AS DIRECTED      | SEGUN INDICADO     |
| DOUCHE        | USE        | USAR        | INTO        | EN LA          | AS DIRECTED      | SEGUN INDICADO     |
| DRAIN         | USE        | UTILIZAR    |             |                | AS DIRECTED      | SEGUN INDICADO     |
| DRESSING A    | APPLY      | APLICAR     | TO          | EN             | AS DIRECTED      | SEGUN INDICADO     |
| DRESSING,TOP  | APPLY      | APLICAR     | TO          | EN             | AS DIRECTED      | SEGUN INDICADO     |
| DROPS,ORAL    | TAKE       | TOMAR       | BY          | POR            | DROP(S)          | GOTA(S)            |
| ELIXIR        | TAKE       | TOMAR       | BY          | POR            | TEASPOONFUL(S)   | CUCHARADITA(S)     |
| EMULSION      | TAKE       | TOMAR       | BY          | POR            | TEASPOONFUL(S)   | CUCHARADITA(S)     |
| EMULSION,TOP  | APPLY      | APLICAR     | TO          | EN             | AS DIRECTED      | SEGUN INDICADO     |
| ENEMA I       | NSERT      | INSERTAR    | INTO        | EN EL          | AS DIRECTED      | SEGUN INDICADO     |
| ENEMA,RTL I   | NSERT      | INSERTAR    | INTO        | EN EL          | AS DIRECTED      | SEGUN INDICADO     |
| EXTRACT       | ADMINISTER | ADMINISTRAR |             |                | ML(S)            | MILILITRO          |
| FACEPLATE I   | USE        | UTILIZAR    |             |                | AS DIRECTED      | SEGUN INDICADO     |
| FILM          | APPLY      | APLICAR     | OVER        | SOBRE          | AS DIRECTED      | SEGUN INDICADO     |
| FILM,CONT REL | APPLY      | APLICAR     | OVER        | SOBRE          | PATCH            | PARCHO             |
| FLANGE CAP    | USE        | UTILIZAR    |             |                | AS DIRECTED      | SEGUN INDICADO     |
| FLUFF         | USE        | UTILIZAR    |             |                | AS DIRECTED      | SEGUN INDICADO     |
| FLUID EXTRACT | TAKE       | TOMAR       | BY          | POR            | ML(S)            | MILILITRO(S)       |
| FOAM,TOP      | USE        | UTILIZAR    |             |                | AS DIRECTED      |                    |
| GAS I         | NHALE      | INHALAR     |             |                | SEGUN INDICADO   | SEGUN INDICADO     |

| DOGAGE FORM       | VEDD       | VERB IN  | PREPOSITION | PREPOSITION IN |                | NOUN IN CRANICU |
|-------------------|------------|----------|-------------|----------------|----------------|-----------------|
| DOSAGE FORM       | VERB       | SPANISH  | PREPOSITION | SPANISH        | NOUN           | NOUN IN SPANISH |
| GAUZE             | USE        | USAR     | то          | ENLLA          | TI IINI EII NA | CADA FINIA      |
| GEL DENT          | USE        | USAR     | TO          | EN LA          | THIN FILM      | CAPA FINA       |
| GEL,DENT          | APPLY      | APLICAR  | FOR         | PARA           | AS DIRECTED    | SEGUN INDICADO  |
| GEL,NASAL         | APPLY      | APLICAR  | TO          | EN             | AS DIRECTED    | SEGUN INDICADO  |
| GEL,OPH           | APPLY      | APLICAR  | TO          | EN             | INCH           | PULGADA(S)      |
| GEL,TOP           | APPLY      | APLICAR  | ТО          | EN             | THIN FILM      | CAPA FINA       |
| GLOVE             | USE        | USAR     |             |                | AS DIRECTED    | SEGUN INDICADO  |
| GRAFT,TOP         | USE        | UTILIZAR |             |                | AS DIRECTED    | SEGUN INDICADO  |
| GRANULES          | USE        | USAR     | BY          | POR            | TEASPOONFUL(S) | CUCHARADITA(S)  |
| GRNL,EFFERVSC     | TAKE       | TOMAR    |             |                | TEASPOONFUL(S) | CUCHARADITA(S)  |
| GRNL,RCNST-ORAL   | TAKE       | TOMAR    | BY          | POR            | TEASPOONFUL(S) | CUCHARADITA(S)  |
| GUM,CHEWABLE      | CHEW       | MASTICAR | IN          | EN LA          | PIECE(S)       | PIEZA(S)        |
| IMPLANT           | INJECT     | INYECTAR |             |                | AS DIRECTED    | SEGUN INDICADO  |
| INHALANT          | USE        | USAR     | BY          | POR            | PUFF(S)        | INHALACION(ES)  |
| INHALATIONS       | USE        | USAR     | BY          | POR            | PUFF(S)        | INHALACION(ES)  |
| INHALER           | USE        | USAR     | BY          | POR            | PUFF(S)        | INHALACION(S)   |
| INHL,NASAL        | USE        | USAR     |             |                | SPRAY(S)       | ATOMIZACION(ES) |
| INHL,ORAL         | USE        | USAR     | BY          | POR            | PUFF(S)        | INHALACION(ES)  |
| INJ               | ADMINISTER | INJECTAR |             | ADMINISTRAR    | , ,            | ·               |
| INJ (IN OIL)      | INJECT     | INJECTAR |             | POR            |                |                 |
| INJ,CONC          | INJECT     | INJECTAR |             | POR            |                |                 |
| INJ,CONC, W/BUF   | INJECT     | INJECTAR |             | POR            |                |                 |
| INJ,CONC-SOLN     | INJECT     | INJECTAR |             | POR            |                |                 |
| INJ,FROZEN        | INJECT     | INJECTAR |             | POR            |                |                 |
| INJ,LYPHL         | INJECT     | INJECTAR |             | POR            |                |                 |
| INJ,PWDR          | INJECT     | INJECTAR |             | POR            |                |                 |
| INJ,REPOSITORY    | INJECT     | INJECTAR |             | POR            |                |                 |
| INJ,SOLN          | INJECT     | INJECTAR |             |                |                |                 |
| INJ,SOLN (IN OIL) | INJECT     | INJECTAR |             | POR            |                |                 |
| INJ,SOLN,LA       | INJECT     | INJECTAR |             | POR            |                |                 |
| INJ,SOLN,SA       | INJECT     | INJECTAR |             | POR            |                |                 |
| INJ,SUSP          | INJECT     | INJECTAR |             | POR            |                |                 |

|                     |         | VERB IN  |             | PREPOSITION IN |                  |                 |
|---------------------|---------|----------|-------------|----------------|------------------|-----------------|
| DOSAGE FORM         | VERB    | SPANISH  | PREPOSITION | SPANISH        | NOUN             | NOUN IN SPANISH |
| INJ,SUSP (IN OIL)   | INJECT  | INJECTAR |             | POR            |                  |                 |
| INJ,SUSP,SA         | INJECT  | INJECTAR |             | POR            |                  |                 |
| INJ,SUSP-DRY,SA     | INJECT  | INJECTAR |             | POR            |                  |                 |
| INJ/IMPLANT         | PLACE   | PONER    |             | POR            | IMPLANT(S)       | IMPLANTE(S)     |
| INSERT,CONT REL     | INSERT  | INSERTAR | IN          | EN             | AS DIRECTED      | SEGUN INDICADO  |
| INSERT,CONT REL,OPH | INSERT  | INSERTAR | IN          | EN             | AS DIRECTED      | SEGUN INDICADO  |
| INSERT,VAG          | INSERT  | INSERTAR | TO          | EN LA          | AS DIRECTED      | SEGUN INDICADO  |
| IRRIGATION SET      | USE     | UTILIZAR |             |                | AS DIRECTED      | SEGUN INDICADO  |
| IRRIGATION SLEEVE   | USE     | UTILIZAR |             |                | AS DIRECTED      | SEGUN INDICADO  |
| IRRIGATOR           | USE     | UTILIZAR |             |                | AS DIRECTED      | SEGUN INDICADO  |
| IUD                 | INSERT  | INSERTAR | BY          | POR VIA        | AS DIRECTED      | SEGUN INDICADO  |
| JELLY               | APPLY   | APLICAR  | TO          | EN             | THIN FILM        | UNA CAPA FINA   |
| JELLY,NASAL         | APPLY   | APLICAR  | IN          | EN             | THIN FILM        | UNA CAPA FINA   |
| JELLY,TOP           | APPLY   | APLICAR  | ТО          | EN             | THIN FILM        | UNA CAPA FINA   |
| JELLY,VAG           | INSERT  | INSERTAR | INTO        | DENTRO DE LA   | APPLICATORFUL(S) | APLICADOR LLENO |
| KIT                 | USE     | USAR     |             |                | AS DIRECTED      | SEGUN INDICADO  |
| LANCET              | USE     | USAR     |             |                | AS DIRECTED      | SEGUN INDICADO  |
| LENS,HARD           | PLACE   | PONER    | INTO        | EN             | AS DIRECTED      | SEGUN INDICADO  |
| LENS,SOFT           | PLACE   | PONER    | INTO        | EN             | AS DIRECTED      | SEGUN INDICADO  |
| LINIMENT            | APPLY   | APLICAR  | ТО          | EN             | AS DIRECTED      | SEGUN INDICADO  |
| LIQUID              | TAKE    | TOMAR    | BY          | POR LA         | TEASPOONFUL(S)   | CUCHARADITA(S)  |
| LIQUID(SF)          | TAKE    | TOMAR    | BY          | POR            | TEASPOONFUL(S)   | CUCHARADITA(S)  |
| LIQUID,AEROSOL      | APPLY   | APLICAR  | FOR         | PARA           | SPRAY(S)         | ATOMIZACION(ES) |
| LIQUID,DENT         | APPLY   | APLICAR  | TO          | PARA           | AS DIRECTED      | SEGUN INDICADO  |
| LIQUID,INHL         | USE     | UTILIZAR |             |                | INHALATION(S)    | INHALACIONES    |
| LIQUID,OPH          | INSTIL  | ECHAR    | FOR         | PARA           | DROP(S)          | GOTA(S)         |
| LIQUID,ORAL         | TAKE    | TOMAR    | BY          | POR            | TEASPOONFUL(S)   | CUCHARADITA(S)  |
| LIQUID,OTIC         | INSTILL | ECHAR    | IN          | EN             | DROP(S)          | GOTA(S)         |
| LIQUID,RTL          | APPLY   | APLICAR  | IN          | EN             |                  |                 |
| LIQUID,TOP          | APPLY   | APLICAR  | TO          | PARA           | AS DIRECTED      |                 |
| LOTION              | APPLY   | APLICAR  | TO          | EN             | AS DIRECTED      | SEGUN INDICADO  |
| LOTION,TOP          | APPLY   | APLICAR  | TO          | EN             | AS DIRECTED      | SEGUN INDICADO  |

|                |                       | VERB IN                |             | PREPOSITION IN |                  | _                           |
|----------------|-----------------------|------------------------|-------------|----------------|------------------|-----------------------------|
| DOSAGE FORM    | VERB                  | SPANISH                | PREPOSITION |                | NOUN             | NOUN IN SPANISH             |
| LOZENGE        | DISSOLVE              | DISOLVER               | IN          | EN LA          | LOZENGE          | TABLETA                     |
| MASK           | USE                   | UTILIZAR               |             |                | AS INDICATED     | SEGUN INDICADO              |
| MISCELLANEOUS  | USE                   | USAR                   |             |                | AS DIRECTED      | SEGUN INDICADO              |
| MOUTHWASH      | USE                   | UTILIZAR               | FOR         | PARA           | TEASPOONFUL(S)   | CUCHARADITA(S)              |
| NEEDLE         | USE                   | UTILIZAR               |             |                | AS DIRECTED      | SEGUN INDICADO              |
| OIL            | TAKE                  | TOMAR                  | BY          | POR            | TEASPOONFUL(S)   | CUCHARADITA(S)              |
| OIL,TOP        | APPLY                 | APLICAR                | FOR         | PARA           | AS DIRECTED      | SEGUN INDICADO              |
| OINT,DENT      | APPLY                 | APLICAR                | FOR         | PARA USO       | THIN FILM        | UNA CAPA FINA               |
| OINT,OPH       | APPLY                 | APLICAR                | то          | A              | THIN FILM        | UNA CAPA FINA               |
| OINT,RTL       | INSERT                | INSERTAR               | ТО          | AL             | ONE APLICATORFUL | UN APLICADOR LLENO          |
| OINT,TOP       | APPLY                 | APLICAR                | ТО          | PARA           | A THIN FILM      | UNA CAPA FINA               |
| OINTMENT       | INSERT                | INSERTAR               | FOR         | PARA USO       | THIN LAYER       | UNA CAPA FINA               |
| OPH            | USE                   | UTILIZAR               |             |                | DROP(S)          | GOTA(S)                     |
| OPH IRR        | USE                   | USE                    | то          | EN             | IRRIGATION(S)    | IRRIGACION(ES)              |
| OPHTHALMIC,CRC | PLACE                 | PONER                  | INTO        | EN             | THIN FILM        | CAPA FINA                   |
| PAD            | USE                   | UTILIZAR               |             |                | AS DIRECTED      | SEGUN INDICADO              |
| PAD,TOP        | USE                   | UTILIZAR               |             |                | AS DIRECTED      | SEGUN INDICADO              |
| PASTE          | APPLY                 | APLICAR                | FOR         | PARA           | THIN FILM        | UNA CAPA FINA               |
| PATCH          | APPLY                 | APLICAR                | ТО          | EN             | PATCH            | PARCHO                      |
| PELLET         | INSERT                | INSERTAR               | BY          | POR            | PELLET(S)        | BOLITA(S)                   |
| PILL           | TAKE                  | TOMAR                  | BY          | POR            | PILL(S)          | PILDORA(S)                  |
| POUCH          | USE                   | UTILIZAR               |             |                | AS DIRECTED      | SEGUN INDICADO              |
| POWDER         | USE                   | USAR                   | BY          | POR            | TEASPOONFUL(S)   | CUCHARADITA(S)              |
| POWDER,AEROSOL | USE                   | UTILIZAR               | FOR         | PARA           | SPRAY(S)         | ATOMIZACION(ES)             |
| POWDER,ORAL    | TAKE                  | TOMAR                  | BY          | POR            | TEASPOONFUL(S)   | CUCHARADITA(S)              |
| POWDER,RTL     | DISOLVE<br>AND INSERT | DISOLVER E<br>INSERTAR | ВҮ          | POR            | ENEMA(S)         | ENEMA(S)                    |
| POWDER,SPRAY   | APPLY                 | APLICAR                | FOR         | PARA           | SPRAY(S)         | ATOMIZACION(ES)             |
| POWDER,TOP     | APPLY                 | APLICAR                | ТО          |                | PACKAGE(S)       | SOBRE(S)                    |
| PUDDING        | TAKE                  | TOMAR                  | BY          | POR            | THE CONTENT OF A | EL CONTENIDO DE UNA<br>LATA |

| DOSAGE FORM      |          | VERB IN<br>SPANISH  | PREPOSITION            | PREPOSITION IN           | NOUN              | NOUN IN SPANISH        |
|------------------|----------|---------------------|------------------------|--------------------------|-------------------|------------------------|
|                  | DISOLVE  | DISOLVER Y          | I KEI COITION          | OI AINIOIT               | 110011            | INCOM IN C. AINION     |
|                  | AND TAKE |                     | BY                     | POR                      | TABLESPOONFUL(S)  | CUCHARADA(S)           |
|                  | TAKE     | TOMAR               | BY                     | POR                      | TEASPOONFUL(S)    | CUCHARADITA(S)         |
| RING,VAG         | USE      | UTILIZAR            | BY                     | POR LA                   | AS DIRECTED       | SEGUN INDICADO         |
| RINSE,ORAL       | USE      | UTILIZAR            | FOR                    | PARA                     | TEASPOONFUL(S)    | CUCHARADITA(S)         |
| SET              | USE      | UTILIZAR            |                        |                          | AS DIRECTED       | SEGUN INDICADO         |
| SET,INFUSION     | USE      | UTILIZAR            |                        |                          | AS DIRECTED       | SEGUN INDICADO         |
| SHAMPOO          | SHAMPOO  | LAVAR EL<br>CABELLO |                        |                          | AS DIRECTED       | SEGUN INDICADO         |
|                  |          | LAVAR AREA          |                        |                          | AS DIRECTED       | SEGUN INDICADO         |
| SOLN             | USE      | USAR                | BY                     | POR                      |                   |                        |
| SOLN,CONC        | TAKE     | TOMAR               | BY                     | POR                      |                   |                        |
| SOLN,INHL        | USE      |                     | IN<br>NEBULIZER<br>FOR | EN<br>NEBULIZADOR<br>POR | MILLILITER(S)     | MILILITRO(S)           |
| SOLN,IRRG        | USE      | UTILIZAR            | FOR                    | PARA                     |                   |                        |
| SOLN,NASAL       | USE      | ECHAR               |                        | EN                       | DROP(S)           | GOTA(S)                |
| SOLN,OPH         | INSTILL  | ECHAR               |                        |                          | DROP(S)           | GOTA(S)                |
| SOLN,OPH IRRG    | USE      | UTILIZAR            | FOR                    | PARA                     |                   |                        |
| SOLN,ORAL        | TAKE     | TOMAR               | BY                     | POR                      | TEASPOONFUL(S)    | CUCHARADITA(S)         |
| SOLN,OTIC        | INSTILL  | ECHAR               | IN                     | PARA                     | DROP(S)           | GOTA(S)                |
| SOLN,RTL         | INSTILL  | INSERTAR            | BY                     | POR EL                   | CONTENT(S)        | CONTENIDO              |
| SOLN,SPRAY,NASAL | USE      | UTILIZAR            | IN                     | EN                       | SPRAY(S)          | ATOMIZACION(ES)        |
| SOLN,TOP         | APPLY    | APLICAR             | ТО                     | PARA                     |                   |                        |
| SPIRIT           | USE      | UTILIZAR            |                        |                          |                   |                        |
| SPONGE           | USE      | UTILIZAR            |                        |                          | AS DIRECTED       | SEGUN INDICADO         |
| SPRAY,TOP        | SPRAY    | ROCIAR              | FOR                    | PARA                     | AS DIRECTED       | SEGUN INDICADO         |
| STOMA CAP        | USE      | UTILIZAR            |                        |                          | AS DIRECTED       | SEGUN INDICADO         |
| STRIP            | USE      | UTILIZAR            |                        |                          | STRIP AS DIRECTED | TIRILLA SEGUN INDICADO |
| STRIP,OPH        | USE      |                     | IN                     | EN                       | STRIP AS DIRECTED | TIRILLA SEGUN INDICADO |
| SUPP,RTL         | INSERT   | INSERTAR            | BY                     | POR EL                   | SUPPOSITORY       | SUPOSITORIO            |

| DOSAGE FORM                 | VERB                 | VERB IN<br>SPANISH   | PREPOSITION             | PREPOSITION IN         | NOUN             | NOUN IN SPANISH |
|-----------------------------|----------------------|----------------------|-------------------------|------------------------|------------------|-----------------|
| SUPP, VAG                   | INSERT               |                      | IN                      | EN LA                  | SUPPOSITORY      | SUPOSITORIO     |
| SUPPOSITORY                 | INSERT               |                      | INTO                    | EN                     | SUPPOSITORY      | SUPOSITORIO     |
| SUSP                        | TAKE                 |                      | BY                      | POR                    | TEASPOONFUL(S)   | CUCHARADITA(S)  |
| SUSP(SF)                    | TAKE                 | TOMAR                | BY                      | POR                    | TABLESPOONFUL(S) | ` ,             |
| SUSP,INTRATHECAL            | INJECT               | INJECTAR             | BY                      | POR VIA                |                  | ,               |
| SUSP,OPH                    | INSTILL              | ECHAR                | IN                      | EN                     | DROP(S)          | GOTA(S)         |
| SUSP,ORAL                   | TAKE                 | TOMAR                | BY                      | POR                    | TEASPOONFUL(S)   | CUCHARADITA(S)  |
| SUSP,OTIC                   | INSTILL              | ECHAR                | IN                      | EN                     | DROP(S)          | GOTA(S)         |
| SUSP,RTL                    | INSERT               | INSERTAR             | IN                      | EN EL                  | CONTENT(S)       | CONTENIDO       |
| SUSP,SA                     | TAKE                 | TOMAR                | BY                      | POR                    | TABLESPOONFUL(S) | CUCHARADA(S)    |
| SWAB,TOP                    | APPLY                | APLICAR              | BY                      | EN                     | AS DIRECTED      | SEGUN INDICADO  |
| SYRINGE                     | USE                  | UTILIZAR             |                         |                        | AS DIRECTED      | SEGUN INDICADO  |
| SYRINGE/NDL                 | USE                  | UTILIZAR             |                         |                        | AS DIRECTED      | SEGUN INDICADO  |
| SYRUP                       | TAKE                 | TOMAR                | BY                      | POR                    | TEASPOONFUL(S)   | CUCHARADITA(S)  |
| SYRUP,ORAL                  | TAKE                 | TOMAR                | BY                      | POR                    | TABLESPOONFUL(S) | CUCHARADA(S)    |
| SYRUP,SR                    | TAKE                 | TOMAR                | BY                      | POR                    | TABLESPOONFUL(S) | CUCHARADA(S)    |
| TAB                         | TAKE                 | TOMAR                | BY                      | POR                    | TABLET(S)        | TABLETA(S)      |
| TAB,BUCC,SA                 | PLACE                | PONER                | BETWEEN                 | ENTRE                  | TABLET(S)        | TABLETA(S)      |
| TAB,BUCCAL                  | PLACE                | PONER                | BETWEEN                 | ENTRE                  | TABLET(S)        | TABLETA(S)      |
| TAB,CHEWABLE                | CHEW AND<br>SWALLOW  | MASTICAR Y<br>TRAGAR |                         |                        | TABLET(S)        | TABLETA(S)      |
| TAB,CHEWG GUM               | CHEW                 | MASTICAR             |                         |                        | PIECE(S)         | PIEZA(S)        |
| TAB,CR                      | TAKE                 | TOMAR                | BY                      | POR                    | TABLET(S)        | TABLETA(S)      |
| TAB,EC                      | TAKE                 | TOMAR                | BY                      | POR                    | TABLET(S)        | TABLETA(S)      |
| TAB,EC (DELAYED<br>RELEASE) | TAKE                 | TOMAR                |                         |                        | TABLET           | TABLETA         |
| TAB,EC,SA                   | TAKE                 | TOMAR                | BY                      | POR                    | TABLET(S)        | TABLETA(S)      |
| TAB,EFFERVSC                | DISSOLVE             |                      | IN WATER<br>AND TAKE BY | EN AGUA Y<br>TOMAR POR | TABLET(S)        | TABLETA(S)      |
| TAB,EFFERVSC,TOP            | DISSOLVE IN<br>WATER | DISOLVER EN<br>AGUA  | AND APPLY<br>TO         | Y APLICAR EN           | TABLET(S)        | TABLETA(S)      |
| TAB,LA                      | TAKE                 | TOMAR                | BY                      | POR                    | TABLET(S)        | TABLETA(S)      |

| DOSAGE FORM                |          | VERB IN<br>SPANISH    | PREPOSITION | PREPOSITION IN SPANISH |                   | NOUN IN SPANISH        |
|----------------------------|----------|-----------------------|-------------|------------------------|-------------------|------------------------|
| TAB,ORAL                   | TAKE     | TOMAR                 | BY          | POR                    | TABLET(S)         | TABLETA(S)             |
| TAB,ORAL<br>DISINTEGRATING | PLACE    | PONER                 | BY          | POR                    | TABLET(S)         | TABLETA(S)             |
| TAB,ORAL/VAG               |          |                       |             |                        |                   |                        |
| TAB, RAPID DISINTEGRATE    | PLACE    | PONER                 | BY          | POR                    | TABLET(S)         | TABLETA(S)             |
| TAB,SA                     | TAKE     | TOMAR                 | BY          | POR                    | TABLET(S)         | TABLETA(S)             |
|                            |          | DISOLVER Y<br>APLICAR | IN          | EN                     | TABLET(S)         | TABLETA(S)             |
| TAB,SUBLINGUAL             | DISSOLVE | DISOLVER              |             |                        | TABLET(S)         | TABLETA(S)             |
| TAB,TEST                   | USE      | USAR                  | FOR TESTING | PARA PRUEBA            | TABLET(S)         | TABLETA(S)             |
| TAB,VAG                    | INSERT   | INSERTAR              | IN          | POR                    | TABLET(S)         | TABLETA(S)             |
| TAMPON                     | INSERT   | INSERTAR              | IN          | POR                    | AS DIRECTED       | SEGUN INDICADO         |
| TAPE                       | USE      | USAR                  |             |                        | AS DIRECTED       | SEGUN INDICADO         |
| TEST STRIP                 |          | USAR                  |             |                        | STRIP AS DIRECTED | TIRILLA SEGUN INDICADO |
| TINCTURE                   | TAKE     | TOMAR                 |             | POR                    |                   |                        |
| TINCTURE,TOP               | APPLY    | APLICAR               |             | PARA                   | AS DIRECTED       | SEGUN INDICADO         |
| TROCHE                     | DISSOLVE | DISOLVER              | BY          | POR                    | TROCHE(S)         | TROCISCO(S)            |
| WAFER                      | USE      | USAR                  |             |                        | AS DIRECTED       | SEGUN INDICADO         |
| WAFER,TOP                  | USE      | USAR                  |             |                        | AS DIRECTED       | SEGUN INDICADO         |

# Appendix E Local Possible Dosages - Spanish Translations

The Outpatient Language Modifications patch PSS\*1\*47 provides the functionality to print prescription labels in a language other than English. Enabling this functionality requires setting certain flags and completing several setup steps, including populating fields used for the Sig with equivalent terms in the specified other language. The following table provides Spanish equivalents for some of the more common local possible dosages.

| LOCAL POSSIBLE DOSAGE          | SPANISH LOCAL DOSAGE          |
|--------------------------------|-------------------------------|
| 0.05 MILLILITERS               | 0.05 MILILITROS               |
| 0.1 MILLILITERS                | 0.1 MILILITROS                |
| 0.15 MILLILITERS               | 0.15 MILILITROS               |
| 0.18 MILLILITERS               | 0.18 MILILITROS               |
| 0.2 MILLILITERS                | 0.2 MILILITROS                |
| 0.25 MILLILITER                | 0.25 MILILITRO                |
| 0.3 MILLILITERS                | 0.3 MILILITROS                |
| 0.4 MILLILITER OF 120MCG/0.5ML | 0.4 MILILITRO DE 120MCG/0.5ML |
| 0.4 MILLILITER OF 80MCG/0.5ML  | 0.4 MILILITRO DE 80MCG/0.5ML  |
| 0.5 MILLIGRAMS                 | 0.5 MILIGRAMOS                |
| 0.5 MILLILITER                 | 0.5 MILILITRO                 |
| 0.5 MILLILITER OF 120MCG/0.5ML | 0.5 MILILITRO DE 120MCG/0.5ML |
| 0.5 MILLILITER OF 150MCG/0.5ML | 0.5 MILILITRO DE 150MCG/0.5ML |
| 0.5 MILLILITER OF 80MCG/0.5ML  | 0.5 MILILITRO DE 80MCG/0.5ML  |
| 0.9 MILLIGRAM                  | 0.9 MILIGRAMO                 |
| 1 AMPULE                       | 1 AMPOLLETA                   |
| 1 RING AS DIRECTED             | 1 ANILLO SEGUN INDICADO       |
| 1 APPLICATORFUL                | 1 APLICADOR LLENO             |
| 1 SPRAY                        | 1 ATOMIZACION                 |
| 1 CAPSULE                      | 1 CAPSULA                     |
| 1 TABLESPOONFUL                | 1 CUCHARADA                   |

| LOCAL POSSIBLE DOSAGE            | SPANISH LOCAL DOSAGE            |
|----------------------------------|---------------------------------|
| 1 TEASPOONFUL                    | 1 CUCHARADITA                   |
| 1 ENEMA                          | 1 ENEMA                         |
| 1 ENEMA AS DIRECTED              | 1 ENEMA SEGUN INDICADO          |
| 1 DROP                           | 1 GOTA                          |
| 1 GRAM                           | 1 GRAMO                         |
| 1 IMPLANT                        | 1 IMPLANTE                      |
| 1 PUFF                           | 1 INHALACION                    |
| 1 MILLIGRAM                      | 1 MILIGRAMO                     |
| 1 MILLILITER                     | 1 MILILITRO                     |
| 1 PATCH                          | 1 PARCHO                        |
| 1 PIECE                          | 1 PIEZA                         |
| 1 INCH                           | 1 PULGADA                       |
| 1 AS DIRECTED                    | 1 SEGUN INDICADO                |
| 1 PACKET                         | 1 SOBRE                         |
| 1 SUPPOSITORY                    | 1 SUPOSITORIO                   |
| 1 TABLET                         | 1 TABLETA                       |
| 1 STRIP AS DIRECTED              | 1 TIRILLA SEGUN INDICADO        |
| 1 TROCHE                         | 1 TROCISCO                      |
| 1.2 MILLION UNITS                | 1.2 MILLONES DE UNIDADES        |
| 1.25 GRAMS                       | 1.25 GRAMOS                     |
| 1.25 MILLILITERS                 | 1.25 MILILITROS                 |
| 1.5 MILLIGRAMS                   | 1.5 MILIGRAMOS                  |
| 10 DROPS                         | 10 GOTAS                        |
| 10 MILLIGRAMS                    | 10 MILIGRAMOS                   |
| 10 UNITS                         | 10 UNIDADES                     |
| 100 MILLIGRAMS                   | 100 MILIGRAMOS                  |
| 1000MG                           | 1000 MILIGRAMOS                 |
| 1000 UNITS                       | 1000 UNIDADES                   |
| 10MG (0.2 MILLILITERS)           | 10MG (0.2 MILILITROS)           |
| 10MG (1 MILLILITER)              | 10MG (1 MILILITRO)              |
| 12.5 MILLIGRAMS (0.5 MILLILITER) | 12.5 MILIGRAMOS (0.5 MILILITRO) |
| 1200MG                           | 1200 MILIGRAMOS                 |

| LOCAL POSSIBLE DOSAGE | SPANISH LOCAL DOSAGE     |
|-----------------------|--------------------------|
| 15 MILLIGRAMS         | 15 MILIGRAMOS            |
| 15 UNITS              | 15 UNIDADES              |
| 150000 UNITS (0.3ML)  | 150000 UNIDADES (0.3ML)  |
| 2 SPRAYS              | 2 ATOMIZACIONES          |
| 2 CAPSULES            | 2 CAPSULAS               |
| 2 TABLESPOONFULS      | 2 CUCHARADAS             |
| 2 TEASPOONFULS        | 2 CUCHARADITAS           |
| 2 DROPS               | 2 GOTAS                  |
| 2 GRAMS               | 2 GRAMOS                 |
| 2 PUFFS               | 2 INHALACIONES           |
| 2 MILLIGRAMS          | 2 MILIGRAMOS             |
| 2 MILLILITERS         | 2 MILILITROS             |
| 2 PIECES              | 2 PIEZAS                 |
| 2 INCH                | 2 PULGADAS               |
| 2 PACKETS             | 2 SOBRES                 |
| 2 TABLETS             | 2 TABLETAS               |
| 2.4 MILLION UNITS     | 2.4 MILLONES DE UNIDADES |
| 2.5 MILLIGRAMS        | 2.5 MILIGRAMOS           |
| 2.5 MILLILITERS       | 2.5 MILILITROS           |
| 20 UNITS              | 20 UNIDADES              |
| 200 MCG(4 MU)(1ML)    | 200 MCG(4 MU)(1ML)       |
| 200 MILLIGRAMS        | 200 MILIGRAMOS           |
| 200 MILLIGRAMS        | 200 MILIGRAMOS           |
| 200 MILLIGRAMS        | 200 MILIGRAMOS           |
| 2000 UNITS            | 2000 UNIDADES            |
| 20MG (2 MILLILITERS)  | 20MG (2 MILILITROS)      |
| 25 MILLIGRAMS         | 25 MILIGRAMOS            |
| 25 UNITS              | 25 UNIDADES              |
| 250 UNITS             | 250 UNIDADES             |
| 3 CAPSULES            | 3 CAPSULAS               |
| 3 TABLESPOONFULS      | 3 CUCHARADAS             |
| 3 DROPS               | 3 GOTAS                  |

| LOCAL POSSIBLE DOSAGE    | SPANISH LOCAL DOSAGE     |
|--------------------------|--------------------------|
| 3 MILLIGRAMS             | 3 MILIGRAMOS             |
| 3 MILLILITERS            | 3 MILILITROS             |
| 3 MILLION UNITS          | 3 MILLONES DE UNIDADES   |
| 3 TABLETS                | 3 TABLETAS               |
| 30 MILLIGRAMS            | 30 MILIGRAMOS            |
| 30 UNITS                 | 30 UNIDADES              |
| 300 MILLIGRAMS           | 300 MILIGRAMOS           |
| 3000 UNITS               | 3000 UNIDADES            |
| 35 UNITS                 | 35 UNIDADES              |
| 4 CAPSULES               | 4 CAPSULAS               |
| 4 TABLESPOONFULS         | 4 CUCHARADAS             |
| 4 TEASPOONFULS           | 4 CUCHARADITAS           |
| 4 LEVEL TEASPOONFULS     | 4 CUCHARADITAS AL RAS    |
| 4 DROPS                  | 4 GOTAS                  |
| 4 GRAMS                  | 4 GRAMOS                 |
| 4 MILLIGRAMS             | 4 MILIGRAMOS             |
| 4 TABLETS                | 4 TABLETAS               |
| 40 MILLIGRAMS            | 40 MILIGRAMOS            |
| 40 UNITS                 | 40 UNIDADES              |
| 400 MGS (4 TEASPOONFULS) | 400 MGS (4 CUCHARADITAS) |
| 4000 UNITS               | 4000 UNIDADES            |
| 45 UNITS                 | 45 UNIDADES              |
| 4MG (40 MILLILITERS)     | 4MG (40 MILILITROS)      |
| 5 GRAMS                  | 5 GRAMOS                 |
| 5 MGS (1.67 MILLILITERS) | 5 MGS (1.67 MILILITROS)  |
| 5 MILLIGRAMS             | 5 MILIGRAMOS             |
| 5 UNITS                  | 5 UNIDADES               |
| 50 MILLIGRAMS            | 50 MILIGRAMOS            |
| 50 UNITS                 | 50 UNIDADES              |
| 500 UNITS                | 500 UNIDADES             |
| 5000 UNITS               | 5000 UNIDADES            |
| 6 MILLIGRAMS             | 6 MILIGRAMOS             |

| LOCAL POSSIBLE DOSAGE                               | SPANISH LOCAL DOSAGE                                |
|-----------------------------------------------------|-----------------------------------------------------|
| 6 MILLILITERS                                       | 6 MILILITROS                                        |
| 60 MILLIGRAMS                                       | 60 MILIGRAMOS                                       |
| 600 MGS(2 TABLESPOONFULS)                           | 600 MGS(2 CUCHARADAS)                               |
| 600,000 UNITS                                       | 600,000 UNIDADES                                    |
| 75 MILLIGRAMS ( 3 MILLILITERS)                      | 75 MILIGRAMOS ( 3 MILILITROS )                      |
| 8 TABLESPOONFULS                                    | 8 CUCHARADAS                                        |
| 8 MILLIGRAMS                                        | 8 MILIGRAMOS                                        |
| 80 MILLIGRAMS                                       | 80 MILIGRAMOS                                       |
| 80 MILLIGRAMS                                       | 80 MILIGRAMOS                                       |
| LOCAL CARE                                          | CUIDADO LOCAL                                       |
| DISSOLVE WITH 0.7 ML STERILE WATER AND INJECT XX ML | DISOLVER CON 0.7ML DE AGUA ESTERIL E INYECTAR XX ML |
| TWO APPLICATORSFUL                                  | DOS APLICADORES LLENOS                              |
| TWO AND A HALF TEASPOONFULS                         | DOS Y MEDIA CUCHARADITAS                            |
| THE CONTENT OF THE BOTTLE                           | EL CONTENIDO DE LA BOTELLA                          |
| THE CONTENT OF ONE GALLON                           | EL CONTENIDO DE UN GALON                            |
| THE CONTENT OF ONE PACKET                           | EL CONTENIDO DE UN SOBRE                            |
| THE CONTENT OF ONE AMPULE                           | EL CONTENIDO DE UNA AMPOLLETA                       |
| THE CONTENT OF ONE BOTTLE                           | EL CONTENIDO DE UNA BOTELLA                         |
| THE CONTENT OF ONE CAN                              | EL CONTENIDO DE UNA LATA                            |
| HALF TEASPOONFUL                                    | MEDIA CUCHARADITA                                   |
| HALF INCH                                           | MEDIA PULGADA                                       |
| HALF TABLET                                         | MEDIA TABLETA                                       |
| HALF MILLILITER                                     | MEDIO MILILITRO                                     |
| AS DIRECTED                                         | SEGUN INDICADO                                      |
| THE WHOLE CONTENT                                   | TODO EL CONTENIDO                                   |
| 1 APPLICATOR                                        | UN APLICADOR                                        |
| ONE APPLICATORFUL                                   | UN APLICADOR LLENO                                  |
| A THIN FILM                                         | UNA CAPA FINA                                       |
| ONE AND A HALF TEASPOONFUL                          | UNA CUCHARADITA Y MEDIA                             |
| A SMALL AMOUNT                                      | UNA PEQUENA CANTIDAD                                |
| A SMALL AMOUNT                                      | UNA PEQUENA CANTIDAD                                |
| ONE INCH                                            | UNA PULGADA                                         |

| LOCAL POSSIBLE DOSAGE      | SPANISH LOCAL DOSAGE    |
|----------------------------|-------------------------|
| 1 AS DIRECTED              | UNA SEGUN INDICADO      |
| ONE AND A HALF TEASPOONFUL | UNA Y MEDIA CUCHARADITA |
| ONE AND A HALF INCH        | UNA Y MEDIA PULGADA     |

# Appendix F Medication Instructions - Spanish Translations

The Outpatient Language Modifications patch PSS\*1\*47 provides the functionality to print prescription labels in a language other than English. Enabling this functionality requires setting certain flags and completing several setup steps, including populating fields used for the Sig with equivalent terms in the specified other language. The following table provides Spanish equivalents for some of the more common medication instructions that can be entered in the new OTHER MEDICATION INSTRUCTIONS file.

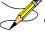

| MED<br>INSTRUCTIONS | FYPANSION                           | SPANISH EXPANSION                              |
|---------------------|-------------------------------------|------------------------------------------------|
| 828                 | AT 8AM, 2PM AND 8PM                 | A LAS 8AM, 2PM Y 8PM                           |
| 838                 | 8AM, 3PM, AND 8PM                   | 8AM, 3PM Y 8PM                                 |
| &L                  | AND LUNCH                           | Y EL ALMUERZO                                  |
| ()                  | (AT 8AM, 3PM AND AT BEDTIME)        | A LAS 8AM, 3PM Y AL ACOSTARSE                  |
| (12)                | (NOT MORE THAN 12 A DAY)            | (NO MAS DE 12 AL DIA)                          |
| (3)                 | (NO MORE THAN 3 A DAY)              | (NO MAS DE 3 AL DIA)                           |
| (4)                 | (NOT MORE THAN 4 A DAY)             | (NO MAS DE 4 AL DIA)                           |
| (5)                 | (NO MORE THAN 5 A DAY)              | (NO MAS DE 5 AL DIA)                           |
| (6)                 | (NOT MORE THAN 6 A DAY)             | (NO MAS DE 6 AL DIA)                           |
| (8)                 | (NOT MORE THAN 8 A DAY)             | (NO MAS DE 8 AL DIA)                           |
| 1,2HPC              | 1 HR.BEFORE OR 2 HRS. AFTER MEALS   | 1 HORA ANTES O 2 HORAS DESPUES DE LAS COMIDAS  |
| 13H                 | ONE AND THREE HOURS                 | UNA Y TRES HORAS                               |
| 13HPC               | ONE & THREE HOURS AFTER MEALS       | UNA Y TRES HORAS DESPUES DE LAS COMIDAS        |
| 15BB                | 15 MINUTES BEFORE BATH              | 15 MINUTOS ANTES DEL BANO                      |
| 1ATO                | SPRAY ONCE                          | UNA ATOMIZACION                                |
| 1D                  | INSTILL ONE DROP                    | ECHAR UNA GOTA                                 |
| 1DAY                | THE FIRST DAY                       | EL PRIMER DIA                                  |
| 1HAC                | ONE HOUR BEFORE MEALS               | UNA HORA ANTES DE LAS COMIDAS                  |
| 1HPC                | 1 HOUR AFTER MEALS                  | 1 HORA DESPUES DE LAS COMIDAS                  |
| 1HRPCHS             | ONE HOUR AFTER MEALS AND AT BEDTIME | UNA HORA DESPUES DE LAS COMIDAS Y AL ACOSTARSE |
| 1HS                 | AND 1 AT BEDTIME                    | Y UNA AL ACOSTARSE                             |
| 11                  | ONE INHALATION                      | UNA INHALACION                                 |

| MED<br>INSTRUCTIONS | EXPANSION                                    | SPANISH EXPANSION                                 |
|---------------------|----------------------------------------------|---------------------------------------------------|
| 1PM                 | AT 1:00 PM                                   | A LA 1:00 PM                                      |
| 1V                  | AT ONE TIME                                  | DE UNA SOLA VEZ                                   |
| 23D                 | 2-3 TIMES A DAY                              | 2-3 VECES AL DIA                                  |
| 2ATO                | SPRAY TWICE                                  | DOS ATOMIZACIONES                                 |
| 2D                  | INSTILL 2 DROPS                              | ECHAR 2 GOTAS                                     |
| 2DAY                | THE SECOND DAY                               | EL SEGUNDO DIA                                    |
| 2HS                 | AND 2 AT BEDTIME                             | Y DOS AL ACOSTARSE                                |
| 21                  | TWO INHALATIONS                              | DOS INHALACIONES                                  |
| 30BBM               | 30 MINUTES BEFORE BREAKFAST AND EVENING MEAL | 30 MINUTOS ANTES DEL DESAYUNO Y LA CENA           |
| 30M                 | 30 MINUTES                                   | 30 MINUTOS                                        |
| 34D                 | 3-4 TIMES A DAY                              | 3-4 VECES AL DIA                                  |
| 3D                  | INSTILL 3 DROPS                              | ECHAR 3 GOTAS                                     |
| 3HS                 | AND 3 AT BEDTIME                             | Y TRES AL ACOSTARSE                               |
| 31                  | THREE INHALATIONS                            | TRES INHALACIONES                                 |
| 3PA                 | NO MORE THAN 3 DOSES PER ATTACK              | MAXIMO 3 DOSIS POR ATAQUE                         |
| 4D                  | INSTILL 4 DROPS                              | ECHAR 4 GOTAS                                     |
| 4HS                 | AND FOUR AT BEDTIME                          | Y CUATRO AL ACOSTARSE                             |
| 41                  | FOUR INHALATIONS                             | CUATRO INHALACIONES                               |
| 5D                  | INSTILL 5 DROPS                              | ECHAR 5 GOTAS                                     |
| 5PM                 | AT 5:00 PM                                   | A LAS 5:00 PM                                     |
| 6PM                 | AT 6:00 PM                                   | A LAS 6:00 PM                                     |
| 7AM                 | AT 7:00 AM                                   | A LAS 7:00 AM                                     |
| 9PM                 | AT 9:00 PM                                   | A LAS 9:00 PM                                     |
| A1                  | APPLY 1 INCH TO THE CHEST                    | APLICAR 1 PULGADA EN EL PECHO                     |
| A1P                 | APPLY ONE PATCH                              | APLICAR UN PARCHO                                 |
| A2                  | APPLY 2 INCHES TO THE CHEST                  | APLICAR 2 PULGADAS EN EL PECHO                    |
| A8                  | AT 8PM ONLY                                  | A LAS 8:00 PM SOLAMENTE                           |
| AA                  | AVOID ALCOHOL WHILE TAKING THIS MEDICINE     | EVITE USO DE BEBIDAS ALCOHOLICAS                  |
| AAA                 | AVOID ANTACIDS USE WITH THIS MEDICATION      | EVITAR USO DE ANTIACIDOS JUNTO CON EL MEDICAMENTO |
| AB                  | AFTER BREAKFAST                              | DESPUES DEL DESAYUNO                              |
| ABM                 | AFTER EACH BOWEL MOVEMENT                    | DESPUES DE CADA EVACUACION                        |
| ABT                 | AT BREAKFAST TIME                            | A LA HORA DEL DESAYUNO                            |
| AC                  | BEFORE MEALS                                 | ANTES DE LAS COMIDAS                              |

| MED          |                                                    |                                                    |
|--------------|----------------------------------------------------|----------------------------------------------------|
| INSTRUCTIONS | EXPANSION                                          | SPANISH EXPANSION                                  |
| ACD          | AT ONSET OF HEADACHE                               | AL COMENZAR EL DOLOR DE CABEZA                     |
| AD           | INTO RIGHT EAR                                     | EN OIDO DERECHO                                    |
| ADA          | AFFECTED                                           | AFECTADA                                           |
| ADACID       | ADJUST INTAKE OF POTENTIALLY ACID ASH FOOD         | AJUSTAR INGESTA DE ALIMENTOS ACIDOS                |
| ADBASIC      | ADJUST INTAKE OF POTENTIALLY BASIC FOOD            | AJUSTAR INGESTA DE ALIMENTOS ALCALINOS             |
| ADM          | ADMINISTER                                         | ADMINISTRAR                                        |
| ADO          | AFFECTED                                           | AFECTADO                                           |
| AES          | AVOID EXPOSURE TO SUNLIGHT                         | EVITAR EXPOSICION A LA LUZ SOLAR                   |
| AF           | AFFECTED FOOT                                      | PIE AFECTADO                                       |
| AFA          | INTO AFFECTED EAR                                  | EN OIDO AFECTADO                                   |
| AFE          | ONTO AFFECTED EYE                                  | EN OJO AFECTADO                                    |
| AGF          | AVOID GRAPEFRUIT JUICE                             | EVITE USO DE JUGO DE TORONJA                       |
| AH           | AFFECTED HAND                                      | MANO AFECTADA                                      |
| AHS          | AND AT BEDTIME                                     | Y AL ACOSTARSE                                     |
| AI           | IN SELECTED AREA                                   | EN AREA INDICADA                                   |
| ALBM         | AFTER EACH LOOSE BOWEL MOVEMENT                    | DESPUES DE CADA EVACUACION BLANDA                  |
| ALENDRO      | BEFORE YOU TAKE ANY FOOD, BEVERAGE OR MEDICINE     | ANTES DE INGERIR ALIMENTO,BEBIDA O MEDICINA-       |
| AMN          | IN THE MORNING AND AT NOON                         | EN LA MANANA Y AL MEDIODIA                         |
| AMOXI        | TAKE 2 TWICE A DAY AFTER BREAKFAST AND SUPPER      | TOME 2 VECES AL DIA DESPUES DE DESAYUNO Y CENA     |
| AOP          | APPLY ONE PATCH ON AFFECTED AREA                   | APLICAR UN PARCHO EN AREA INDICADA                 |
| AP           | APPLY                                              | APLICAR                                            |
| AS3          | INSTILL THE CONTENTS OF ONE AMPUL IN THE NEBULIZER | ECHAR EL CONTENIDO DE UNA AMPULA EN EL NEBULIZADOR |
| ASU          | AFTER SUPPER                                       | DESPUES DE LA COMIDA                               |
| ATC          | AROUND THE CLOCK                                   | DIA Y NOCHE                                        |
| AU           | IN BOTH EARS                                       | EN CADA OIDO                                       |
| AVCAFF       | LIMIT OR AVOID CAFFEINE INTAKE                     | EVITE O LIMITE TOMAR CAFE                          |
| AW           | ALTERNATING WITH                                   | ALTERNANDO CON                                     |
| BARIUM       | STARTING ON                                        | COMENZANDO EN                                      |
| ВВ           | BEFORE BREAKFAST                                   | ANTES DEL DESAYUNO                                 |
| BEM          | BEFORE THE EVENING MEAL                            | ANTES DE LA CENA                                   |
| BID          | 2 TIMES A DAY                                      | 2 VECES AL DIA                                     |
| BIDAP        | TWICE A DAY IN MORNING AND EVENING                 | 2 VECES AL DIA EN LA MANANA Y LA TARDE             |
| BIW          | TWO TIMES A WEEK                                   | 2 VECES EN SEMANA                                  |

| MED          |                                                    |                                                         |
|--------------|----------------------------------------------------|---------------------------------------------------------|
| INSTRUCTIONS | EXPANSION                                          | SPANISH EXPANSION                                       |
| ВМ           | BETWEEN MEALS                                      | ENTRE COMIDAS                                           |
| BMHS         | BETWEEN MEALS AND AT BEDTIME                       | ENTRE COMIDAS Y AL ACOSTARSE                            |
| C68H         | EVERY 6-8 HOURS                                    | CADA 6-8 HORAS                                          |
| CAP          | CAPSULE                                            | CAPSULA                                                 |
| СН           | EVERY HOUR                                         | CADA HORA                                               |
| CLARI        | TAKE 1 TWO TIMES A DAY AFTER BREAKFAST AND SUPPER  | TOME UNA 2 VECES AL DIA DESPUES DE DESAYUNO Y CENA      |
| CLOTRI1      | DISSOLVE ONE IN MOUTH FOR 10-15 MINUTES & SWALLOW  | DISOLVER UNA EN LA BOCA POR 10-15 MINUTOS Y TRAGAR      |
| CLOTRI2      | DISSOLVE TWO IN MOUTH FOR 10-15 MINUTES & SWALLOW  | DISOLVER DOS EN LA BOCA POR 10-15 MINUTOS Y TRAGAR      |
| CN           | IN THE EVENING                                     | CADA NOCHE                                              |
| CP           | CHEST PAIN                                         | DOLOR EN EL PECHO                                       |
| CS           | CHEW AND SWALLOW                                   | MASTICAR Y TRAGAR                                       |
| CS1          | CHEW AND SWALLOW ONE                               | MASTICAR Y TRAGAR UNA                                   |
| CS2          | CHEW AND SWALLOW TWO                               | MASTICAR Y TRAGAR DOS                                   |
| CTS          | CHANGE TASTE                                       | CAMBIA SENSITIVIDAD AL GUSTO                            |
| D            | DROP                                               | GOTA                                                    |
| D1           | TO SOLVE 1                                         | DISOLVER UNA                                            |
| D2           | TO SOLVE 2                                         | DISOLVER DOS                                            |
| D25SS        | DILUTE 0.25CC IN 5CC OF SALINE SOLUTION            | DILUIR 0.25 CC EN 5 CC DE SOLUCION SALINA               |
| D25W         | DILUTE 0.25CC IN 5CC OF DISTILLED WATER            | DILUIR 0.25 CC EN 5 CC DE AGUA DESTILADA                |
| D34W         | DURING THE THIRD AND FOURTH WEEK                   | DURANTE LA TERCERA Y CUARTA SEMANA                      |
| D35SS        | DILUTE 0.3CC IN 5CC OF SALINE SOLUTION             | DILUIR 0.3 CC EN 5 CC DE SOLUCION SALINA                |
| D35W         | DILUTE 0.3CC IN 5CC OF DISTILLED WATER             | DILUIR 0.3 CC EN 5 CC DE AGUA DESTILADA                 |
| D3SS         | DILUTE 0.3CC IN 3CC SOD. CHLORIDE                  | DILUIR 0.3 CC EN 3 CC DE SOLUCION SALINA                |
| D3W          | DILUTE 0.3CC IN 3CC DISTILLED WATER                | DILUIR 0.3 CC EN 3 CC DE AGUA DESTILADA                 |
| D53SS        | DILUTE 0.5CC IN 3CC OF SALINE SOLUTION             | DILUIR 0.5 CC EN 3 CC DE SOLUCION SALINA                |
| D53W         | DILUTE 0.5CC IN 3CC OF DISTILLED WATER             | DILUIR 0.5 CC EN 3 CC DE AGUA DESTILADA                 |
| D5SS         | DILUTE 0.5CC IN 5CC OF SOD. CHLORIDE               | DILUIR 0.5 CC EN 5 CC DE SOLUCION SALINA                |
| D5W          | DILUTE 0.5CC IN 5CC OF DISTILLED WATER             | DILUIR 0.5 CC EN 5 CC DE AGUA DESTILADA                 |
| D8A          | MIXED IN 8 OUNCES OF WATER                         | DISUELTA EN 8 ONZAS DE AGUA                             |
| D8J          | MIXED IN 8 OUNCES OF JUICE                         | DISUELTA EN 8 ONZAS DE JUGO                             |
| DA           | RIGHT                                              | DERECHA                                                 |
| DBS          | BEGINNING THE DAY BEFORE THE STUDY                 | COMENZANDO EL DIA ANTES DEL ESTUDIO                     |
| DC1S         | CONTENTS OF 1 PACKET IN 8 1/2 OZ OF WATER AND TAKE | EL CONTENIDO DE UN SOBRE EN 8 1/2 ONZAS DE AGUA Y TOMAR |

| MED          |                                                  |                                                          |
|--------------|--------------------------------------------------|----------------------------------------------------------|
| INSTRUCTIONS | EXPANSION                                        | SPANISH EXPANSION                                        |
| DI           | DISSOLVE                                         | DISOLVER                                                 |
| DIL          | DILUTED                                          | DILUIDA                                                  |
| DILO         | DILUTED                                          | DILUIDO                                                  |
| DILOS        | DILUTED                                          | DILUIDOS                                                 |
| DILS         | DILUTED                                          | DILUIDAS                                                 |
| DIS          | DISSOLVED                                        | DISUELTA                                                 |
| DISS         | DISSOLVED                                        | DISUELTAS                                                |
| DNCC         | DON'T CRUSH OR CHEW                              | NO TRITURAR NI MASTICAR                                  |
| DNCCS        | DON'T CHEW,CRUSH OR SPLIT                        | NO TRITURAR, MASTICAR NI PARTIR                          |
| DO           | RIGHT                                            | DERECHO                                                  |
| DOME1        | ONE TABLET DISSOLVED IN 1 LITER OF WATER         | DISOLVER 1 TABLETA EN 1 LITRO DE AGUA                    |
| DOME2        | ONE OR TWO TABLETS DISSOLVED IN 1 LITER OF WATER | DISOLVER 1 O 2 TABLETAS EN 1 LITRO DE AGUA               |
| DSM          | DISSOLVE SLOWLY IN THE MOUTH                     | DISOLVER LENTAMENTE EN LA BOCA                           |
| DTF          | MUST BE DOCUMENTED ON TREATMENT FORM 10-2970C    | DEBE SER DOCUMENTADO EN LA FORMA DE TRATAMIENTO 10-2970C |
| E1           | TAKE ONE CAN DAILY                               | TOMAR EL CONTENIDO DE UNA LATA DIARIAMENTE               |
| E2           | TAKE ONE CAN TWICE A DAY                         | TOMAR EL CONTENIDO DE UNA LATA DOS VECES AL DIA          |
| E3           | TAKE ONE CAN 3 TIMES A DAY                       | TOMAR EL CONTENIDO DE UNA LATA 3 VECES AL DIA            |
| E4           | TAKE ONE CAN 4 TIMES A DAY                       | TOMAR EL CONTENIDO DE UNA LATA 4 VECES AL DIA            |
| ED           | SPACE ALL EYE DROPS AT LEAST 5 MINUTES APART     | ESPACIAR LAS GOTAS AL MENOS CON 5 MINUTOS DE DIFERENCIA  |
| ENEMA        | FOR THE STUDY OF                                 | PARA EL ESTUDIO DE                                       |
| EOW          | EVERY OTHER WEEK                                 | UNA SEMANA SI Y OTRA NO                                  |
| EP14         | MIX 1/2 CUP IN 6 OZ OF COLD WATER AND TAKE       | DISOLVER 1/2 TAZA EN 6OZ DE AGUA PARA TOMAR              |
| EPM          | TO PALMS                                         | EN LA PALMA DE LAS MANOS                                 |
| EPP          | TO SOLES                                         | EN LA PLANTA DE LOS PIES                                 |
| EU           | EXTERNAL USE                                     | USO EXTERNO                                              |
| EXT          | EXTERNALLY                                       | EXTERNAMENTE                                             |
| F            | FOR                                              | PARA                                                     |
| F10          | FOR TEN DAYS                                     | POR DIEZ DIAS                                            |
| F12          | FOR 12 DAYS                                      | POR 12 DIAS                                              |
| F14          | FOR 14 DAYS                                      | POR 14 DIAS                                              |
| F15          | FOR 15 DAYS                                      | POR 15 DIAS                                              |
| F1D          | FOR ONE DAY                                      | POR UN DIA                                               |
| F2           | FOR 2 DAYS                                       | POR 2 DIAS                                               |

| MED          |                            |                                   |
|--------------|----------------------------|-----------------------------------|
| INSTRUCTIONS | EXPANSION                  | SPANISH EXPANSION                 |
| F21          | FOR 21 DAYS                | POR 21 DIAS                       |
| F28          | FOR 28 DAYS                | POR 28 DIAS                       |
| F2D          | FOR TWO DAYS               | POR DOS DIAS                      |
| F3           | FOR 3 DAYS                 | POR 3 DIAS                        |
| F3D          | FOR THREE DAYS             | POR TRES DIAS                     |
| F4           | FOR 4 DAYS                 | POR 4 DIAS                        |
| F4W          | FOR 4 WEEKS                | POR 4 SEMANAS                     |
| F5           | FOR FIVE DAYS              | POR CINCO DIAS                    |
| F6           | FOR 6 DAYS                 | POR 6 DIAS                        |
| F60          | (MEDICATIONS FOR 60 DAYS)  | (MEDICAMENTOS PARA 60 DIAS)       |
| F7           | FOR 7 DAYS                 | POR 7 DIAS                        |
| F8           | FOR EIGHT DAYS             | POR OCHO DIAS                     |
| F90          | (MEDICATIONS FOR 90 DAYS)  | (MEDICAMENTOS PARA 90 DIAS)       |
| FA           | FOR HEARTBURN              | PARA ACIDEZ                       |
| FAC          | FOR A COLD                 | PARA CATARRO                      |
| FAL          | FOR ALLERGY                | PARA ALERGIA                      |
| FANE         | FOR ANEMIA                 | PARA ANEMIA                       |
| FANX         | FOR ANXIETY                | PARA LA ANSIEDAD                  |
| FAP          | FOR ABDOMINAL PAIN         | PARA DOLOR ABDOMINAL              |
| FAR          | FOR ARTHRITIS              | PARA ARTRITIS                     |
| FAS          | FOR ASTHMA                 | PARA ASMA                         |
| FBC          | TO AVOID BLOOD COAGULATION | PARA EVITAR COAGULOS EN LA SANGRE |
| FBO          | FROM BOTTLE                | DEL FRASCO                        |
| FBP          | FOR BLOOD PRESSURE         | PARA LA PRESION                   |
| FBS          | FOR SITZ BATH              | PARA BANOS DE ASIENTO             |
| FC           | FOR COUGH                  | PARA LA TOS                       |
| FCHOL        | FOR CHOLESTEROL            | PARA COLESTEROL                   |
| FCIR         | FOR CIRCULATION            | PARA LA CIRCULACION               |
| FCON         | FOR CONSTIPATION           | PARA EL ESTRENIMIENTO             |
| FCP          | FOR CHEST PAIN             | PARA DOLOR EN EL PECHO            |
| FD           | FOR DIARRHEA               | PARA DIARREA                      |
| FDEP         | FOR DEPRESSION             | PARA DEPRESION                    |
| FDI          | FOR DIZZINESS              | PARA MAREOS                       |

| MED          |                                                   |                                                    |
|--------------|---------------------------------------------------|----------------------------------------------------|
| INSTRUCTIONS | EXPANSION                                         | SPANISH EXPANSION                                  |
| FDIAB        | FOR DIABETES                                      | PARA DIABETES                                      |
| FDRY         | FOR DRYNESS                                       | PARA RESEQUEDAD                                    |
| FED          | FOR EDEMA                                         | PARA EDEMA                                         |
| FEL          | FOR EYELIDS                                       | PARA LOS PARPADOS                                  |
| FENTANYL     | APPLY ONE PATCH AS INDICATED EVERY 72 HOURS       | APLICAR UN PARCHO EN AREA INDICADA CADA 72 HORAS   |
| FF           | FOR FLUIDS                                        | PARA FLUIDOS                                       |
| FFI          | FOR FUNGI INFECTION                               | PARA INFECCION DE HONGO                            |
| FG           | FOLLOWED BY A GLASS OF WATER                      | SEGUIDO DE UN VASO DE AGUA                         |
| FGA          | FOR GASTRITIS                                     | PARA GASTRITIS                                     |
| FGLAU        | FOR GLAUCOMA                                      | PARA GLAUCOMA                                      |
| FGOUT        | FOR GOUT                                          | PARA GOTA                                          |
| FH           | FOR HEART                                         | PARA EL CORAZON                                    |
| FHA          | FOR HEADACHE                                      | PARA DOLOR DE CABEZA                               |
| FHBP         | FOR HIGH BLOOD PRESSURE                           | PARA LA PRESION ALTA                               |
| FHG          | FOLLOWED BY 1/2 GLASS OF WATER                    | SEGUIDO DE 1/2 VASO DE AGUA                        |
| FI           | FOR INFECTION                                     | PARA INFECCION                                     |
| FID          | 5 TIMES A DAY                                     | 5 VECES AL DIA                                     |
| FII          | TO INJECT INSULIN                                 | PARA INYECTAR INSULINA                             |
| FIN          | FOR INSOMNIA                                      | PARA INSOMNIO                                      |
| FINC         | FOR INCONTINENCE                                  | PARA INCONTINENCIA                                 |
| FINFEC       | FOR INFECTION                                     | PARA INFECCION                                     |
| FINFL        | FOR INFLAMATION                                   | PARA LA INFLAMACION                                |
| FIR          | FOR IRRITATION                                    | PARA IRRITACION                                    |
| FIT          | FOR ITCHING                                       | PARA PICOR                                         |
| FJP          | FOR JOINT PAIN                                    | PARA DOLOR EN LAS COYUNTURAS                       |
| FLC          | FOR LEG CRAMPS                                    | PARA CALAMBRES EN LAS PIERNAS                      |
| FLCU         | FOR LOCAL CARE OF THE ULCER                       | PARA CUIDADO LOCAL DE LA ULCERA                    |
| FLED         | FOR LEGS EDEMA                                    | PARA EDEMA DE LAS PIERNAS                          |
| FLEET        | THE NIGHT BEFORE THE STUDY AND 1 THE NEXT MORNING | LA NOCHE ANTES DEL ESTUDIO,UNA LA MANANA SIGUIENTE |
| FME          | FOR MEMORY                                        | PARA LA MEMORIA                                    |
| FMEN         | FOR MENTAL HEALTH CONDITION                       | PARA CONDICION MENTAL                              |
| FMIG         | FOR MIGRAINE                                      | PARA MIGRANA                                       |
| FMS          | FOR MUSCLE SPASM                                  | PARA ESPASMO MUSCULAR                              |

| MED          |                                                   |                                                       |
|--------------|---------------------------------------------------|-------------------------------------------------------|
| INSTRUCTIONS | EXPANSION                                         | SPANISH EXPANSION                                     |
| FN           | FOR NERVES                                        | PARA LOS NERVIOS                                      |
| FNA          | FOR NAUSEA                                        | PARA NAUSEA                                           |
| FNC          | FOR NASAL CONGESTION                              | PARA CONGESTION NASAL                                 |
| FP           | FOR PAIN                                          | PARA DOLOR                                            |
| FPARK        | FOR PARKINSON'S DISEASE                           | PARA PARKINSON                                        |
| FPF          | FOR PAIN AND/OR FEVER                             | PARA DOLOR Y/O FIEBRE                                 |
| FPM          | DOCUMENT ON VAF 672-241-10-97-118 PAIN FLOW SHEET | DOCUMENTAR EN "VAF 672-241-10-97-118 PAIN FLOW SHEET" |
| FPROS        | FOR PROSTATE                                      | PARA LA PROSTATA                                      |
| FPSO         | FOR PSORIASIS                                     | PARA PSORIASIS                                        |
| FR           | FOR REST                                          | PARA DESCANSAR                                        |
| FREF         | FOR REFLUX                                        | PARA EL REFLUJO                                       |
| FSB          | FOR SHORTNESS OF BREATH                           | PARA RESPIRACION ENTRECORTADA                         |
| FSEI         | FOR SEIZURES                                      | PARA CONVULSIONES                                     |
| FSI          | FOR SINUS                                         | PARA SINUSITIS                                        |
| FSL          | FOR SLEEP                                         | PARA DORMIR                                           |
| FSP          | FOR SEVERE PAIN                                   | PARA DOLOR FUERTE                                     |
| FST          | FOR STOMACH                                       | PARA EL ESTOMAGO                                      |
| FSW          | FOR SWELLING                                      | PARA HINCHAZON                                        |
| FTG          | FOR TRIGLYCERIDES                                 | PARA LOS TRIGLICERIDOS                                |
| FTYR         | FOR THYROIDS                                      | PARA TIROIDES                                         |
| FUP          | FOR URINE PROTEINS                                | PARA LAS PROTEINAS EN LA ORINA                        |
| FUT          | FOR GLUCOSE URINE TESTING                         | PARA PRUEBA DE AZUCAR EN LA ORINA                     |
| FVIT         | AS VITAMIN OR SUPPLEMENT                          | COMO VITAMINA O SUPLEMENTO                            |
| FW           | FOR WHEEZING                                      | PARA PITO ASMATICO                                    |
| GA           | FOR GARGLES                                       | PARA HACER GARGARAS                                   |
| GOLY         | ADD LUKEWARM DRINKING WATER TO THE FILL MARK,     | ANADIR AGUA TIBIA HASTA LA MARCA INDICADA             |
| Н            | HOUR                                              | HORA                                                  |
| H2           | DISTILLED WATER                                   | AGUA DESTILADA                                        |
| HS           | AT BEDTIME                                        | AL ACOSTARSE                                          |
| I            | INSERT                                            | INSERTAR                                              |
| l1J          | IN 1 GLASS OF JUICE                               | EN UN VASO DE JUGO                                    |
| I1W          | IN 1 GLASS OF WATER                               | EN UN VASO DE AGUA                                    |
| IA           | LEFT                                              | IZQUIERDA                                             |

| MED          |                                                    |                                                                  |
|--------------|----------------------------------------------------|------------------------------------------------------------------|
| INSTRUCTIONS | EXPANSION                                          | SPANISH EXPANSION                                                |
| IE           | IN EARS                                            | EN LOS OIDOS                                                     |
| IGW          | IN A GLASS OF WATER OR JUICE                       | EN UN VASO DE AGUA O JUGO                                        |
| IJ           | IN JUICE                                           | EN JUGO                                                          |
| IM           | INTRAMUSCULAR                                      | INTRAMUSCULAR                                                    |
| IMF          | DOCUMENT IN VAF 672-244-12-97-11G                  | DOCUMENTAR EN LA FORMA:VAF 672-244-12-97-11G                     |
| INJ          | INJECT                                             | INYECTAR                                                         |
| INO          | IN NOSTRILS                                        | EN FOSAS NASALES                                                 |
| INS          | INSTILL                                            | ECHAR                                                            |
| INTRON       | DISOLVE IN 5 ML OF DILUENT, AND INJECT             | DISOLVER CON 5 ML DE DILUYENTE E INYECTAR                        |
| IO           | LEFT                                               | IZQUIERDO                                                        |
| IV           | FOR INTRAVENOUS USE                                | POR VIA INTRAVENOSA                                              |
| IW           | IN WATER                                           | EN AGUA                                                          |
| IWJ          | IN WATER OR JUICE                                  | EN AGUA O JUGO                                                   |
| KWELL        | APPLY TO BODY (FROM NECK DOWN),                    | APLICAR DEL CUELLO HACIA ABAJO                                   |
| L8H          | LEAVE FOR 8 HOURS AND REMOVE WELL                  | DEJAR POR 8 HORAS Y REMOVER BIEN                                 |
| LANSO        | TAKE ONE TWICE A DAY 30 MIN BEFORE BREAKFAST AND A | TOME 1 DOS VECES AL DIA 30 MIN ANTES DEL DESAYUNO Y AL ACOSTARSE |
| LCC          | TO WASH SCALP                                      | LAVAR CUERO CABELLUDO                                            |
| LE           | INTO LEFT EAR                                      | EN OIDO IZQUIERDO                                                |
| LPD          | USE LOW PROTEIN DIET                               | USE DIETA BAJA EN PROTEINAS                                      |
| LUPRON       | DISSOLVE WITH 1 ML OF DILUENT AND INJECT           | DISOLVER CON 1 ML DE DILUYENTE E INYECTAR                        |
| M8WJ         | MIXED IN 8 OUNCES OF WATER OR JUICE                | DISUELTA EN 8 ONZAS DE AGUA O JUGO                               |
| MIN          | MINUTES                                            | MINUTOS                                                          |
| MOU          | MILLIONS OF UNITS                                  | MILLONES DE UNIDADES                                             |
| MP16         | MIX 4 LEVEL TABLESPOONS IN 8 OZ OF MILK AND TAKE   | MEZCLAR 4 CUCHARADAS RASAS EN 8 ONZAS DE LECHE Y TOMAR           |
| MW           | USE FOR MOUTH WASH                                 | USAR PARA LAVADOS BUCALES                                        |
| N            | AT NOON                                            | AL MEDIODIA                                                      |
| NATE         | DO NOT LIE DOWN FOR 30 MIN. AFTER YOU TAKE IT      | NO SE RECUESTE POR 30 MIN DESPUES DE TOMARLO                     |
| NG           | Flush the line BEFORE and AFTER med. adm.          | LIMPIAR LA LINEA ANTES Y DESPUES DE LA ADMINISTRACION            |
| NHS          | DO NOT TAKE AT BEDTIME                             | NO TOME ANTES DE ACOSTARSE                                       |
| NS           |                                                    |                                                                  |
| NV           | FOR NAUSEA AND/OR VOMITING                         | PARA NAUSEAS Y/O VOMITOS                                         |
| OAD          | ONCE A DAY                                         | UNA VEZ AL DIA                                                   |
| OD           | ONTO RIGHT EYE                                     | EN OJO DERECHO                                                   |

| MED          |                                                    |                                                       |
|--------------|----------------------------------------------------|-------------------------------------------------------|
| INSTRUCTIONS | EXPANSION                                          | SPANISH EXPANSION                                     |
| ONF          | ON FEET                                            | EN LOS PIES                                           |
| ONR          | ON RASH                                            | EN ERUPCION                                           |
| ONS          | ON SKIN                                            | EN LA PIEL                                            |
| ONSC         | ON SCALP                                           | EN CUERO CABELLUDO                                    |
| os           | ONTO LEFT EYE                                      | EN OJO IZQUIERDO                                      |
| OU           | ONTO EACH EYE                                      | EN CADA OJO                                           |
| PC           | AFTER MEALS                                        | DESPUES DE LAS COMIDAS                                |
| PC&HS        | AFTER MEALS AND AT BEDTIME                         | DESPUES DE LAS COMIDAS Y AL ACOSTARSE                 |
| PC&HS PRN    | AFTER MEALS AND AT BEDTIME IF NECESSARY            | DESPUES DE LAS COMIDAS Y AL ACOSTARSE SI ES NECESARIO |
| PHOSPHO      | (45 ML) DILUTED IN 4 OUNCES OF WATER               | (45 ML) DILUIDOS EN 4 ONZAS DE AGUA                   |
| PLA          | PLACE                                              | PONER                                                 |
| PO           | BY MOUTH                                           | POR BOCA                                              |
| PRN          | AS NEEDED                                          | CUANDO SEA NECESARIO                                  |
| PUDM         | TAKE 2 TABLESPOONS 7 TIMES A DAY (EVERY 2-4HOURS)  | TOMAR 2 CUCHARADAS 7 VECES AL DIA (CADA 2-4 HORAS)    |
| PUDR         | TAKE 3 TABLESPOONS 7 TIMES A DAY (EVERY 2-4 HOURS) | TOMAR 3 CUCHARADAS 7 VECES AL DIA (CADA 2-4 HORAS)    |
| PYLORI       | THEN TAKE ONE DAILY FOR 15 DAYS (EMPTY STOMACH)    | LUEGO TOME UNA DIARIA POR 15 DIAS (ESTOMAGO VACIO)    |
| Q            | EVERY                                              | CADA                                                  |
| Q1-2H        | EVERY 1-2 HOURS                                    | CADA 1-2 HORAS                                        |
| Q12H         | EVERY 12 HOURS                                     | CADA 12 HORAS                                         |
| Q12W         | EVERY 12 WEEKS                                     | CADA 12 SEMANAS                                       |
| Q15M         | EVERY 15 MINUTES                                   | CADA 15 MINUTOS                                       |
| Q2-3H        | EVERY 2-3 HOURS                                    | CADA 2-3 HORAS                                        |
| Q2-4H        | EVERY 2-4 HOURS                                    | CADA 2-4 HORAS                                        |
| Q2H          | EVERY 2 HOURS                                      | CADA 2 HORAS                                          |
| Q2W          | EVERY TWO WEEKS                                    | CADA 2 SEMANAS                                        |
| Q34H         | EVERY 3-4 HOURS                                    | CADA 3-4 HORAS                                        |
| Q3D          | EVERY 3 DAYS                                       | CADA 3 DIAS                                           |
| Q3H          | EVERY 3 HOURS                                      | CADA 3 HORAS                                          |
| Q46H         | EVERY 4-6 HOURS                                    | CADA 4-6 HORAS                                        |
| Q4D          | EVERY FOUR DAYS                                    | CADA 4 DIAS                                           |
| Q4H          | EVERY 4 HOURS                                      | CADA 4 HORAS                                          |
| Q5D          | EVERY FIVE DAYS                                    | CADA 5 DIAS                                           |
| Q5M          | EVERY 5 MINUTES                                    | CADA 5 MINUTOS                                        |

| MED          |                                                  |                                                      |
|--------------|--------------------------------------------------|------------------------------------------------------|
| INSTRUCTIONS | EXPANSION                                        | SPANISH EXPANSION                                    |
| Q6H          | EVERY 6 HOURS                                    | CADA 6 HORAS                                         |
| Q7D          | EVERY SEVEN DAYS                                 | CADA 7 DIAS                                          |
| Q8H          | EVERY EIGHT HOURS                                | CADA 8 HORAS                                         |
| QAM          | EVERY MORNING                                    | CADA MANANA                                          |
| QAMHS        | IN THE MORNING AND AT BEDTIME                    | EN LA MANANA Y AL ACOSTARSE                          |
| QD           | DAILY                                            | DIARIA                                               |
| QDAM         | DAILY IN THE MORNING                             | DIARIAMENTE EN LA MANANA                             |
| QDHS         | DAILY AT BEDTIME                                 | DIARIAMENTE EN LA NOCHE                              |
| QDM          | DAILY                                            | DIARIAMENTE                                          |
| QDPM         | DAILY IN THE AFTERNOON                           | DIARIAMENTE EN LA TARDE                              |
| QDS          | DAILY                                            | DIARIAS                                              |
| QID          | 4 TIMES A DAY                                    | 4 VECES AL DIA                                       |
| QIDAC        | 4 TIMES A DAY BEFORE MEALS & AT BEDTIME          | 4 VECES AL DIA, ANTES DE LAS COMIDAS Y AL ACOSTARSE  |
| QIDHS        | FOUR TIMES A DAY AND AT BEDTIME                  | 4 VECES AL DIA Y AL ACOSTARSE                        |
| QIDPC        | FOUR TIMES A DAY AFTER MEALS & AT BEDTIME        | 4 VECES AL DIA DESPUES DE LAS COMIDAS Y AL ACOSTARSE |
| QM           | MONTHLY                                          | CADA MES                                             |
| QOD          | EVERY OTHER DAY                                  | UN DIA SI Y OTRO NO                                  |
| QPM          | EVERY AFTERNOON                                  | CADA TARDE                                           |
| QW           | EVERY WEEK                                       | CADA SEMANA                                          |
| R            | IN RECTUM                                        | POR VIA RECTAL                                       |
| RC           | REPEAT CYCLE AS DIRECTED                         | REPETIR EL CICLO SEGUN INDICADO                      |
| SAL          | SALINE SOLUTION                                  | SOLUCION SALINA                                      |
| SC           | SUBCUTANEOUSLY                                   | POR VIA SUBCUTANEA                                   |
| SD           | ON STUDY DAY                                     | EL DIA DEL ESTUDIO                                   |
| SEN          | IF NEEDED                                        | SI ES NECESARIO                                      |
| SFN          | IF NECESSARY                                     | SI FUERA NECESARIO                                   |
| SL           | UNDER THE TONGUE                                 | DEBAJO DE LA LENGUA                                  |
| SLC          | UNDER TONGUE FOR CHEST PAIN                      | DEBAJO DE LA LENGUA PARA DOLOR EN EL PECHO           |
| SO           | TO SOAK                                          | REMOJAR                                              |
| SODA         | 7:00PM DAY BEFORE STUDY, 5:00AM THE DAY OF STUDY | 7:00PM DIA ANTES DE ESTUDIO, 5:00AM DIA DE ESTUDIO   |
| SP           | SPARINGLY                                        | LIGERAMENTE                                          |
| SPR          | SPRAY                                            | ATOMIZAR                                             |
| SS           | SWISH & SWALLOW                                  | HACER BUCHES Y TRAGAR                                |

| MED          |                                         |                                              |
|--------------|-----------------------------------------|----------------------------------------------|
| INSTRUCTIONS | EXPANSION                               | SPANISH EXPANSION                            |
| ST           | IMMEDIATELY                             | INMEDIATAMENTE                               |
| SUP          | SUPPOSITORY                             | SUPOSITORIO                                  |
| Т            | TAKE                                    | TOMAR                                        |
| T1           | TAKE ONE                                | TOME UNA                                     |
| T1/2         | TAKE ONE HALF                           | TOMAR MEDIA                                  |
| T1/2TAB      | TAKE ONE HALF TABLET                    | TOMAR MEDIA TABLETA                          |
| T1/2TBL      | TAKE ONE HALF TABLESPOONFUL             | TOMAR MEDIA CUCHARADA                        |
| T1/4         | TAKE ONE QUARTER                        | TOMAR UN CUARTO                              |
| T1/4T        | TAKE ONE FOURTH TABLET                  | TOMAR UN CUARTO DE TABLETA                   |
| T10          | TAKE TEN                                | TOMAR DIEZ                                   |
| T11/2T       | TAKE ONE AND A HALF TABLET              | TOMAR UNA Y MEDIA TABLETA                    |
| T11/2TBL     | TAKE ONE AND A HALF TABLESPOONFUL       | TOMAR UNA CUCHARADA Y MEDIA                  |
| T12          | TAKE ONE OR TWO                         | TOMAR UNA O DOS                              |
| T1E          | TAKE ONE ENVELOPE                       | TOMAR EL CONTENIDO DE UN SOBRE               |
| T2           | TAKE TWO                                | TOME DOS                                     |
| T23          | TAKE TWO OR THREE                       | TOMAR DOS O TRES                             |
| T3           | TAKE THREE                              | TOME TRES                                    |
| T4           | TAKE FOUR                               | TOME CUATRO                                  |
| T5           | TAKE FIVE                               | TOME CINCO                                   |
| T6           | TAKE SIX                                | TOME SEIS                                    |
| T7           | TAKE SEVEN                              | TOME SIETE                                   |
| T8           | TAKE EIGHT                              | TOME OCHO                                    |
| T8W          | TAKE WITH 8 OZ OF WATER                 | TOMAR CON 8 ONZAS DE AGUA                    |
| TAA          | TO AFFECTED AREA                        | EN AREA AFECTADA                             |
| TAB          | TABLET                                  | TABLETA                                      |
| TABS         | TABLETS                                 | TABLETAS                                     |
| TBL          | TABLESPOONFUL                           | CUCHARADA                                    |
| TBLS         | TABLESPOONFULS                          | CUCHARADAS                                   |
| TC1L         | TAKE CONTENT OF ONE CAN                 | TOMAR EL CONTENIDO DE UNA LATA               |
| TEA          | TEASPOONFUL                             | CUCHARADITA                                  |
| TEAS         | TEASPOONFULS                            | CUCHARADITAS                                 |
| TELY         | TAKE THE ENTIRE CONTENTS AS DIRECTED    | TOMAR EL CONTENIDO EN 4 HORAS SEGUN INDICADO |
| TESTO        | INJECT 1 ML INTRAMUSCULAR EVERY 2 WEEKS | INYECTAR 1 ML INTRAMUSCULAR CADA 2 SEMANAS   |

| MED          |                                              |                                                |
|--------------|----------------------------------------------|------------------------------------------------|
| INSTRUCTIONS | EXPANSION                                    | SPANISH EXPANSION                              |
| TGEN         | TO GENITAL AREA                              | EN AREA GENITAL                                |
| TGLU         | IN THE GLUTEUS                               | EN LAS NALGAS                                  |
| TIA          | TO INGUINAL AREA                             | EN AREA INGUINAL                               |
| TID          | 3 TIMES A DAY                                | 3 VECES AL DIA                                 |
| TIDAC        | 3 TIMES A DAY BEFORE MEALS                   | 3 VECES AL DIA ANTES DE LAS COMIDAS            |
| TIDHS        | 3 TIMES A DAY AND AT BEDTIME                 | 3 VECES AL DIA Y AL ACOSTARSE                  |
| TIDPC        | 3 TIMES DAILY AFTER MEALS                    | 3 VECES AL DIA DESPUES DE LAS COMIDAS          |
| TIW          | THREE TIMES A WEEK                           | 3 VECES EN SEMANA                              |
| TLEX         | TO LOWER EXTREMITIES                         | EN LAS EXTREMIDADES INFERIORES                 |
| TLFO         | TO LEFT FOOT                                 | EN EL PIE IZQUIERDO                            |
| TLUEX        | TO LOWER & UPPER EXTREMITIES                 | EN LAS EXTREMIDADES SUPERIORES E INFERIORES    |
| TR           | TO RELAX                                     | PARA RELAJARSE                                 |
| TRFO         | TO RIGHT FOOT                                | EN EL PIE DERECHO                              |
| TTH          | TO THE HANDS                                 | EN LAS MANOS                                   |
| TUEX         | TO UPPER EXTREMITIES                         | A LAS EXTREMIDADES SUPERIORES                  |
| TW           | TO WASH                                      | PARA LAVAR                                     |
| TWAA         | TO WASH AFFECTED AREA                        | PARA LAVAR AREA AFECTADA                       |
| TWH          | TO WASH HAIR                                 | PARA LAVAR EL CABELLO                          |
| U            | UNIT                                         | UNIDADES                                       |
| UAH          | UPON ARRIVAL HOME                            | AL LLEGAR A LA CASA                            |
| UD           | AS DIRECTED                                  | SEGUN INDICADO                                 |
| UFB          | USE FOR BATHING                              | USAR PARA BANARSE                              |
| UFD          | USE FOR WET DRESSING                         | USAR PARA COMPRESAS                            |
| UFI          | USE FOR INHALATIONS                          | USAR PARA INHALACIONES                         |
| UUD          | USE AS DIRECTED                              | USAR SEGUN INDICADO                            |
| VIDEX        | TAKE 2 CHEWED, CRUSHED OR DISPENSED IN WATER | TOME 2 MASTICADAS, MOLIDAS O DISPERSAS EN AGUA |
| W.           | WITH                                         | CON                                            |
| WA           | WHILE AWAKE                                  | MIENTRAS ESTE DESPIERTO                        |
| WF           | WITH FOOD                                    | CON ALIMENTO                                   |
| WL           | WITH LUNCH                                   | CON EL ALMUERZO                                |
| WM           | WITH MEALS                                   | CON COMIDAS                                    |
| WMK          | WITH MILK OR FATTY MEALS                     | CON LECHE O PRODUCTOS ALTOS EN GRASA           |
| WOMK         | WITHOUT DAIRY/IRON FORTIFIED PRODUCTS        | SIN PRODUCTOS QUE CONTENGA LECHE O HIERRO      |

# Appendix G Medication Routes – Spanish Translations

The Outpatient Language Modifications patch PSS\*1\*47 provides the functionality to print prescription labels in a language other than English. Enabling this functionality requires setting certain flags and completing several setup steps, including populating fields used for the Sig with equivalent terms in the specified other language. The following table provides Spanish equivalents for some of the more common medication routes.

| MEDICATION ROUTE   | OUTPATIENT EXPANSION          | SPANISH OUTPATIENT EXPANSION                |
|--------------------|-------------------------------|---------------------------------------------|
| BLADDER IRRIGATION | BLADDER IRRIGATION            | IRRIGACION DE VEJIGA                        |
| BOTH EARS          | BOTH EARS                     | AMBOS OIDOS                                 |
| BOTH EYES          | BOTH EYES                     | EN AMBOS OJOS                               |
| BUCCAL             | CHEEK AND GUM UNTIL DISSOLVED | LA QUIJADA Y LA ENCIA HASTA QUE SE DISUELVA |
| CHEWABLE           | CHEWABLE                      | MASTICAR Y TRAGAR                           |
| DEEP IM            | DEEP INTRAMUSCULAR            | INTRAMUSCULAR PROFUNDO                      |
| DENTAL             | DENTAL USE                    | USO DENTAL                                  |
| GARGLE             | GARGLE                        | GARGARAS                                    |
| GASTROSTOMY        | GASTROSTOMY                   | GASTROSTOMIA                                |
| GASTROSTOMY TUBE   | GASTROSTOMY TUBE              | TUBO DE GASTROSTOMIA                        |
| INFILTRATION       | INFILTRATION                  | INFILTRACION                                |
| INHALATION         | INHALATION                    | INHALACION                                  |
| INHALATION NASAL   | NASAL INHALATION              |                                             |
| INHALATION ORAL    | ORAL INHALATION               |                                             |
| INTRA-ARTERIAL     | INTRA-ARTERIAL                | VIA INTRA ARTERIAL                          |
| INTRA-ARTICULAR    | INTRA-ARTICULAR               | INTRA-ARTICULAR                             |
| INTRA-DYALISIS     | INTRA-DYALISIS                | INTRA-DYALISIS                              |
| INTRABURSAL        | INTRABURSAL                   | INTRABURSAL                                 |
| INTRACARDIAC       | INTRACARDIAC                  | INTRACARDIACO                               |
| INTRACAVITY        | INTRACAVITY                   | DENTRO DE LA CAVIDAD                        |
| INTRADERMAL        | INTRADERMAL                   | DENTRO DE LA PIEL                           |

| MEDICATION ROUTE      | OUTPATIENT EXPANSION  | SPANISH OUTPATIENT EXPANSION |
|-----------------------|-----------------------|------------------------------|
| INTRAFOLLICULAR       | INTRAFOLLICULAR       | DENTRO DEL FOLICULO          |
| INTRALESIONAL         | LOCALIZED LESION      | DENTRO DE LA LESION          |
| INTRAMUSCULAR         | INTRAMUSCULAR         | VIA INTRAMUSCULAR            |
| INTRAOCULAR           | INTRAOCULAR           | DENTRO DEL OJO               |
| INTRAPERITONEAL       | INTRAPERITONEAL USE   | VIA INTRAPERITONEAL          |
| INTRAPLEURAL          | INTRAPLEURAL          | INTRAPLEURAL                 |
| INTRASYNOVIAL         | INTRASYNOVIAL         | INTRASYNOVIAL                |
| INTRATHECAL           | INTRATHECAL           | INTRATECAL                   |
| INTRATHORACIC         | INTRATHORACIC         | DENTRO DEL TORAX             |
| INTRATRACHEAL         | INTRATRACHEAL USE     | DENTRO DE LA TRAQUEA         |
| INTRAUTERINE          | INTRAUTERINE          | DENTRO DEL UTERO             |
| INTRAVENOUS           | FOR INTRAVENOUS USE   | VIA INTRAVENOSA              |
| INTRAVESICAL          | INTRAVESICAL          | INTRAVESICAL                 |
| IRRIGATION            | IRRIGATION            | IRRIGACION                   |
| IRRIGATION OPHTHALMIC | OPHTHALMIC IRRIGATION | IRRIGACION OFTAMICA          |
| IV PIGGYBACK          | INTRAVENOUS USE       | VIA INTRAVENOSA              |
| JEJUNOSTOMY           | JEJUNOSTOMY           | JEJUNOSTOMIA                 |
| JEJUNOSTOMY TUBE      | JEJUNOSTOMY TUBE      | TUBO DE JEJUNOSTOMIA         |
| LEFT EAR              | LEFT EAR              | OIDO IZQUIERDO               |
| LEFT EYE              | LEFT EYE              | EN OJO IZQUIERDO             |
| MOUTHWASH             | MOUTHWASH             | ENJUAGUE BUCAL               |
| NASAL                 | IN NOSTRILS           | LA NARIZ                     |
| NASAL                 | IN NOSTRILS           | LA NARIZ                     |
| NG TUBE               | NASOGASTRIC TUBE      | TUBO NASOGASTRICO            |
| OPHTHALMIC            | FOR OPHTHALMIC USE    | PARA USO OFTALMICO           |
| ORAL                  | MOUTH                 | BOCA                         |
| ORAL INHALATION       | ORAL INHALATION       | INHALACION ORAL              |
| ORAL TOPICAL          | ORAL TOPICAL USE      | USO TOPICO EN LA BOCA        |
| OTIC                  | AFFECTED EAR          | USO OTICO                    |
| PERCUTANEOUS          | THROUGH THE SKIN      | A TRAVES DE LA PIEL          |
| RECTAL                | RECTUM                | RECTO                        |
| RIGHT EAR             | RIGHT EAR             | OIDO DERECHO                 |

| MEDICATION ROUTE | OUTPATIENT EXPANSION | SPANISH OUTPATIENT EXPANSION |
|------------------|----------------------|------------------------------|
| RIGHT EYE        | RIGHT EYE            | EN OJO DERECHO               |
| SUBCUTANEOUS     | SUBCUTANEOUSLY       | VIA SUBCUTANEA               |
| SUBLINGUAL       | UNDER THE TONGUE     | DEBAJO DE LA LENGUA          |
| TOPICAL          | AFFECTED AREA        | AREA AFECTADA                |
| TRANSDERMAL      | TRANSDERMAL          | A TRAVES DE LA PIEL          |
| TRANSURETHRAL    | TRANSURETHRAL        | TRANSURETRAL                 |
| URETHRAL         | URETHRAL             | URETRA                       |
| VAGINAL          | VAGINA               | VAGINA                       |

#### Index

| _ |
|---|
|   |
|   |

Administration Schedules, Spanish Translations, 111

Appendix A

See Convertible Dosage Form/Unit Combinations, 101

Appendix B

See Original Drug Text File Entries Combinations, 109

Appendix C

See Administration Schedules, Spanish Translations, 111

Appendix D

See Dosage Forms, Spanish Translations, 117

Appendix E

See Local Possible Dosages, Spanish Translations, 125

Appendix F

See Medication Instructions, Spanish Translations, 131

Appendix G

See Medication Routes, Spanish Translations, 145

Auto Create Dosages, 7

В

**BCMA** prompts

DSPLY ON IVP/IVPB TAB IN BCMA?, **33** PROMPT FOR INJ. SITE IN BCMA, **33** 

C

CMOP Mark/Unmark (Single drug) option, 3, 5, 6

Complex Local Possible Dosages, 85

Convertible Dosage Form/Unit Combinations, 101

Creating the Sig, 85

D

DEA Special Handling Code, 19a

Dispense Drug/Orderable Item Maintenance, 37

Dosage Form Enter/Edit, 9

Dosage Forms, Spanish Translations, 117

Dosages, 7, 59

Drug Enter/Edit, 19

Drug Enter/Edit option, 6

Drug Interaction Management, 25

Drug Text Enter/Edit, 51

DSPLY ON IVP/IVPB TAB IN BCMA?, 33

Edit Orderable Items. 35 Enter/Edit Dosages, 10 Enter/Edit Local Drug Interaction, 25 F Formulary Information Report, 49 G Gender-Specific Warnings, 24d Glossary, 97 ı Introduction, 1 Local Possible Dosages, **59** Local Possible Dosages, Spanish Translations, 125 Lookup into Dispense Drug File, 29 M Mail Message following completion of Auto Create Dosages, 7 Marking a CMOP Drug (Single drug), 6 Medication Instruction File Add/Edit, 31 Medication Instructions, Spanish Translations, 131 Medication Route File Enter/Edit, 33 Medication Routes, Spanish Translations, 145 Menu Options, 1 Most Common Dosages Report, 13 Ν Non-VA Meds, Drug Enter/Edit, b, c Noun/Dosage Form Report, 15 0

Orderable Item Management, **35**Original Drug Text File Entries Combinations, **109**Other Language Translation Setup option, **57** 

Pharmacy Data Management options, 3

Pharmacy System Parameters Edit, **53**Possible Dosages, **59**, **89**PROMPT FOR INJ. SITE IN BCMA, **33**PSXCMOPMGR key, **5**PSXCOMPMGR key, **1** 

R

#### Rerun Auto Create Dosages, 7

Review Dosages Report, **17** Revision History, **i** 

S

Screen prompts, 1 Sig formula, 89 Sig Formulas (Formulas), 87 Simple Local Possible Dosages, 85 Simple Possible Dosage Formula, 89 Simple Possible Dosages, 85 Synonym Enter/Edit, 57

T

Table of Contents, v

U

Unmarking a CMOP Drug (Single drug), 6

W

Warning Builder, **58a** Warning Mapping, **58f**